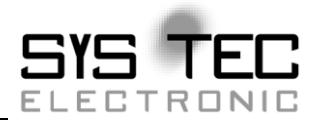

# **CANopen User Manual**

## **Software Manual**

**Auflage September 2015**

Systemhaus für verteilte Automatisierung

Im Buch verwendete Bezeichnungen für Erzeugnisse, die zugleich ein eingetragenes Warenzeichen darstellen, wurden nicht besonders gekennzeichnet. Das Fehlen der Markierung ist demzufolge nicht gleichbedeutend mit der Tatsache, dass die Bezeichnung als freier Warenname gilt. Ebenso wenig kann anhand der verwendeten Bezeichnung auf eventuell vorliegende Patente oder einen Gebrauchsmusterschutz geschlossen werden.

Die Informationen in diesem Handbuch wurden sorgfältig überprüft und können als zutreffend angenommen werden. Dennoch sei ausdrücklich darauf verwiesen, dass die Firma SYS TEC electronic GmbH weder eine Garantie noch die juristische Verantwortung oder irgendeine Haftung für Folgeschäden übernimmt, die auf den Gebrauch oder den Inhalt dieses Handbuches zurückzuführen sind. Die in diesem Handbuch enthaltenen Angaben können ohne vorherige Ankündigung geändert werden. Die Firma SYS TEC electronic GmbH geht damit keinerlei Verpflichtungen ein.

Ferner sei ausdrücklich darauf verwiesen, dass SYS TEC electronic GmbH weder eine Garantie noch die juristische Verantwortung oder irgendeine Haftung für Folgeschäden übernimmt, die auf falschen Gebrauch oder falschen Einsatz der Hard- bzw. Software zurückzuführen sind. Ebenso können ohne vorherige Ankündigung Layout oder Design der Hardware geändert werden. SYS TEC electronic GmbH geht damit keinerlei Verpflichtungen ein.

 Copyright 2015 SYS TEC electronic GmbH. Alle Rechte vorbehalten. Kein Teil dieses Buches darf in irgendeiner Form ohne schriftliche Genehmigung der Firma SYS TEC electronic GmbH unter Einsatz entsprechender Systeme reproduziert, verarbeitet, vervielfältigt oder verbreitet werden.

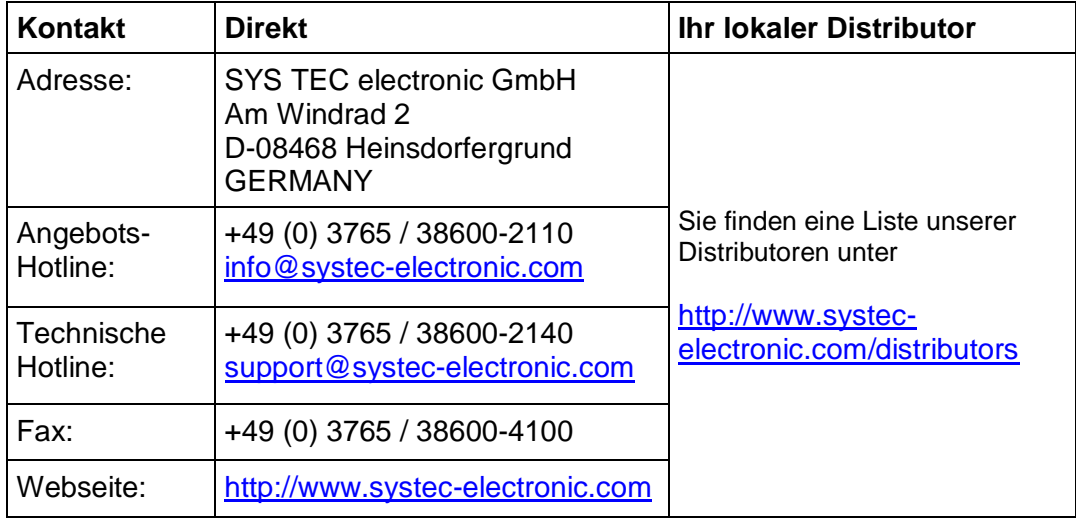

16. Auflage September 2015

## Inhaltsverzeichnis

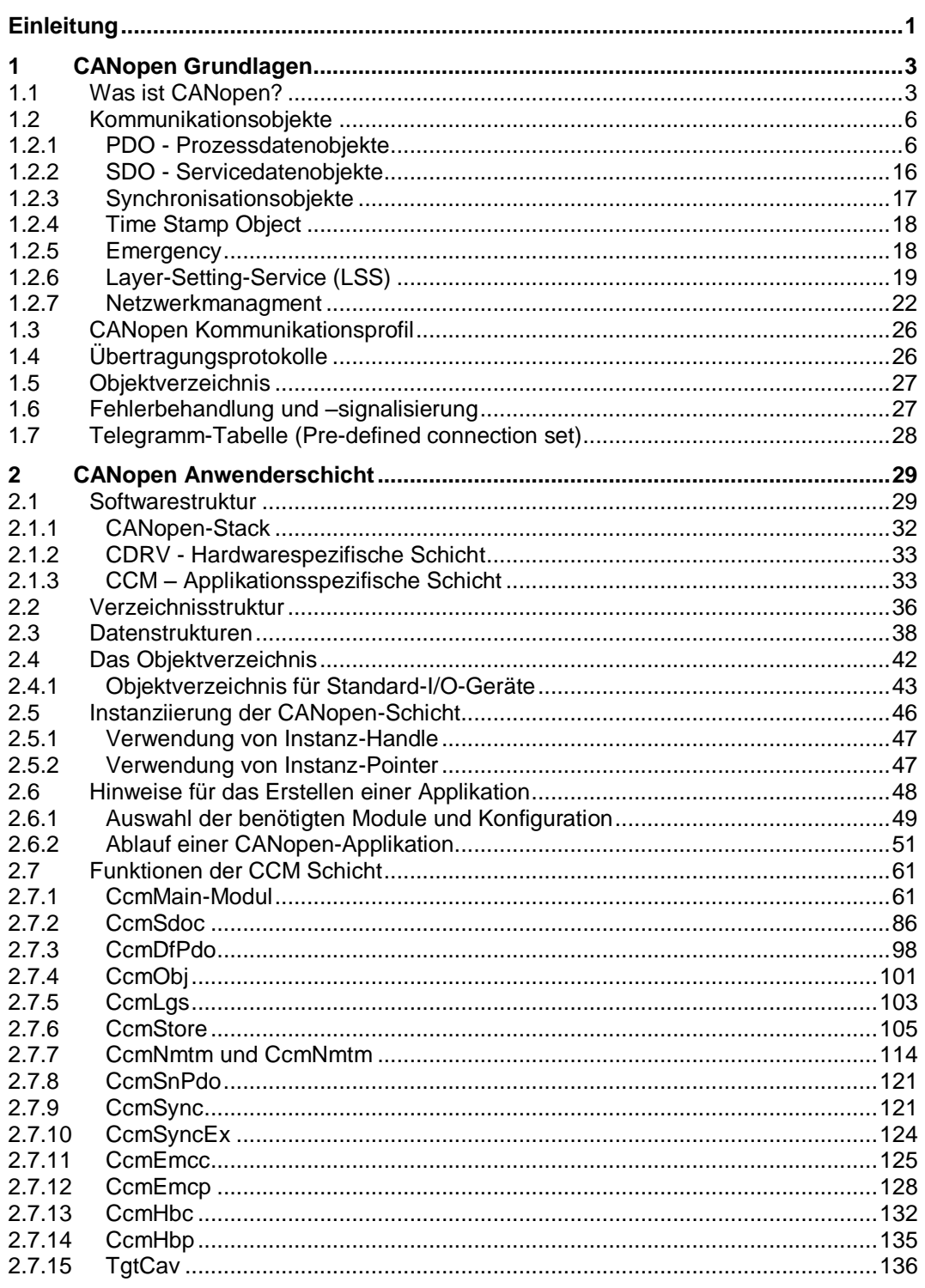

© SYS TEC electronic GmbH 2015

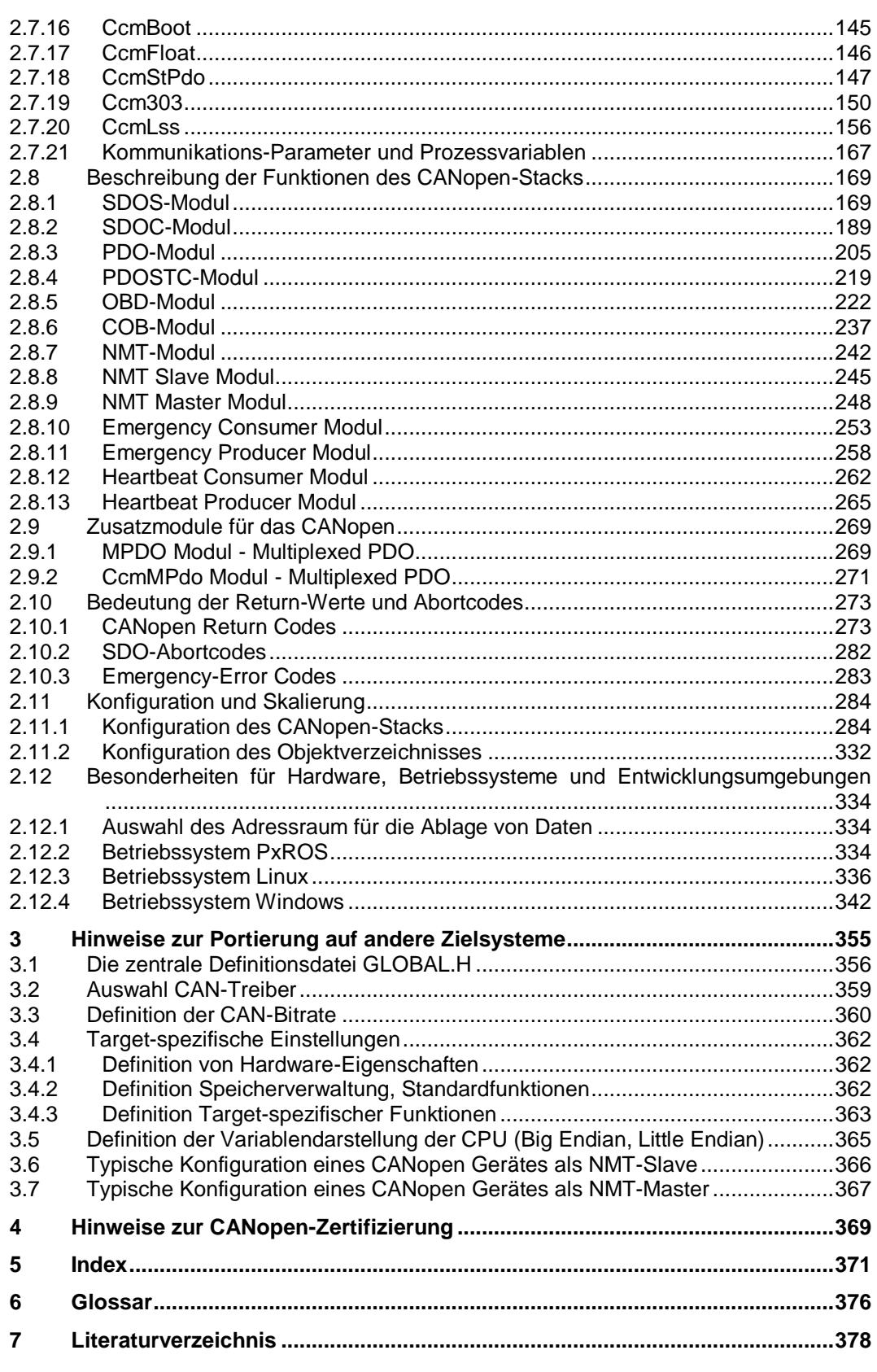

#### **Bildverzeichnis**

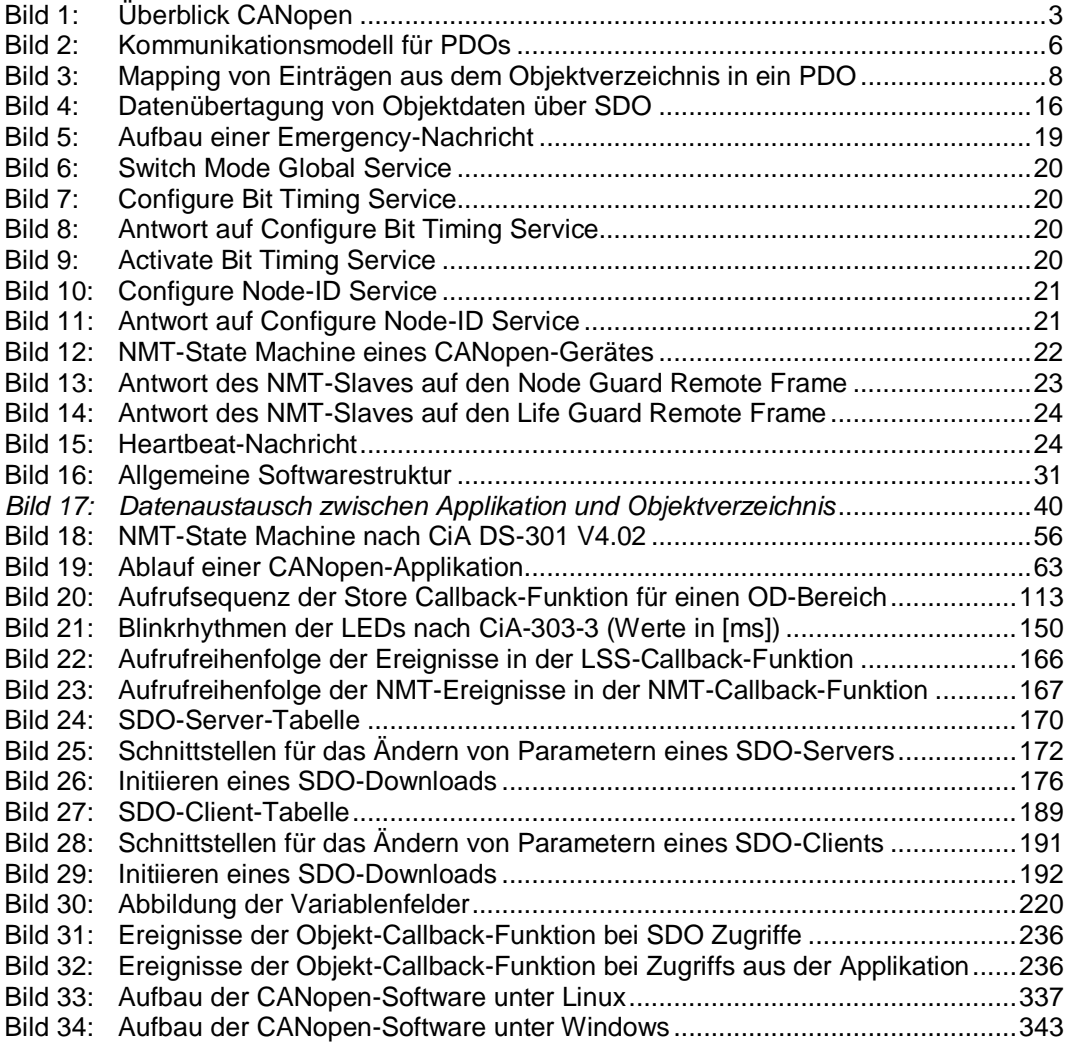

### **Tabellenverzeichnis**

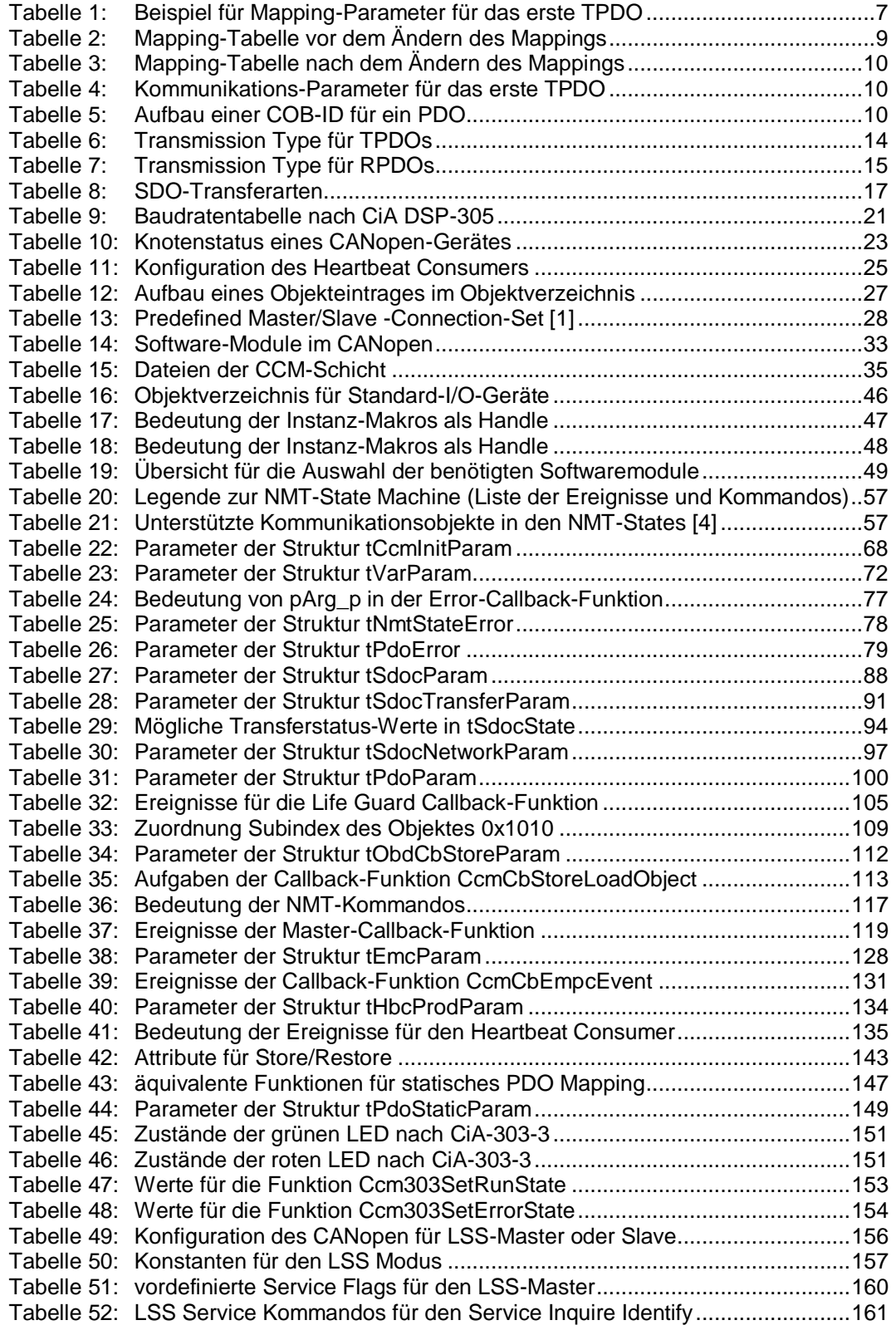

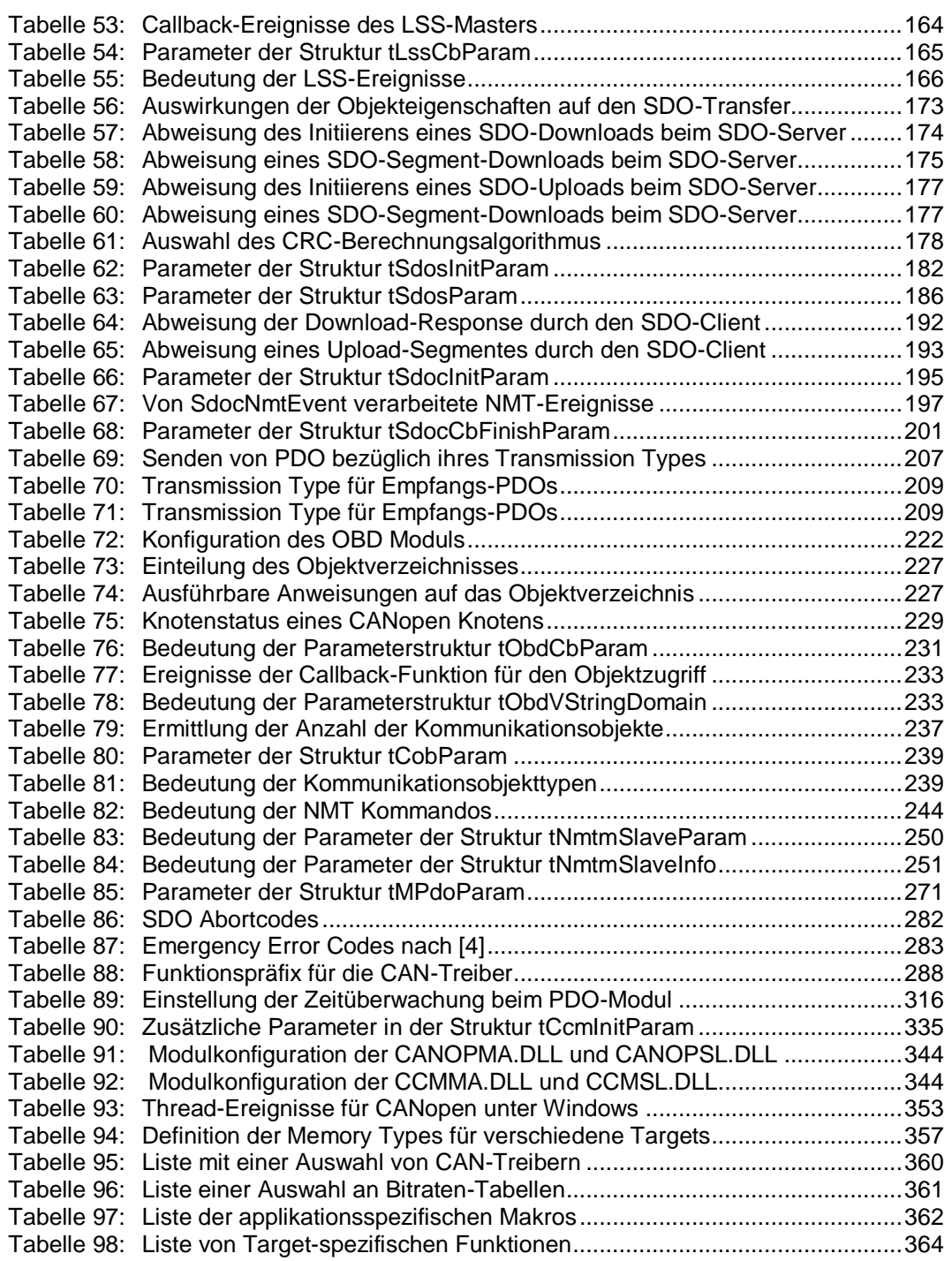

## <span id="page-10-0"></span>**Einleitung**

Dieses Handbuch beschreibt die Anwenderschicht sowie die unterstützten Kommunikationsobjekte des CANopen-Stacks für programmierbare CANopen-Geräte. Geräteprofile werden profilspezifisch in einem weiteren Handbuch beschrieben.

Das *Kapitel [1](#page-12-0)* vermittelt einige grundlegende Begriffe und Konzepte von CANopen. *Kapitel [2](#page-38-0)* erläutert die konkrete Umsetzung des CANopen-Protokolls und beschreibt die Anwenderfunktionen, -schnittstellen und Datenstrukturen.

Im *Kapitel [2.12](#page--1-0)* werden die Hardware-, Betriebssystem- und Entwicklungsumgebungsspezifische Besonderheiten bei der Anwendung des CANopen-Stacks beschrieben.

## <span id="page-12-0"></span>**1 CANopen Grundlagen**

CANopen ist eine vom CiA<sup>1</sup> autorisierte und standardisierte Profilfamilie für industrielle Kommunikation mit interoperabel arbeitenden Automatisierungsgeräten auf der Basis von CAN.

## <span id="page-12-1"></span>**1.1 Was ist CANopen?**

CANopen definiert eine Anwendungsschicht, ein Kommunikationsprofil sowie verschiedene Applikationsprofile.

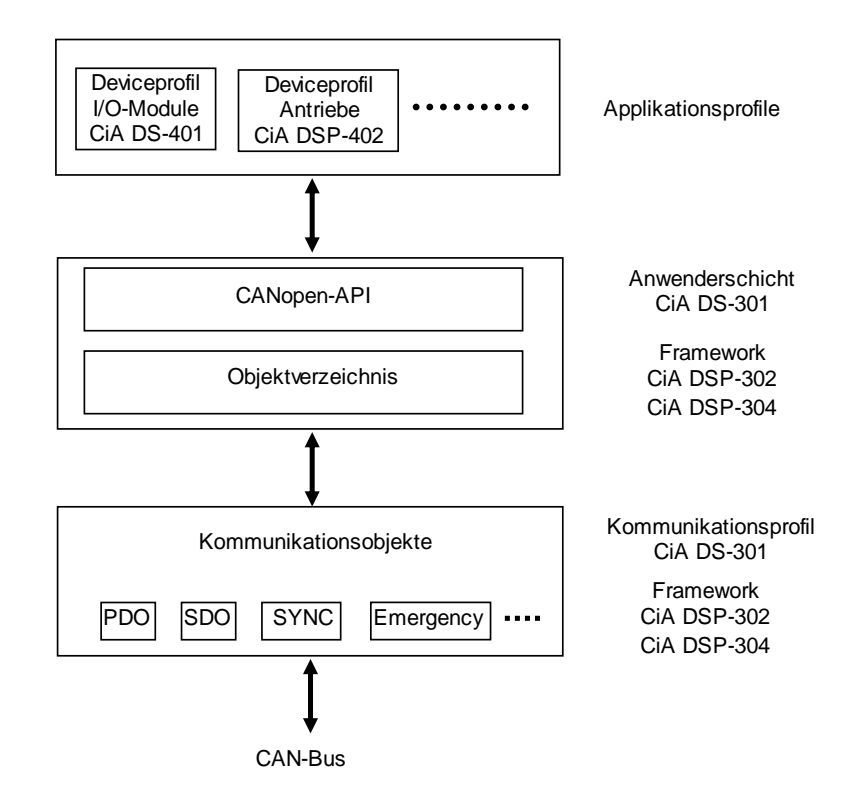

<span id="page-12-2"></span>*Bild 1: Überblick CANopen*

Die Anwendungsschicht<sup>2</sup> stellt bestätigte und unbestätigte Dienste der Anwendung zur Verfügung und definiert die Kommunikationsobjekte. Dienste werden benutzt, um z.B. von einem Server Daten anzufordern.

<sup>1</sup> CAN in Automation e.V.

<sup>2</sup> Die Schnittstelle zur Applikation (API) wird durch die Anwendungsschicht nicht definiert und ist abhängig von der herstellerspezifischen Umsetzung.

Für den Austausch der Daten werden Kommunikationsobjekte verwendet. Kommunikationsobjekte existieren für die Übertragung von Prozess- und Servicedaten, zur Synchronisation von Prozessen oder einer Systemzeit, zur Übertragung von Fehlerzuständen sowie zur Steuerung und Überwachung des Knotenzustandes. Sie werden durch ihren Aufbau, durch Übertragungsarten und ihrem CAN-Identifier beschrieben. Die konkreten Parameter eines Kommunikationsobjektes wie z.B. der benutzte CAN-Identifier für die Datenübertragung, der Transmission Type<sup>1</sup> einer Nachricht, die Inhibit-Time<sup>2</sup> oder Event Time<sup>3</sup> werden durch das Kommunikationsprofil festgelegt.

Der Ablauf und die Regeln einer Datenübertragung zwischen Kommunikationsobjekten wird durch Protokolle beschrieben (z.B. Download, Upload, ...).

Durch die Anwendungsschicht und die Kommunikationsobjekte ist jedoch noch nicht die Interpretation der übertragenen Daten definiert. Wie die Daten zu interpretieren sind, wird durch die Applikationsprofile bzw. die sogenannten Geräteprofile (Device Profile) beschrieben. Geräteprofile gibt es für verschiedenen Geräteklassen, so z.B. für Ein/Ausgabe-Module (CiA DS-401), Antriebssteuerungen (CiA DSP-402) und Mensch-Maschine- Schnittstellen (CiA DSP-403). Durch die Standardisierung der gerätespezifischen Interpretation von Daten wird es möglich, teilweise austauschbare Geräte herzustellen.

Jedes CANopen-Gerät verfügt als zentrale Datenstruktur über ein Objektverzeichnis (Object Dictionary – OD). Das Objektverzeichnis ist das Koppelelement zwischen der Applikation und der Kommunikation über den CAN-Bus. Ein Zugriff auf Einträge kann sowohl durch die Applikation als über den CAN-Bus erfolgen. Einträge können aus Sicht des Programmierers als Variablen oder Felder verstanden werden.

Jedem Eintrag innerhalb des Objektverzeichnisses ist ein Index und Subindex zugeordnet. Darüber kann ein Eintrag eindeutig adressiert werden. Durch den CANopen-Stack werden API-Funktionen<sup>4</sup> bereitgestellt, um Einträge im Objektverzeichnis zu definieren, zu lesen oder zu schreiben. Mit Hilfe von Kommunikationsobjekten kann über den CAN-Bus ebenfalls auf das Objektverzeichnis zugegriffen werden.

Für jeden Eintrag im Objektverzeichnis sind Eigenschaften zu definieren. Zu den Eigenschaften gehören der Datentyp (UNSIGNED8, REAL32, ...) und verschiedene Attribute wie z.B. das Zugriffsrecht (schreibend, lesend, konstant, ...), die Übertragung der Daten in einem PDO<sup>5</sup> oder die Überwachung des Wertebereichs mit Bereichsgrenzen<sup>6</sup>.

Die Anwenderschicht und das Kommunikationsprofil ist in CiA DS-301 grundlegend beschrieben. Über CANopen Frameworks werden Erweiterungen von diesem Standard

- <sup>2</sup> Die Inhibit Time ist die Zeit zwischen zwei Sendungen, die mindestens vergangen sein muss, bevor erneut gesendet werden darf.
- <sup>3</sup> Bei einem asynchronen TPDO wird nach Ablauf der Event Time das PDO gesendet.
- <sup>4</sup> Die Definition der API-Funktionen ist herstellerspezifisch.
- <sup>5</sup> Einträge können für die Übertragung als Prozessdatenobjekte in ein PDO "gemapped" werden.
- <sup>6</sup> Es werden nur die Werte in einen Eintrag geschrieben, die innerhalb der Bereichsgrenzen liegen. Alle anderen Werte werden nicht akzeptiert.

<sup>1</sup> Der Transmission Type definiert die Verfahrensweise für das Auslösen einer Sendung. Es wird unterschieden zwischen zyklisch und azyklisch sowie synchron und asynchron.

für spezifische Anwendungen definiert. Die Frameworks legen weitere Regeln sowie spezifische Kommunikationsobjekte fest. Beispielsweise werden durch CiA DS-301 Objekt für das Netzwerkmanagement (Node Guarding, Life Guarding, ...) definiert. Die Anwendung dieser Objekte zur Überwachung von CANopen-Geräten wird durch den Framework beschrieben.

Es gibt folgende CANopen Frameworks:

- Framework für programmierbare CANopen-Geräte (CiA DSP-302)
- Framework für sicherheitsrelevante Datenübertragung (CiA DSP-304)

Zusammenfassend bietet CANopen folgende Vorteile:

- herstellerneutraler Standard, offene Struktur
- echtzeitfähige Kommunikation für Prozessdaten ohne Protokolloverhead
- modulare, skalierbare Struktur entsprechend den Anforderungen von einfachsten bis hin zu komplexen Automatisierungsgeräten
- umfangreiche Funktionalität für Kommunikation und Überwachungsaufgaben
- Unterstützung von Systemintegratoren durch Konfiguration und Überwachung
- an Interbus-S, Profibus und MMS orientierte Profile

CANopen bietet u.a. folgende Möglichkeiten zur Auto-Konfiguration von CAN-Netzwerken

- einheitlichen Zugriff auf Geräteparameter
- zyklische und ereignisgesteuerte Kommunikation
- Synchronisation von Geräten vor allem für Mehrfachsysteme

Zur Realisierung von CANopen kompatiblen Geräten bietet *SYS TEC electronic GmbH* folgende Produkte und Dienstleistungen

- eigene CANopen-Implementierung
- unabhängige Beratung
- Hard-und Softwareentwicklung
- Systemintegration und Zertifizierungsunterstützung
- CAN / CANopen Seminare

Die Ingenieure von *SYS TEC electronic GmbH* verfügen über umfangreiche Erfahrungen mit CAN und arbeiten in der SIG "Programmable Devices" und "CANopen Safety" mit.

## <span id="page-15-0"></span>**1.2 Kommunikationsobjekte**

Kommunikationsobjekte<sup>1</sup> (COB) werden zur Übertragung von Daten verwendet. Das Kommunikationsprofil definiert die Parameter der einzelnen Kommunikationsobjekte.

Je nach Kommunikationsobjekt gibt es verschiedene Übertragungsarten und Protokolle. Die Verbindung von Kommunikationsobjekten über den CAN-Bus erfolgt mit Hilfe der CAN-Identifier. Der Empfänger eines Kommunikationsobjektes muss den gleichen COB-Identifier (COB-ID, CAN-Identifier) besitzen wie der Sender. Die Kommunikationsobjekte für unbestätigte Protokolle (PDO, Emergency) besitzen einen COB-Identifier (COB-ID, CAN-Identifier), Kommunikationsobjekte für bestätigte Protokolle (SDO) besitzen zwei COB-Identifier (je Richtung ein Identifier).

#### <span id="page-15-1"></span>**1.2.1 PDO - Prozessdatenobjekte**

Für die schnelle Übertragung von Prozessdaten eignen sich Prozessdatenobjekte (PDO). Das Kommunikationsmodell für PDOs sieht einen PDO Producer und einen oder mehrere PDO Consumer vor.

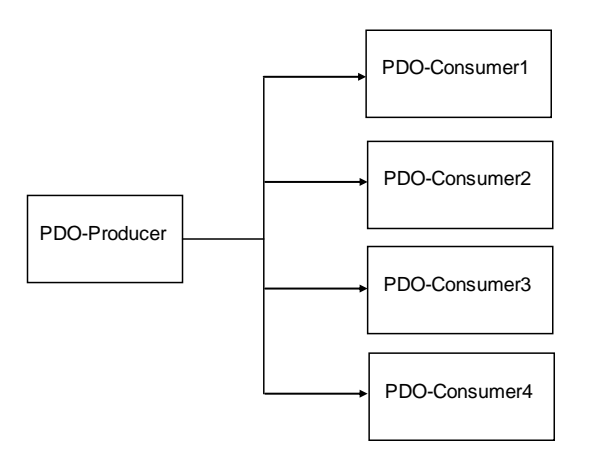

#### <span id="page-15-2"></span>*Bild 2: Kommunikationsmodell für PDOs*

l

Der Empfang eines PDOs wird durch einen PDO-Consumer nicht bestätigt. Der PDO-Producer sendet ein PDO, diese PDOs werden als Sende-PDOs (TPDOs) bezeichnet. Der PDO-Consumer empfängt ein PDO, dieses wird als Empfangs-PDOs (RPDOs) bezeichnet. Der erfolgreiche Empfang wird nicht bestätigt. Für einen PDO-Producer können mehrere PDO-Consumer existieren. Ein PDO-Producer wird mit Hilfe seiner

<sup>1</sup> CANopen definiert den verschiedenen Aufgaben und Anforderungen angepasste Kommunikationsobjekte. So werden Prozessdaten mit Prozessdatenobjekte ohne Protokoll-Overhead in einer CAN-Nachricht übertragen. Servicedatenobjekte benutzen für den Datenaustausch zusätzliche Sicherungsmechanismen zur Überwachung des Transfers, die Länge des Objektes kann ein mehrfaches einer CAN-Nachricht sein.

COB-ID einem bzw. mehreren PDO-Consumern zugeordnet. Man bezeichnet das als PDO-Linking<sup>1</sup>.

Die Übertragung eines PDOs wird durch ein Ereignis ausgelöst. Ereignisse können die Änderung einer Variablen, der Ablauf einer Zeit oder der Empfang einer Nachricht sein. Für die Übertragung eines PDOs wird direkt eine CAN-Nachricht verwendet, es entsteht kein Protokoll Overhead. Die Länge eines PDOs kann 0 - 8 Datenbytes betragen.

PDOs werden durch ihre sogenannten Mapping-Parameter und Kommunikationsparameter beschrieben. Max. können 512 TPDOs und 512 RPDOs definiert werden. Ein einfaches CANopen-Gerät unterstützt in der Regel vier PDOs. Die konkrete Anzahl der PDOs wird durch die Applikation oder das Geräteprofil festgelegt.

#### **Mapping-Parameter - Wie ist ein PDO aufgebaut?**

Ein PDO besteht aus aneinandergefügten Einträgen aus dem Objektverzeichnis. Die sogenannten Mapping-Parameter stellen den Bezug auf diese Einträge her. Ein Mapping-Parameter definiert über Index, Subindex und Anzahl der Bits die Quelle der Daten. Das Ziel, also die Platzierung innerhalb der CAN-Nachricht, wird durch die Reihenfolge der Mapping-Parameter in der Mapping-Tabelle und der Anzahl der Bits der jeweiligen Daten festgelegt.

#### **Beispiel:**

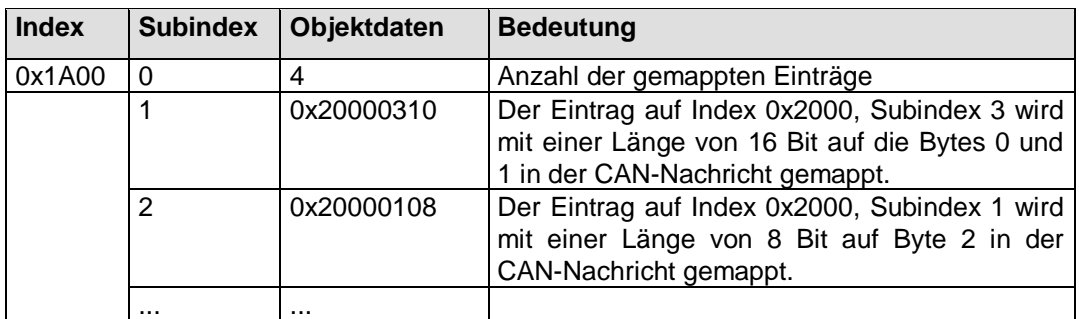

<span id="page-16-0"></span>*Tabelle 1: Beispiel für Mapping-Parameter für das erste TPDO*

Eine CAN-Nachricht kann max. 8 Datenbytes enthalten. Das heißt, mit Hilfe eines PDOs können Einträge aus dem Objektverzeichnis mit einer Länge von bis zu 8 Bytes übertragen werden.

<sup>1</sup> Bei komplexen Applikation kann das PDO-Linking mit Hilfe von Konfigurationstools grafisch unterstützt werden.

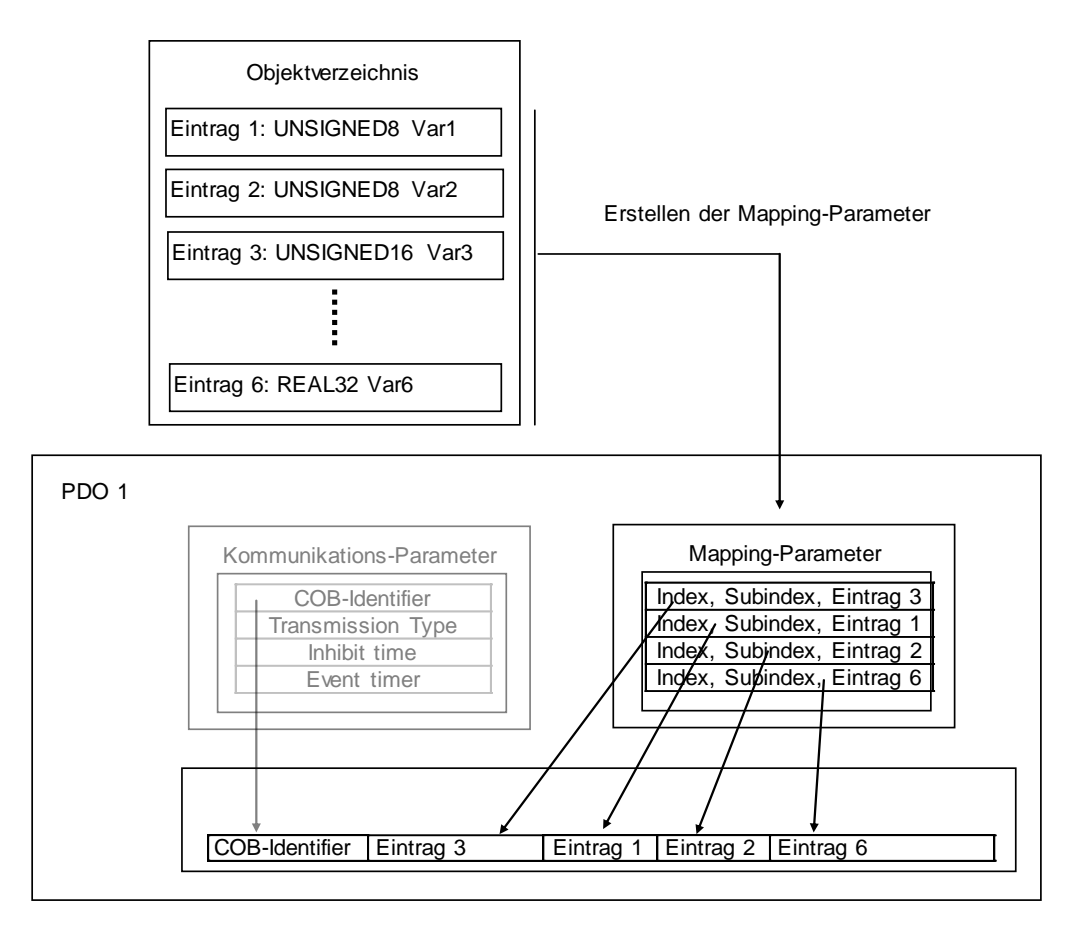

<span id="page-17-0"></span>*Bild 3: Mapping von Einträgen aus dem Objektverzeichnis in ein PDO*

Die Mapping-Parameter sind Einträge im Objektverzeichnis (RPDOs: Index 0x1600 – 0x17FF, TPDOs: 0x1A00-0x1BFF) und können daher über den CAN-Bus mit Hilfe von Servicedatenobjekten (SDO) gelesen und, wenn erlaubt (Schreibrecht wurde erteilt), verändert werden. Das PDO-Mapping kann statisch erfolgen, eine Änderung ist dann nicht möglich. Je nach Geräteprofil oder Anwenderspezifikation kann das PDO-Mapping eines CANopen-Gerätes zur Laufzeit geändert werden. Man spricht dann vom dynamischen Mapping<sup>1</sup>. Die Vorgehensweise wird an einem Beispiel erläutert:

<sup>&</sup>lt;sup>1</sup> Dynamisches Mapping erfordert auch, dass die geänderten Mapping-Parameter in einem nicht-flüchtigen Speicher auf dem Target abgelegt werden. Ist dies nicht möglich, so muss durch einen Systemkonfigurator beim Starten des Netzwerkes das Mapping wiederhergestellt werden.

#### **Ändern der Mapping-Parameter am Beispiel eines TPDOs:**

In das erste TPDO werden Einträge des Objektverzeichnisses in folgender Reihenfolge und Länge gemappt:

- Eintrag Index 0x2000, Subindex 3, Länge 16 Bit
- Eintrag Index 0x2000, Subindex 1, Länge 8 Bit
- Eintrag Index 0x2000, Subindex 2, Länge 8 Bit
- Eintrag Index 0x6000, Subindex 6, Länge 32 Bit

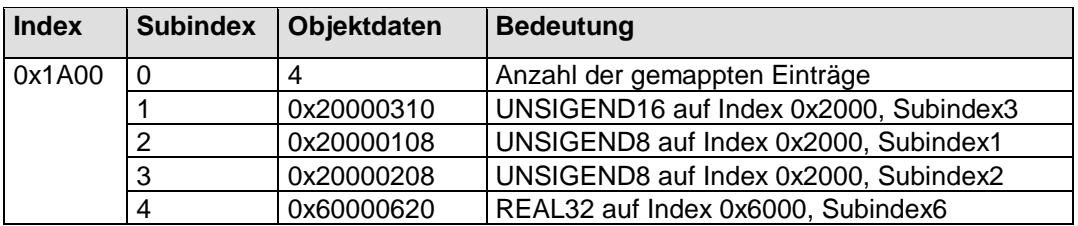

<span id="page-18-0"></span>*Tabelle 2: Mapping-Tabelle vor dem Ändern des Mappings*

Die resultierende Länge für die CAN Nachricht zur Übertragung des PDOs beträgt 8 Bytes.

Das erste TPDO soll nun anstelle des Eintrags 0x6000, Subindex 6 den Eintrag 0x2000, Subindex 4 mit einer Länge von 16 Bits übertragen. Vor dem Ändern des Mapping-Parameters ist die aktuelle Konfiguration durch Schreiben einer 0 auf Subindex 0 der Mapping-Tabelle zu deaktivieren.<sup>1</sup>

#### **Hinweis:**

Vor dem Mapping muss sichergestellt werden, dass der Subindex 0 des Mapping-Eintrages den Wert 0 besitzt. Ist dies nicht der Fall, wird beim Mapping-Versuch der SDO-Abort-Code 0x06010000 (nicht unterstützter Objektzugriff) zurückgegeben.

Mit Hilfe eines SDO-Downloads ist dann die neue Konfiguration in der Mapping-Tabelle zu hinterlegen. Durch Schreiben des Wertes 4 auf Subindex 0 der Mapping-Tabelle wird die Konfiguration gültig.

<sup>&</sup>lt;sup>1</sup> Durch das Deaktivieren der aktuellen Konfiguration werden alle Mapping-Parameter ungültig und gelöscht.

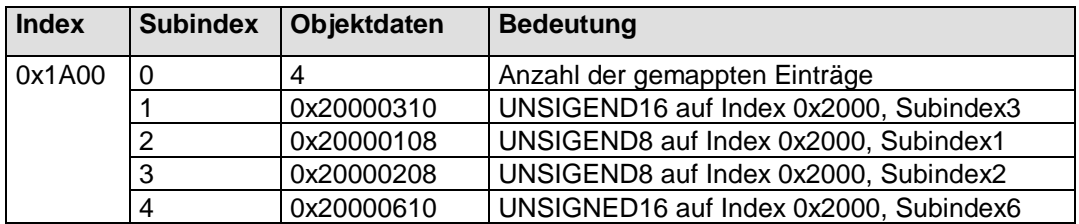

<span id="page-19-0"></span>*Tabelle 3: Mapping-Tabelle nach dem Ändern des Mappings*

Die resultierende Länge für die CAN-Nachricht zur Übertragung des PDOs beträgt nun 6 Bytes.

#### **Kommunikations-Parameter - Welche Übertragungsarten gibt es für ein PDO?**

Die Kommunikations-Parameter definieren die Übertragungseigenschaften und die COB-ID (CAN-Identifier) für die Übertragung eines PDOs. Mit Hilfe der Kommunikations-Parameter kann direkt Einfluss genommen werden auf die Häufigkeit der Übertragung eines PDOs und damit auf die Buslast.

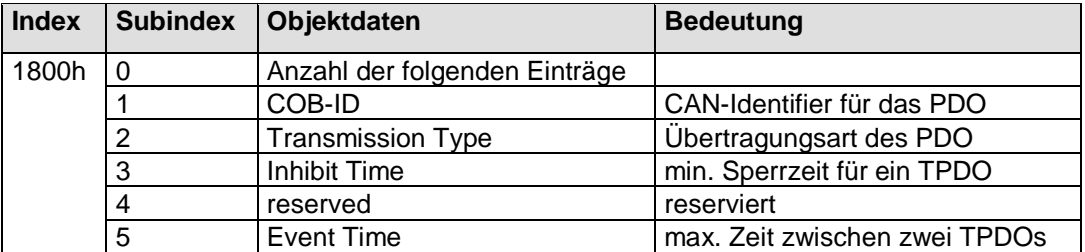

<span id="page-19-1"></span>*Tabelle 4: Kommunikations-Parameter für das erste TPDO*

Die Kommunikations-Parameter eines PDOs sind Einträge im Objektverzeichnis (RPDOs: Index 0x1400 – 0x15FF, TPDOs: 0x1800-0x19FF) und können daher über den CAN-Bus mit Hilfe von Servicedatenobjekten (SDO) gelesen und, wenn erlaubt, verändert werden.

#### **COB-ID (CAN-Identifier, Subindex 1)**

Die COB-ID dient zur Identifizierung und zur Definition der Priorität eines PDOs beim Buszugriff. Für jede CAN-Nachricht darf es nur einen Sender (Producer) geben. Es können jedoch mehrere Empfänger (Consumer) existieren.

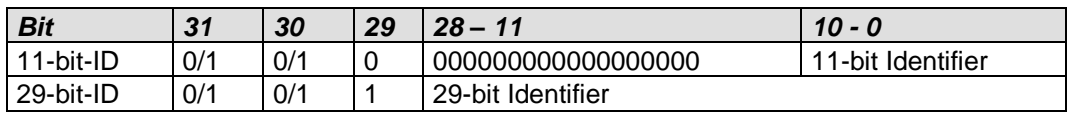

<span id="page-19-2"></span>*Tabelle 5: Aufbau einer COB-ID für ein PDO*

Bit 30 definiert die Zugriffsrechte, Bit 30=0 bedeutet, dass ein Remote-Transmission-Request für dieses PDO erlaubt ist. Mit Hilfe von Bit 31 kann das PDO für eine Verarbeitung deaktiviert werden.

Ab DS301 V4.02 muss erst Bit 31 der COB-ID für PDOs auf 1 gesetzt werden, bevor die Bits 0 bis 29 geändert werden dürfen. Das gleiche gilt auch für das Ändern des Transmission Type (Subindex 2).

Für die ersten 4 PDOs definiert der CANopen-Standard COB-IDs (Default-Identifier) in Abhängigkeit von der Knotennummer (Pre-defined Connection Set – *siehe Kapitel [1.7](#page-37-0)*). Bei Verwendung dieser Identifier ist die Kommunikation zwischen Slaves nur über einen Master möglich. Das erhöht jedoch die Buslast auf dem CAN-Bus, da für die Übertragung von Informationen zwischen zwei Slaves die Nachricht erst vom Slave zum Master und von dort zu einem weiteren Slave weitergeleitet werden muss. CANopen bietet die Möglichkeit, den CAN-Identifier für ein Kommunikationsobjekt anzupassen. So kann der CAN-Identifier für ein TPDO ebenfalls für das RPDO verwendet werden. Dann ist es möglich, dass zwei Slaves direkt miteinander kommunizieren ohne einen Master zu benutzen. Man bezeichnet diese Zuordnung der CAN-Identifier für PDOs als PDO-Linking.

#### **Der Vorgang soll an einem konkreten Beispiel veranschaulicht werden:**

Die Inputs 2 und 3 des Gerätes A sollen an die Outputs 1 und 3 des Geräts B übertragen werden. Beide Geräte unterstützen vollständiges Mapping.

#### **Device A:**

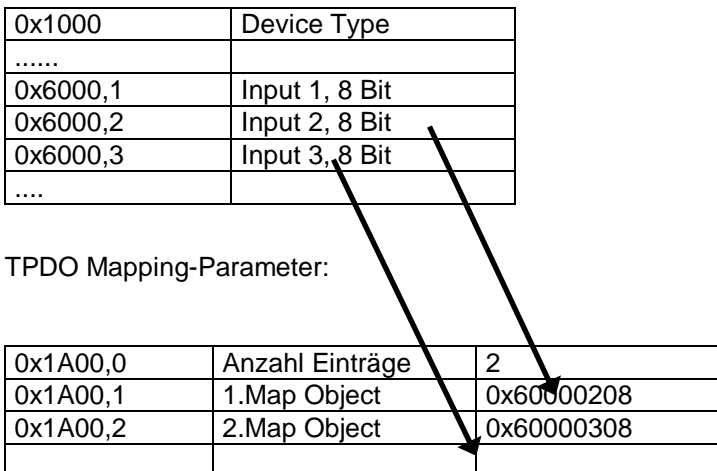

TPDO Communication Parameter:

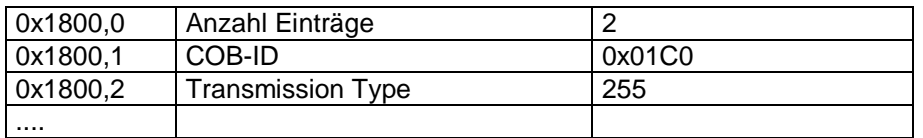

Resultierendes TPDO:

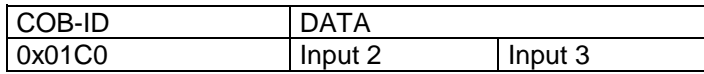

#### **Device B:**

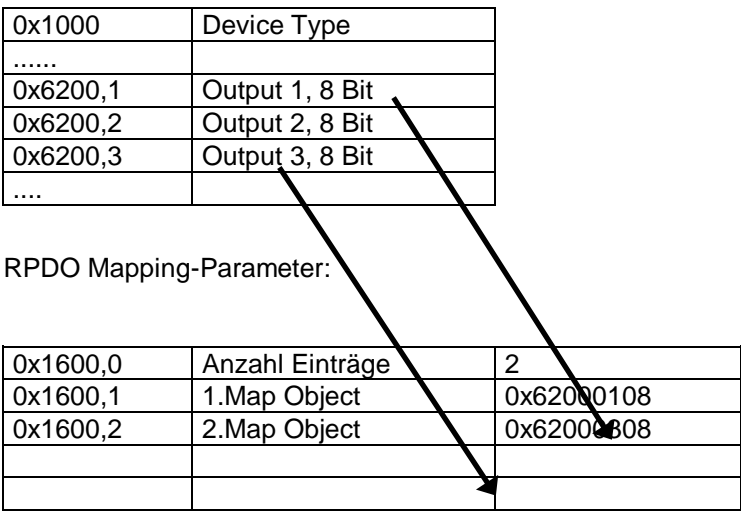

RPDO Communication Parameter:

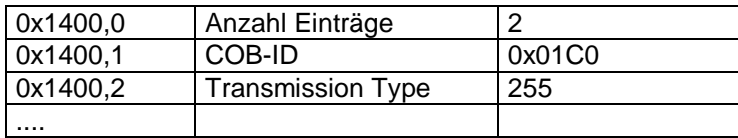

Resultierendes RPDO:

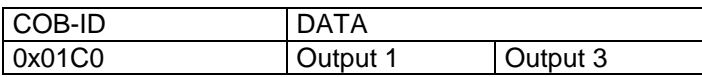

Sende und Empfangs-PDO haben den gleichen CAN-Identifier 0x01C0. Somit empfängt Device B automatisch das PDO, welches von Device A gesendet wird. Der Empfänger interpretiert die Daten gemäß seinem Mapping. Das heißt, er leitet das erste Byte an Output 1 weiter und das zweite Byte an Output 3. Der Sender wiederum hat in genau diese Bytes seine Inputs 2 und 3 gelegt, womit die Zuordnung korrekt gelöst ist.

#### **Übertragungsart (Transmission Type, Subindex 2)**

Der Transmission Type definiert für ein TPDO, unter welchen Bedingungen Daten (z.B. Eingänge) erfasst und ein PDO gesendet, oder für ein RPDO Daten an Ausgänge übernommen werden. Die Übertragung kann dabei ereignisgesteuert, synchronisiert oder "gepollt" erfolgen.

#### a) TPDOs

Ein TPDO kann zyklisch oder azyklisch gesendet werden. Ein zyklisches Senden erfolgt nach Empfang einer zyklischen SYNC-Nachricht<sup>1</sup>. Hierbei spielt es keine Rolle, ob sich die Daten der Eingänge geändert haben. Bei einem TPDO mit einem azyklischen Transmission Type wird das PDO nur beim Eintreten eines Ereignisses übertragen. Ein Ereignis kann der Empfang einer SYNC-Nachricht, eine Änderung der Eingangsdaten, der Ablauf einer Event Timer-Periode<sup>2</sup> oder ein Remote Frame sein.

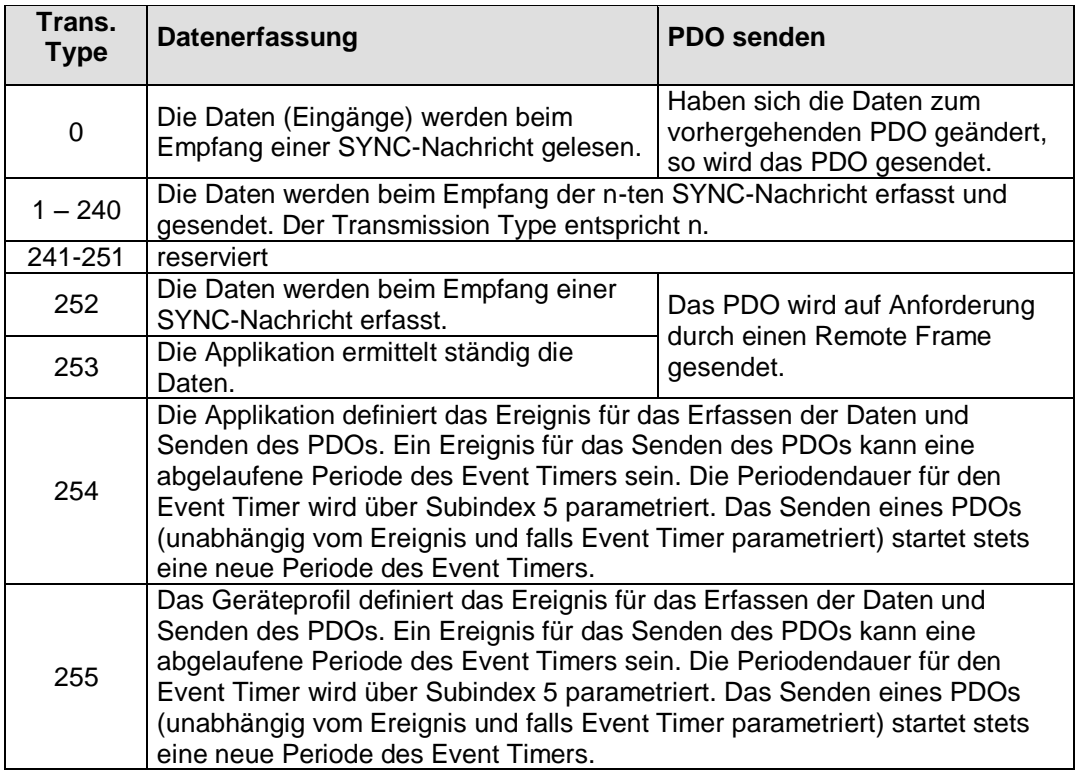

<span id="page-23-0"></span>*Tabelle 6: Transmission Type für TPDOs*

-

<sup>1</sup> Ein SYNC ist eine Nachricht ohne Dateninhalt, um Kommunikationsobjekte verschiedener Knoten zu synchronisieren. Durch einen SYNC-Producer kann zyklisch eine SYNC-Nachricht übertragen werden.

<sup>&</sup>lt;sup>2</sup> Ein Event Timer kann dazu benutzt werden, eine PDO-Übertragung nach Ablauf der Event Time auszulösen, auch wenn sich die Daten des PDOs nicht geändert haben. Die Event Time wird mit Hilfe des Subindex 5 parametriert.

#### b) RPDOs

Ein RPDO wird stets empfangen. Die Daten des RPDO werden jedoch nur bei Eintreten eines Ereignisses an die Ausgänge übertragen. Ein Ereignis kann der Empfang einer SYNC-Nachricht oder eine Änderung der empfangen Daten zum vorhergehenden RPDO sein. Optional kann für RPDOs unabhängig vom Transmission Type der Event Timer (Subindex 5) als Überwachungszeit parametriert werden. Wenn ein RPDO außerhalb der parametrierten Event Time eintrifft, so wird die Applikation benachrichtigt (*siehe [CcmCbError](#page--1-118) Kapitel [2.7.1.8](#page--1-118)*).

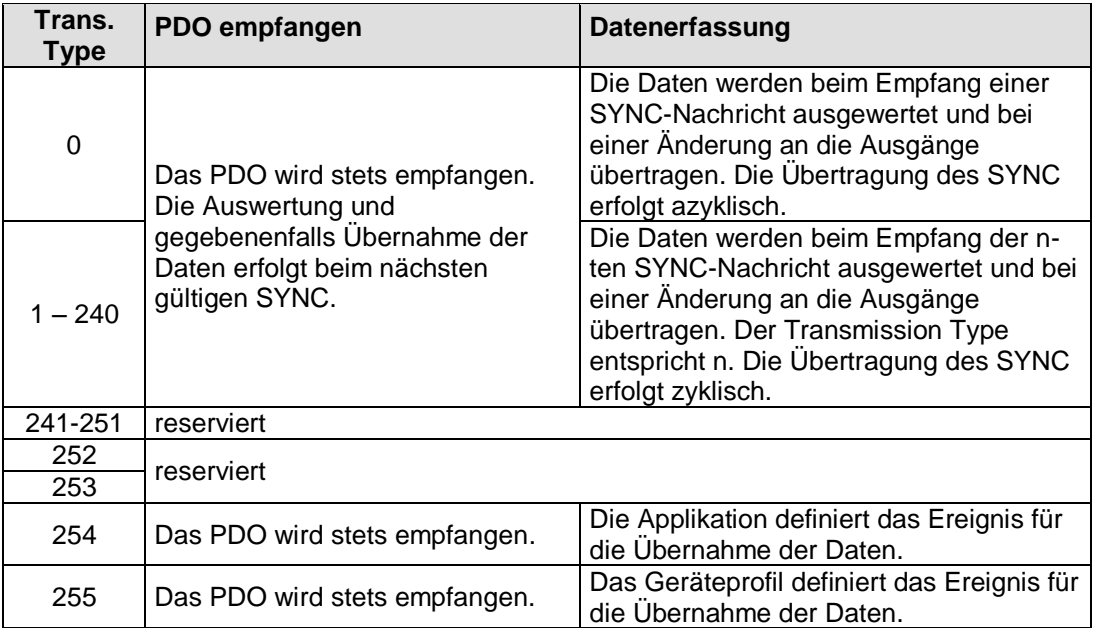

<span id="page-24-0"></span>*Tabelle 7: Transmission Type für RPDOs*

#### **Min. Sperrzeit (Inhibit Time, Subindex 3)**

Die Sperrzeit (Inhibit Time) ist die minimale Zeit, die zwischen zwei Sendungen des TPDOs verstreichen muss. Dadurch ist es möglich, die Buslast auf ein Minimum zu reduzieren und einen hohen Datendurchsatz zu erzielen.

Die Sperrzeit wird in 100µs -Schritten als UNSIGNED16-Wert hinterlegt.

#### **Event Time (Subindex 5)**

a) TPDOs

Nach Ablauf der Event Time wird ein TPDO gesendet, auch wenn sich die Daten des PDOs nicht geändert haben. Der Event Timer wird nach jeder Sendung neu gestartet, unabhängig davon, ob die Sendung nach Ablauf der Event Time oder auf Grund einer Datenänderung ausgelöst wurde. Damit kann eine periodische Übertragung eines PDOs erreicht werden. Eine eingestellte Sperrzeit (Subindex 3) wird nicht berücksichtigt.

Wird die Event Time wieder auf Null zurückgestellt (Null ist der Default-Wert), wird der Event Timer deaktiviert. Das PDO wird nur dann gesendet, wenn sich die Daten geändert haben, wobei die Sperrzeit berücksichtigt wird.

#### b) RPDO

Für RPDOs mit einem Transmission Type 254 oder 255 kann der Event Timer (Subindex 5) als Überwachungszeit parametriert werden. Wenn innerhalb der parametrierten Event Time kein PDO eintrifft, so wird die Applikation benachrichtigt.

#### <span id="page-25-0"></span>**1.2.2 SDO - Servicedatenobjekte**

Das Koppelelement zwischen der Applikationsschicht und der Kommunikationsschicht ist das Objektverzeichnis. Im Objektverzeichnis können alle Daten des CANopen-Gerätes verwaltet werden. Die Daten werden in sogenannten Einträgen abgelegt. Ein Eintrag wird über Index und Subindex adressiert. CANopen definiert für den Zugriff auf Einträge sogenannte Servicedatenobjekte (SDO).

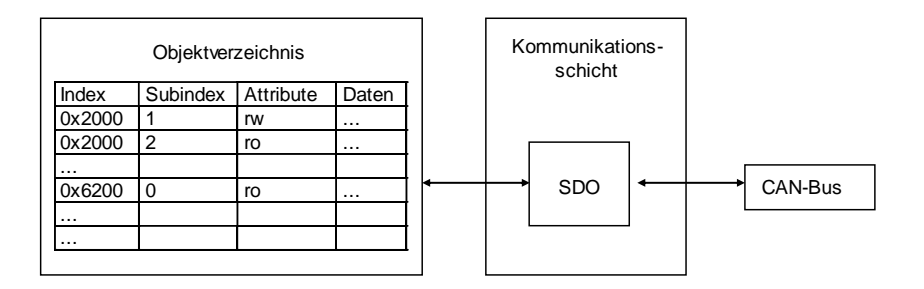

#### <span id="page-25-1"></span>*Bild 4: Datenübertagung von Objektdaten über SDO*

Das verwendete Kommunikationsmodell beruht auf einer Client-Server-Struktur. Ein lesender oder schreibender Zugriff wird stets durch einen Client initiiert und von einem Server "bedient". Jedes CANopen-Gerät muss daher für einen Zugriff auf das Objektverzeichnis über einen SDO-Server verfügen.

Für die Übertragung werden zwei verschiedene COB-IDs (CAN-Identifier) benötigt. Die erste COB-ID wird zur Übertragung des Request vom Client zum Server verwendet. Mit der zweiten COB-ID sendet der Server die Response zum Client. Um Kollisionen auf dem CAN-Bus auszuschließen, müssen die beiden Richtungen unterschiedliche CAN-Identifier benutzen. Im Kommunikationsprofil [4] werden die COB-IDs für den Default-SDO-Server definiert. Jedes CANopen-Gerät kann bis zu 127 SDO-Server besitzen.

Für die Übertragung eines SDOs definiert der CANopen-Standard CiA DS-301 verschiedene Protokolle.

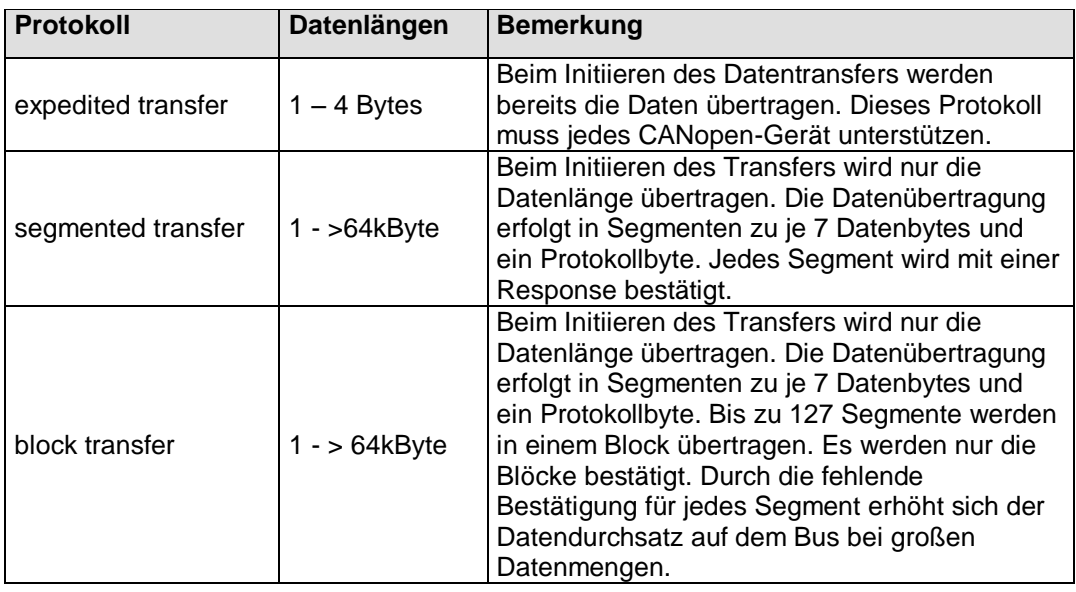

<span id="page-26-1"></span>*Tabelle 8: SDO-Transferarten*

Das Lesen von Einträgen wird als Upload und das Schreiben eines Eintrages als Download bezeichnet. Eine laufende Übertragung kann durch einen Server oder durch einen Client mit Hilfe eines Abort Transfer Service abgebrochen werden.

#### <span id="page-26-0"></span>**1.2.3 Synchronisationsobjekte**

Der im CANopen verwendete Synchronisationsmechanismus basiert auf dem Producer-Consumer-Prinzip. Es existiert ein Producer im Netzwerk, der zyklisch die SYNC-Nachricht verschickt. Die SYNC-Nachricht enthält keine Daten.

Der Identifier wird über den Eintrag 0x1005 im Objektverzeichnis spezifiziert. Über diesen Eintrag wird auch definiert, ob das Gerät SYNC-Producer oder SYNC-Consumer ist.

Zwei weitere Objektverzeichnis-Einträge spezifizieren das Zeitverhalten bei der Übertragung. Das Zeitintervall zwischen zwei SYNC-Nachrichten wird im Eintrag Communication Cycle Time (0x1006) definiert. Die Zeitspanne, nach der die TPDOs nach Empfang der SYNC-Nachricht spätestens gesendet sein müssen, wird über den Eintrag SYNC Window (0x1007) definiert.

Für ein Gerät, das synchrone PDOs unterstützt, hat die SYNC-Nachricht folgende Bedeutung:

- TPDOs: Aktualisierung der zu sendenden Daten und anschließendes Senden innerhalb des Synchronisationsfensters.
- RPDOs: Ausgeben der im vorangegangenen Synchronisationsintervall empfangenen PDOs an die den PDOs zugeordneten Ausgangsdaten.

#### <span id="page-27-0"></span>**1.2.4 Time Stamp Object**

CANopen verfügt über einen Mechanismus, alle Netzwerkteilnehmer zeitlich zu synchronisieren. Dieser Dienst basiert auf dem Producer-Consumer-Prinzip. Es existiert ein TIME-Producer im Netzwerk, der eine für alle Knoten (Consumer) gemeinsame Zeitreferenz bereitstellt.

Der Identifier der TIME-Nachricht wird über den Objektverzeichnis-Eintrag Time Stamp Object (0x1012) definiert.

#### <span id="page-27-1"></span>**1.2.5 Emergency**

CANopen unterstützt die Applikation, Fehler über den CAN-Bus zu signalisieren. Fehler können in zwei Kategorien unterteilt werden:

#### **Kommunikationsfehler**

Die Netzwerkschicht kann folgende Fehler registrieren:

- zeitlich gehäuftes Auftreten von Fehlern bei der Übertragung von Nachrichten
- Bus-off des CAN-Controllers<sup>1</sup>
- Überlauf des Sendepuffers
- Überlauf des Empfangspuffers
- Ausfall des Heartbeat oder des Life Guarding
- CRC-Fehler beim SDO-Blocktransfer

#### **Applikationsfehler**

l

Applikationsfehler sind Fehler wie Kurzschluss, Unterspannung, Temperaturüberschreitung, Code bzw. RAM-Fehler, nicht erlaubte Zustände wie z.B. Alarme und Störungen.

Applikation und Netzwerkschicht registrieren die Fehler, es ist jedoch Aufgabe der Applikation diese Fehler zu verarbeiten bzw. zu signalisieren. Zur Signalisierung von Fehlern über den CAN-Bus stellt CANopen das Kommunikationsobjekt "Emergency" zur Verfügung.

<sup>1</sup> Jeder CAN-Controller zählt intern seine Fehler. Bei einer fehlerfreien Kommunikation wird dieser Zähler dekrementiert. Übersteigt der Fehlerzähler ein Limit, so schaltet sich der CAN-Controller ab und nimmt nicht an der weiteren Kommunikation teil, es sei denn die Applikation setzt diesen Zustand zurück.

| <b>Identifier</b> | <b>Daten</b> |  |          |                                     |  |  |  |  |
|-------------------|--------------|--|----------|-------------------------------------|--|--|--|--|
|                   |              |  |          |                                     |  |  |  |  |
| $0x080+$          | Emergency    |  | Error    |                                     |  |  |  |  |
| Knoten-           | Error Code   |  | Register | herstellerspezifische Informationen |  |  |  |  |
| nummer            | Index 0x1003 |  | 0x1001   |                                     |  |  |  |  |

<span id="page-28-1"></span>*Bild 5: Aufbau einer Emergency-Nachricht*

CANopen definiert in DS-301 sowie in den Device Profiles für die Übertragung von Fehlern "Error Codes". Innerhalb einer Emergency können weitere herstellerspezifische Daten übertragen werden, die den Fehler genauer beschreiben. Der übertragene Fehlercode signalisiert immer den gerade aufgetretenen Fehler. Das Error Register ordnet Fehler Kategorien zu und signalisiert, ob Fehler innerhalb einer Kategorie immer noch anstehen. Das Verschwinden eines Fehlers überträgt ein CANopen-Gerät durch einen zurückgesetzten Fehlercode (High-Teil gleich Null). Gleichzeitig gibt das mit übertragene Error Register Aufschluss darüber, ob weitere Fehler anstehen.

Fehler, die durch einen nicht erlaubten Zugriff auf Objekteinträge oder gestörter Übertragung von SDO-Diensten entstehen, werden durch CANopen mit einem "Abort SDO Transfer Service" gemeldet.

#### <span id="page-28-0"></span>**1.2.6 Layer-Setting-Service (LSS)**

Für CANopen-Geräte, die auf Grund der Umgebungsbedingungen (IP65, Ex-Schutz) oder mechanischen Abmessungen keine Vorrichtungen zur mechanischen Konfiguration (z.B. DIP-Schalter) der Basisparameter (Baudrate, Knotennummer) besitzen, definiert CANopen den Layer-Setting-Service (LSS) in CiA DSP-305. Mit Hilfe des Layer Setting Service (LSS) kann ein LSS-Master die Baudrate und Knotennummer eines LSS-Slaves über den CAN-Bus ändern. Dabei versetzt der LSS-Master alle LSS-Slaves in einen Konfigurationsmodus. Dann übermittelt der LSS-Master die neue Baudrate mit dem Dienst "Configure Bit Timing". Der LSS-Slave antwortet darauf mit einer CAN-Nachricht, in der er dem LSS-Master bekannt gibt, ob er diese neue Baudrate unterstützt oder nicht. Akzeptiert der LSS-Slave diese Baudrate, dann sendet der LSS-Master den Dienst "Activate Bit Timing" an den LSS-Slave, dass er nach der Zeit "switch delay" diese neue Baudrate aktivieren soll. Nach der Aktivierung schaltet der LSS-Master den LSS-Slave wieder in den Operationsmodus.

Der LSS Service ist auch in der Lage die Knotenadresse eines LSS-Slaves zu verändern. Dazu versetzt der LSS-Master den LSS-Slave wieder in den Konfigurationsmodus. Dann gibt er dem LSS-Slave seine neue Knotenadresse bekannt. Der LSS-Slave antwortet darauf, um den LSS-Master mitzuteilen, ob diese Knotenadresse in den unterstützen Bereich liegt. Nach dem Zurückschalten in den Operationsmodus des LSS-Slaves führt dieser einen Software-Reset aus, so dass er die Kommunikationsobjekte mit seiner neuen Knotennummer konfigurieren kann *(siehe Kapitel [1.7\)](#page-37-0)*.

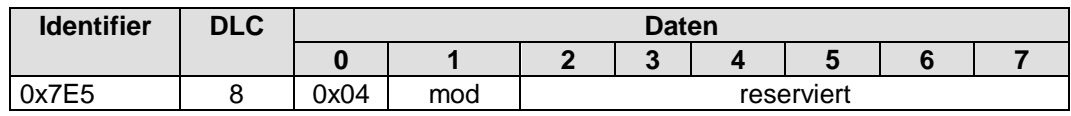

<span id="page-29-0"></span>*Bild 6: Switch Mode Global Service*

**mod**: neuer LSS-Modus

0 = Operationsmodus einschalten

1 = Konfigurationsmodus einschalten

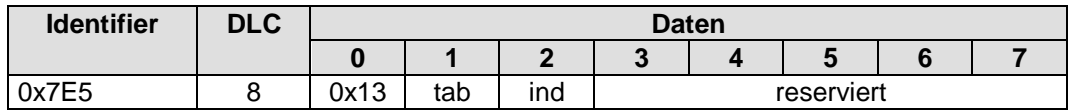

<span id="page-29-1"></span>*Bild 7: Configure Bit Timing Service* 

- **tab**: gibt an, welche Baudratentabelle verwendet werden soll 0 = Baudratentabelle, die nach CiA DSP-305 definiert ist 1  $\dots$  127 = reserviert 128 ... 255 = kann der Anwender selbst definieren
- **ind**: Index innerhalb der Baudratentabelle, in der die neue Baudrate für das CANopen-Gerät abgelegt ist

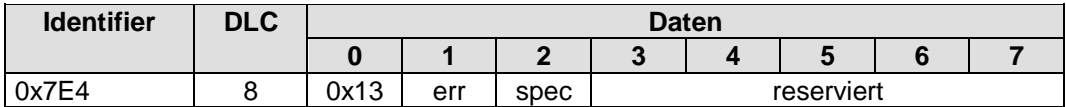

<span id="page-29-2"></span>*Bild 8: Antwort auf Configure Bit Timing Service*

**err**: Fehlercode

0 = erfolgreich ausgeführt

1 = Baudrate wird nicht unterstützt

2 ... 254 = reserviert

255 = spezieller Fehlercode in **spec**

**spec**: herstellerspezifischer Fehlercode (wenn **err** = 255)

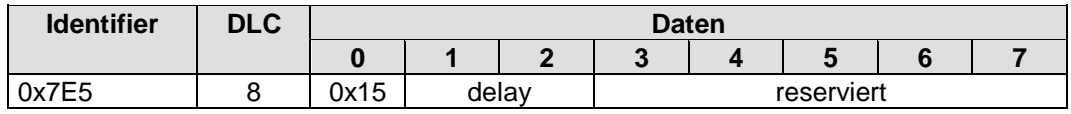

<span id="page-29-3"></span>*Bild 9: Activate Bit Timing Service*

**delay**: relative Zeit bis zum Einschalten der neuen Baudrate in ms

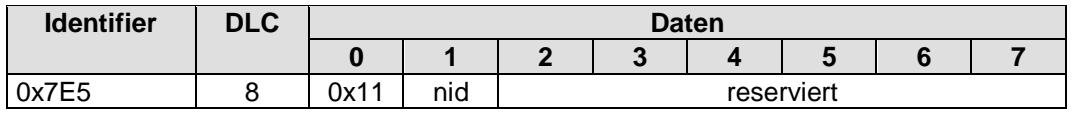

<span id="page-30-0"></span>*Bild 10: Configure Node-ID Service*

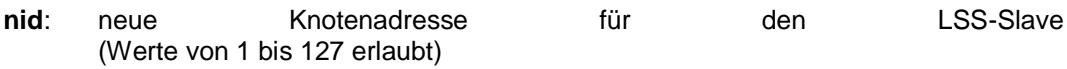

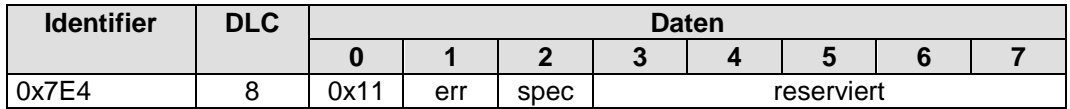

<span id="page-30-1"></span>*Bild 11: Antwort auf Configure Node-ID Service*

**err**: Fehlercode

0 = erfolgreich ausgeführt

1 = Knotenadresse ungültig (nur Werte 1 bis 127 erlaubt)

2 ... 254 = reserviert

255 = spezieller Fehlercode in **spec**

**spec**: herstellerspezifischer Fehlercode (wenn **err** = 255)

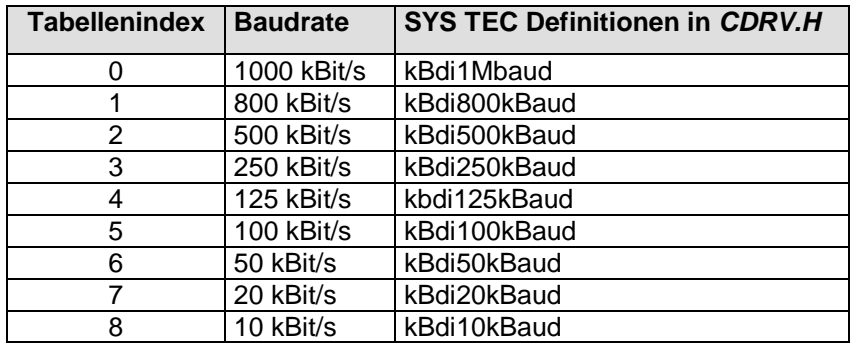

<span id="page-30-2"></span>*Tabelle 9: Baudratentabelle nach CiA DSP-305*

#### **Hinweis:**

Die CAN-Controller werden (abhängig von der verwendeten Hardware) unterschiedlich getaktet. Daher unterscheiden sich die Registerwerte für die jeweiligen Baudraten.

Es werden im Standart CiA DSP-305 weitere LSS-Dienste beschrieben. Die Beschreibung dieser Dienste soll aber nicht Bestandteil dieses Handbuches sein.

#### <span id="page-31-0"></span>**1.2.7 Netzwerkmanagment**

Neben den Diensten für die Konfiguration und dem Datenaustausch existiert eine Reihe von Netzwerkdiensten zur Überwachung der Netzwerkteilnehmer. NMT-Dienste (Network Management) erfordern ein CANopen-Gerät im Netz, welcher die Aufgaben des NMT-Masters übernimmt. Dazu gehören unter anderem die Initialisierung der NMT-Slaves, die Verteilung der Identifier, die Knotenüberwachung und das Booten des Netzes.

#### **1.2.7.1 Ablaufsteuerung (NMT State Machine)**

CANopen definiert eine State Machine zur Steuerung der Gerätefunktionalität. Die Übergänge zwischen den Zuständen werden durch interne Ereignisse oder durch Dienste des NMT-Masters ausgelöst. Die einzelnen Zustände können mit der Applikation gekoppelt sein.

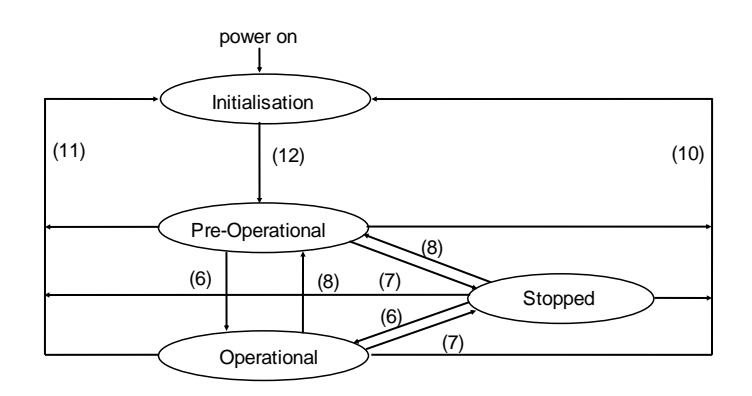

<span id="page-31-1"></span>*Bild 12: NMT-State Machine eines CANopen-Gerätes*

Im Zustand "Initialisation" werden die CANopen-Datenstrukturen eines Knotens durch die Applikation initialisiert. Der Standard CiA DS-301 definiert dafür eine Reihe von zwingend erforderlichen Einträgen im OD sowie die dafür benötigten Kommunikationsobjekte. Die Identifier für die Kommunikationsobjekte müssen in einer minimalen Gerätekonfiguration dem sogenannten Pre-Defined-Connection-Set entsprechen (*siehe Kapitel [1.7](#page-37-0)*). Die Device Profiles definieren weitere Einstellungen für die jeweilige Geräteklasse. Die vordefinierten Einstellungen für die Identifier für Emergency, PDOs und SDOs errechnen sich aus der Knotenadresse, die zwischen 1 und 127 liegen kann, addiert zu einem Basis-Identifier, der die Funktion festlegt*.*

Nach der Initialisierung wechselt der Knoten selbständig in den Zustand PRE-OPERATIONAL (12) . Durch Senden der BOOTUP-Nachricht wird dieser Zustandswechsel einem NMT-Master mitgeteilt. Dieser Zustand ist dadurch gekennzeichnet, dass keine PDOs übertragen werden können. In diesem Zustand kann der Knoten per SDO über den CAN-Bus konfiguriert werden. NMT-Dienste und das Life Guarding stehen zur Verfügung.

In welchem Umfang die Konfiguration über den CAN-Bus mit Hilfe von SDO ausgeführt werden muss, hängt von der Applikation und den vorhandenen Ressourcen des CANopen-Gerätes ab. Können z.B. die Mapping- und Kommunikations-Parameter für PDOs nicht in einem nicht-flüchtigen Speicher gesichert werden, so muss nach erfolgtem

Initialisieren des CANopen-Gerätes diese Parameter über das Netzwerk übertragen werden, insofern sie vom Default-Wert abweichen. Für das CANopen-Gerät kann jedoch ein nicht-flüchtiger Speicher entfallen.

Nach Abschluss der Konfiguration durch die Applikation oder einem NMT-Master wird mit dem NMT-Dienst *Start\_Remote\_Node* (6) vom Zustand PRE-OPERATIONAL in den Zustand OPERATIONAL gewechselt. Dieser Zustandswechsel löst einmalig die Übertragung aller TPDOs aus unabhängig davon, ob ein Ereignis dafür vorliegt. Jede weitere Übertragung von PDOs erfolgt dann stets in Abhängigkeit von einem Ereignis.

Alle CANopen-Geräte unterstützen außerdem die Dienste *Stop\_Remote\_Node* (7), *Enter\_PRE-OPERATIONAL\_State* (8) ,*Reset\_Node* (10), *Reset\_Communication* (11). Mit Reset Node werden die applikationsspezifischen Daten und die Kommunikations-Parameter des Knoten zurückgesetzt. Das Zurücksetzen erfolgt mit den PowerOn-Werten bzw. mit den Werten aus dem nicht-flüchtigen Speicher (falls sie dort gesichert wurden). Die CANopen-Datenstrukturen werden mit den Anfangswerten geladen. Ein Zustandswechsel infolge des NMT-Dienstes *Reset\_Communication* bewirkt das Zurücksetzen ausschließlich für die Kommunikations-Parameter im CANopen-Stack.

Im Zustand STOPPED ist keine Kommunikation über PDO und SDO möglich. Ausnahmen bilden die NMT-Dienste und das Node bzw. Life Guarding sowie Heartbeat.

#### **1.2.7.2 Node Guarding**

Das Node Guarding ist eine Knotenüberwachung, die von einem NMT-Master durchgeführt wird, um den NMT Knotenstatus eines NMT-Slaves abzufragen und um festzustellen, ob dieser noch korrekt arbeitet. Dabei sendet der NMT-Master eine einzelne Node Guard-Nachricht (als Remote Frame mit dem CAN Identifier 0x700 + Knotenadresse des NMT-Slaves) an den Slave. Dieser antwortet darauf mit einer CAN-Nachricht, worin sein derzeitiger NMT Knotenstatus und ein zwischen zwei Nachrichten wechselndes Bit enthalten sind.

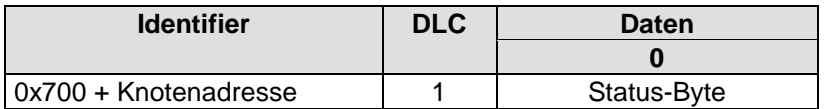

<span id="page-32-0"></span>*Bild 13: Antwort des NMT-Slaves auf den Node Guard Remote Frame*

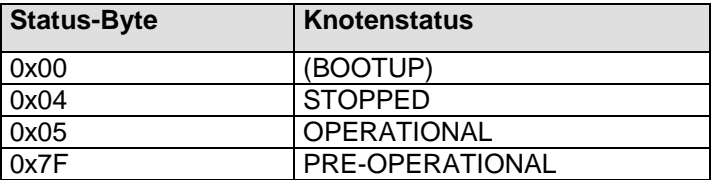

<span id="page-32-1"></span>*Tabelle 10: Knotenstatus eines CANopen-Gerätes*

Das Bit 7 in dem Status Byte beginnt stets mit 0 und wechselt nach jedem Senden seinen Wert. Die Applikation muss aktiv dieses Bit toggeln. Damit wird sichergestellt, dass die Antwort-Nachricht des Slaves nicht nur in einem Full-CAN-Kanal abgelegt wurde. Der NMT-Master erhält dadurch auch eine Rückmeldung, dass die Applikation noch "lebt".

#### **1.2.7.3 Life Guarding**

Alternativ zum Node Guarding kann eine Knotenüberwachung auch mit Hilfe des sogenannte Life Guarding erreicht werden. Im Unterschied zum Node Guarding sendet der NMT-Master zyklisch eine Life Guard-Nachricht (als Remote Frame mit dem CAN Identifier 0x700 + Knotenadresse des NMT-Slaves) an den Slave. Dieser antwortet darauf mit einer CAN-Nachricht, worin sein derzeitiger NMT Knotenstatus und ein zwischen zwei Nachrichten wechselndes Bit enthalten sind. Bei Ausbleiben der Antwort oder unerwartetem Status des Slave wird die NMT-Master Applikation informiert. Weiterhin kann der Slave den Ausfall des Masters detektieren. Das Life Guarding wird mit dem Aussenden der ersten Life Guard-Nachricht des Masters gestartet.

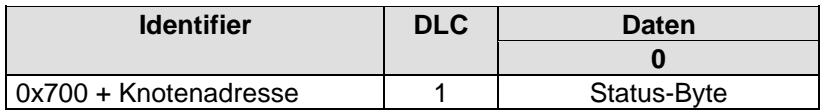

<span id="page-33-0"></span>*Bild 14: Antwort des NMT-Slaves auf den Life Guard Remote Frame*

Bedeutung des Status-Byte entspricht dem des Node Guardings *(siehe [Tabelle](#page-32-1) 10)*.

Die Life Guarding Überwachung beim NMT-Slave Knoten ist deaktiviert, wenn die Life Guard Time (Objekteintrag 0x100C im Objektverzeichnis) oder der Life Time Faktor (Objekteintrag 0x100D im Objektverzeichnis) gleich Null ist.

#### **1.2.7.4 Heartbeat**

Heartbeat ist ein Überwachungsdienst, für den kein NMT-Master nötig ist. Heartbeat basiert nicht auf Remote Frames, sondern arbeitet nach dem Producer / Consumer Model.

#### **1.2.7.4.1 Heartbeat Producer**

Der Heartbeat Producer sendet zyklisch eine Heartbeat-Nachricht. Als Zykluszeit gilt die im Objektverzeichnis auf Index 0x1017 eingetragene "Producer Heartbeat Time". Als COB-ID wird 0x700 + Knotennummer verwendet. Im ersten Byte der Heartbeat-Nachricht ist der Knotenstatus des Hehrbeat Producers enthalten.

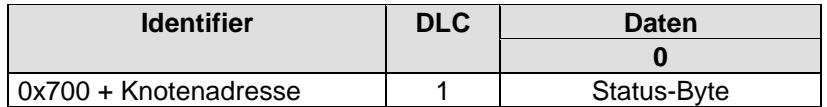

<span id="page-33-1"></span>*Bild 15: Heartbeat-Nachricht*

Bedeutung des Status-Byte entspricht dem des Node Guardings *(siehe [Tabelle](#page-32-1) 10)*.

Im Gegensatz zum Node bzw. Life Guarding wird das Bit 7 nicht nach jedem Senden verändert. Es enthält immer den Wert 0. Dies ist hier auch nicht nötig, weil ein Full CAN-Controller diese Nachricht nicht automatisch senden kann, da dieses Protokoll nicht auf Remote Frames basiert. Es ist Aufgabe der Applikation die Übertragung der Heartbeat-Nachricht auszuführen.

Der Heartbeat Producer ist deaktiviert, wenn die Producer Heartbeat Time (Objekteintrag 0x1017 im Objektverzeichnis) gleich Null ist.

#### **1.2.7.4.2 Heartbeat Consumer**

Der Heartbeat Consumer wertet die vom Producer gesendeten Heartbeat-Nachrichten aus. Für jeden zu überwachenden Producer wird jeweils ein Subindexeintrag auf Index 0x1016 im Objektverzeichnis verwendet. Dort ist die Knotennummer des Producers und die "Consumer Heartbeat Time" eingetragen:

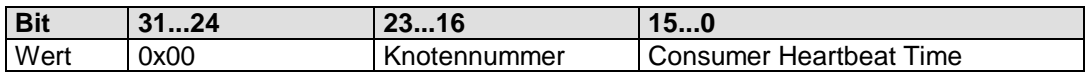

#### <span id="page-34-0"></span>*Tabelle 11: Konfiguration des Heartbeat Consumers*

Die Aktivierung des Consumers erfolgt bei gültigem Eintrag im Objektverzeichnis (Wert ist ungleich 0) und einer empfangenen Heartbeat-Nachricht. Läuft die für einen Producer konfigurierte Heartbeat Time ab, ohne dass eine Heartbeat-Nachricht empfangen wurde, dann wird vom Consumer ein Ereignis an die Applikation gemeldet. Die Überwachung eines Producers wird deaktiviert, indem im entsprechenden Subindexeintrag eine Null konfiguriert wird.

## <span id="page-35-0"></span>**1.3 CANopen Kommunikationsprofil**

Das CANopen-Kommunikationsprofil CiA DS-301 [4] definiert die Kommunikations-Parameter für Kommunikationsobjekte, die jedes CANopen-Gerät unterstützen muss. Darüber hinaus wird das Kommunikationsprofil in CANopen-Frameworks und Device Profiles gerätespezifisch ergänzt.

#### **Folgende CANopen Frameworks wurden vom CiA verabschiedet:**

- Framework für programmierbare CANopen-Geräte (CiA DSP-302)
- Framework für sicherheits-relevante Datenübertragung (CiA DSP-304)

#### **Eine Auswahl an CANopen Device Profiles:**

- Geräteprofil für Ein-/Ausgabe-Module (CiA DSP-401) [7]
- Geräteprofile für Antriebssteuerungen (CiA DSP-402)
- Geräteprofil für Anzeige- und Bediengeräte (CiA DSP-403)
- Geräteprofil für Sensoren und messwertverarbeitende Module (CiA DSP-404)
- Geräteprofil für SPSen nach IEC 61131-3 (CiA DSP-405)
- Geräteprofil für Encode (CiA DSP-406)
- Geräteprofil für Proportionalventile (CiA DSP-408)

Unter Kommunikations-Parameter werden die CAN-Identifier eines COB, Sperrzeiten und Übertragungsart für PDOs, ... verstanden. Die Kommunikations-Parameter sind Bestandteil des Objektverzeichnisses und können somit auch von außen gelesen und, wenn freigegeben, geändert werden. Einige Parameter wurden im *Kapitel [1.2](#page-15-0)* erläutert, für weitere Informationen sei auf die oben erwähnten CANopen-Frameworks und Device Profiles verwiesen.

## <span id="page-35-1"></span>**1.4 Übertragungsprotokolle**

Die Übertragung von Kommunikationsobjekten wird durch Übertragungsprotokolle geregelt. Diese werden ebenfalls im CANopen-Kommunikationsprofil CiA DS-301 beschrieben und sind nicht Gegenstand dieses Manuals.

Es sei jedoch erwähnt, dass der Umfang der realisierbaren Protokolle eingeschränkt werden kann. Dadurch ergibt sich eine Einsparung bei den Ressourcen für Code und Daten. Im *Kapitel [2.11](#page--1-0)* wird beschrieben, auf welche Weise das geschehen kann.
# **1.5 Objektverzeichnis**

Das Objektverzeichnis (Object Dictionary, OD) ist das Koppelelement zwischen Applikation und CAN-Bus, um Daten mit einer Applikation und über den CAN-Bus auszutauschen. CANopen definiert Dienste und Kommunikationsobjekte für den Zugriff auf Einträge des Objektverzeichnisses. Jeder Eintrag wird über Index und Subindex adressiert. Die Eigenschaften eines Eintrages im OD wird über seinen Typ (UINT8, UIN16, REAL32, Visible String, Domain, ...) und seine Attribute (read-only, write-only, const, read-write, mappable) festgelegt.

Das OD kann bis zu 65536 Indexeinträge und pro Index 0 – 255 Subindizes enthalten. Sie werden jedoch durch die Kommunikationsprofile bzw. Geräteprofile vordefiniert. Typ und Attribute für Subindizes unterhalb eines Index können verschieden sein.

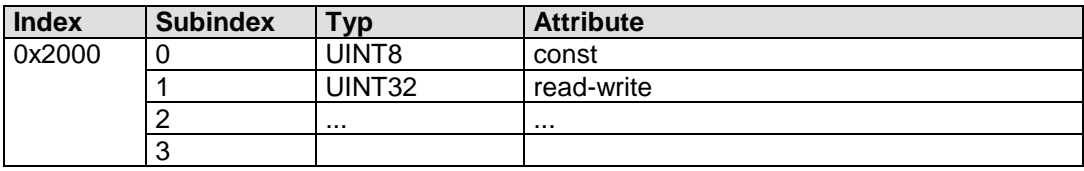

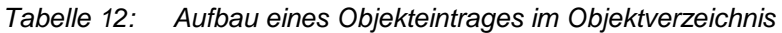

Einträge sind mit Default-Werten vorbelegbar. Mit Hilfe von SDOs kann ein Wert eines Eintrags geändert werden, insofern es das Attribute zulässt (read-write und write-only; nicht für read-only und const). Ein Wert kann auch von der Applikation selbst geändert werden (Attribute read-write, write-only und read-only; nicht für const).

Das OD ist in Abschnitte unterteilt. Der Abschnitt 0x1000 – 0x1FFF wird für die Definition der Parameter für die Kommunikationsobjekte und die Ablage von allgemeinen Informationen (Hersteller, Gerätetyp, Seriennummer, ...) verwendet. Die Einträge ab Index 0x2000 – 0x5FFF sind für die Ablage von herstellerspezifischen Einträgen reserviert. Ab 0x6000 folgen dann Einträge, die gerätespezifisch durch die Device Profiles oder Frameworks beschrieben sind.

CANopen definiert in CiA-301 eine Reihe von "Pflicht"-Einträgen, die ein Gerät stets besitzen muss. Diese Einträge sind mit Mandatory gekennzeichnet. Durch die Device Profiles werden diese "Pflicht"-Einträge ergänzt.

Die Erstellung eines Objektverzeichnisses ist Inhalt eines weiteren Handbuchs (L-1024).

# **1.6 Fehlerbehandlung und –signalisierung**

Zur Fehlersignalisierung existieren im CANopen verschiedene Mechanismen:

- Emergency-Objekt: Dies ist eine hoch priorisierte 8-Byte-Nachricht, die die Fehlerinformation enthält. Für eine detaillierte Beschreibung *siehe [1.2.5](#page-27-0)*.
- Error Register: Dies ist ein 1-Byte Eintrag im Objektverzeichnis (Index 0x1001). Darüber wird das Vorhandensein eines Fehlers sowie die Fehlerart signalisiert.
- Pre-Defined-Error-Field: Dies ist eine Fehlerliste, die im Objektverzeichnis (Index 0x1003) abgelegt wird. Diese Liste enthält den Emergency Error Code sowie eine gerätespezifische Zusatzinformation. Die Liste ist so aufgebaut, dass der letzte Fehler auf dem Subindex 1 liegt.

# **1.7 Telegramm-Tabelle (Pre-defined connection set)**

Für einfache Netzwerkkonfigurationen mit einem Master und bis zu 127 Slaves definiert CANopen Default-COB-IDs (CAN-Identifier) in Abhängigkeit vom Dienst und der Knotennummer des Slaves. Für jeden Dienst wurde ein Funktionscode festgelegt. Aus Funktionscode und Knotennummer<sup>1</sup> wird dann die COB-ID gebildet.

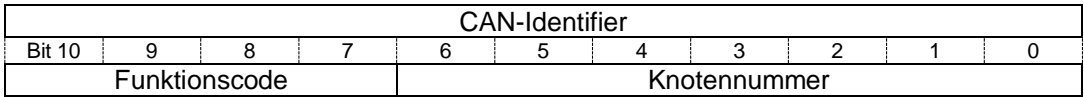

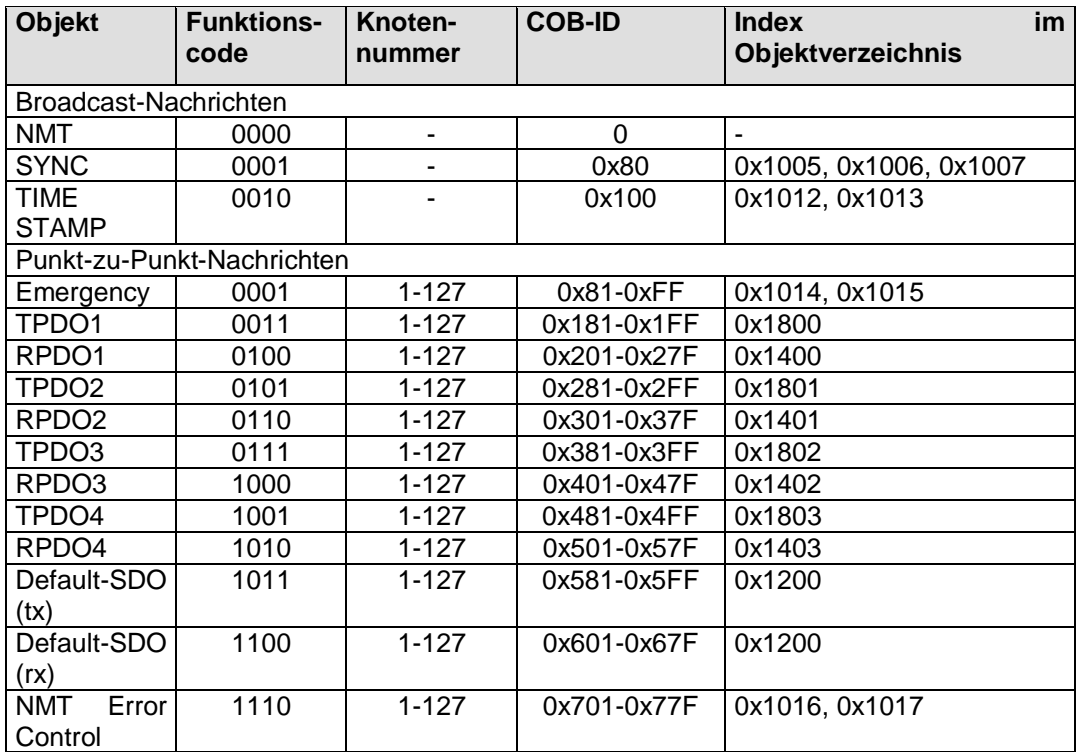

*Tabelle 13: Predefined Master/Slave -Connection-Set [1]*

 $\overline{a}$ 

<sup>1</sup> Die Knotennummer kann mit lokal oder mit Hilfe der LSS-Dienste über CAN eingestellt werden.

# **2 CANopen Anwenderschicht**

Das vorliegende Kapitel beschreibt die Datenstrukturen und API-Funktionen der *SYS TEC electronic GmbH* –spezifischen Umsetzung des CANopen-Standards CiA DS-301. Bei der Implementierung wurde die Unterstützung weiterer CANopen-Standards vorgesehen, aber auch hardware- und Compiler spezifische Besonderheiten berücksichtigt. Die API bietet Schnittstellen, die vom Anwender zur Erweiterung um gerätespezifische Eigenschaften genutzt werden können. Langjährige Erfahrungen der Ingenieure von *SYS TEC electronic GmbH* bei der Integration oder Portierung des CANopen-Stacks auf verschiedenen Kundenapplikationen haben aber auch zur Erweiterung des Standards geführt. Abweichungen vom CANopen-Standard werden daher besonders gekennzeichnet.

Aufbau, Erstellung und Konfiguration eines Objektverzeichnisses werden in einem separaten Manual beschrieben.

# **2.1 Softwarestruktur**

Bevor die einzelnen API-Funktionen erläutert werden, wird hier die Softwarestruktur und File-Struktur beschrieben. Das schafft die Grundlage, um sich später bei der Implementierung "zurechtzufinden".

Grundsätzlich kann in CANopen-Stack, applikations- und hardwarespezifische Module unterteilt werden.

Der CANopen-Stack ist in einzelne Module gegliedert. Bei der Definition von Modulen wurde der Grundsatz verfolgt, den Umfang des CANopen-Stacks (Funktionsumfang, Datenumfang) skalierbar zu gestalten. Ein Teil der Module sind als Basismodule zu verstehen und sind fester Bestandteil eines CANopen-Stacks. Andere Module müssen zur Realisierung einer Aufgabenstellung nicht vorhanden sein. Das betrifft zum großen Teil CANopen-Dienste, die laut CANopen-Standard, optional oder alternativ für andere Dienste eingesetzt werden können. Um ohne weiteres einzelne Module weglassen zu können, darf es keinen Funktionsaufruf innerhalb der modularisierten Softwareschicht quer zu einem anderen Modul geben, sondern nur zu einer darrunterliegenden oder darrüberliegenden (als Callback-Funktion)<sup>1</sup>.

Die applikationsspezifische Schicht "CANopen Controlling" (CCM Modul) kontrolliert das Zusammenspiel der einzelnen Module. Die CCM-Schicht ist nicht zwingend für den Einsatz in der Applikation notwendig, stellt jedoch ein einfaches Interface bei der Verwendung von mehreren CANopen-Instanzen zur Verfügung und kapselt sequentielle Funktionsaufrufe von mehreren API-Funktion (z.B. Initialisierung, Definition von PDOs) in Funktionen.

Die hardwarespezifische Schicht kapselt die besonderen Eigenschaften eines CAN-Controllers sowie Mikrocontrollers. Eine Portierung auf eine neue Hardware wird dadurch vereinfacht und kann sich auf das Austauschen des Treibers für den CAN-Controller und die mikrocontrollerspezifische Initialisierung reduzieren.

l

<sup>1</sup> Dadurch wird es möglich, einzelne Module/Dienste bei der Erstellung wegzulassen, ohne beim Linken der Applikation Fehlermeldungen über unreferenzierte Funktionen zu erhalten.

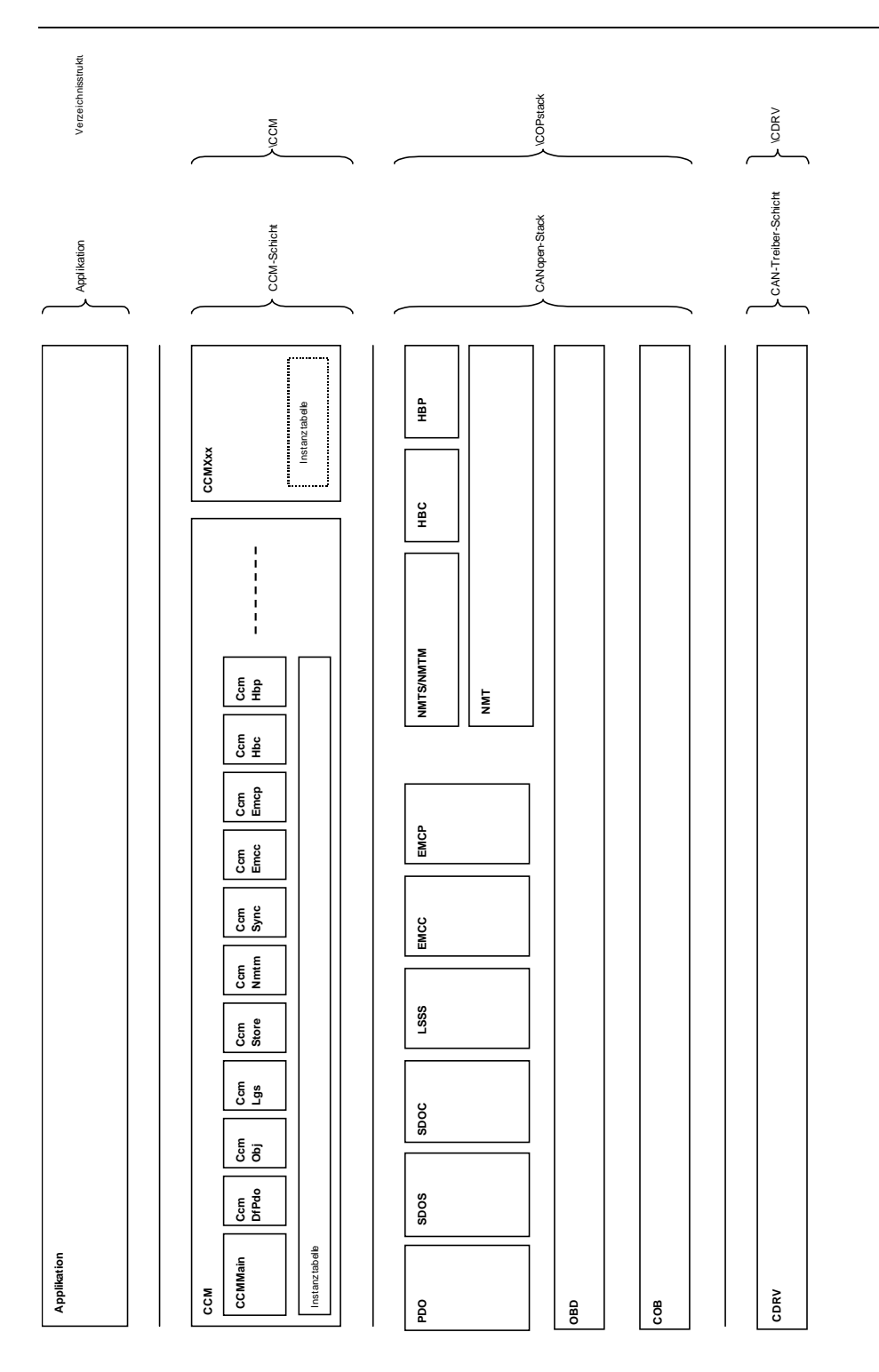

*Bild 16: Allgemeine Softwarestruktur*

# **2.1.1 CANopen-Stack**

Der CANopen-Stack ist portable, d.h. unabhängig von der Hardware bzw. Applikation, implementiert.

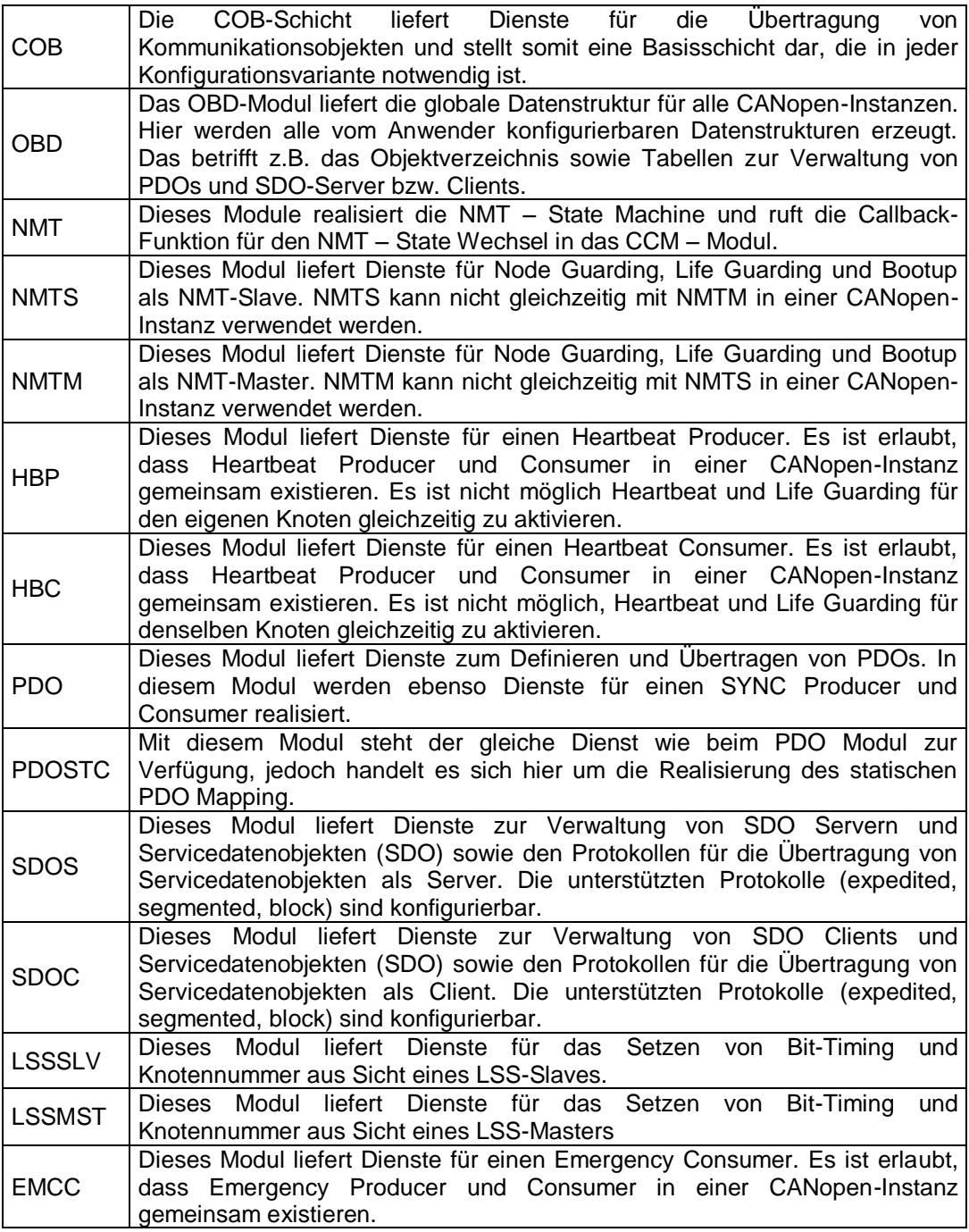

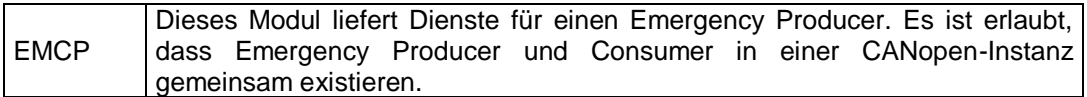

*Tabelle 14: Software-Module im CANopen*

### **2.1.2 CDRV - Hardwarespezifische Schicht**

Die CDRV-Module stellen dem CANopen-Stack eine einheitliche Schnittstelle für verschiedene CAN-Controller zur Verfügung. Die besonderen Eigenschaften und "Eigenheiten" der CAN-Controller werden so im CDRV-Treiber berücksichtigt. Eine Portierung auf eine neue Hardwareplattform kann durch Erstellen bzw. Anpassen des CDRV-Treibers erfolgen.

Die CDRV-Treiber sind instanziierbar. Interessant wird diese Lösung für Targets mit mehreren CAN-Controllern. Dort können mehrere CANopen-Schnittstellen geschaffen werden, um somit mehrere CANopen-Netze aus einer Applikation heraus zu bedienen. Der Einsatz von mehrkanaligen CAN-Karten auf dem PC (wie pcNetCAN, PCI-CAN oder USB-CANmodule) wird damit möglich.

Bei der Erstellung/Konfiguration des CANopen-Stacks sind folgende Fälle zu berücksichtigen:

- Das Target unterstützt verschiedene CAN-Controller (z.B. Mikrocontroller C167CR mit integriertem CAN-Controller und einem externem CAN-Controller SJA1000). Für jeden CAN-Controller ist ein Hardwaretreiber einzubinden. Von jedem Hardwaretreiber existiert eine Instanz.
- Das Target unterstützt n CAN-Controller (z.B. C167CS mit zwei integrierten CAN-Controllern). Für den CAN-Controller ist ein Hardwaretreiber jedoch mit N Instanzen einzubinden.

*Kapitel [2.11](#page--1-0)* beschreibt die Einstellungen für die Auswahl und Konfiguration der Hardwaretreiber.

Für nähere Informationen zum CDRV-Modul *siehe L-1023 "CAN-Treiber – Softwaremanual"*.

### **2.1.3 CCM – Applikationsspezifische Schicht**

Die applikationsspezifische Schicht "CANopen Controlling Module" (CCM) kontrolliert das Zusammenspiel der einzelnen Module. Die CCM-Schicht ist nicht zwingend für den Einsatz in der Applikation notwendig, stellt jedoch ein einfaches Interface bei der Verwendung von mehreren CANopen-Instanzen zur Verfügung und kapselt sequentielle Funktionsaufrufe von mehreren API-Funktion (z.B. Initialisierung, Definition von PDOs) in Funktionen.

Die CCM-Schicht enthält eine ganze Reihe von kleinen Funktionsmodulen. Bei der Erstellung der Applikation kann der Anwender geeignete Module einbinden oder als Vorlage für eigene Erweiterungen der CCM-Schicht verwenden. Diese Erweiterungen betreffen zum Beispiel die Reaktion auf bestimmte Ereignisse, die während eines

CANopen Prozesses auftreten können. In jedem Fall muss nicht der gesamte Umfang an Modulen zu einer Applikation hinzugebunden werden.<sup>1</sup>

| <b>Modul</b>      | <b>Beschreibung</b>                                                                                                    | <b>Funktionen</b>                                                                                                    |
|-------------------|----------------------------------------------------------------------------------------------------|----------------------------------------------------------------------------------------------------|
| CCMMAIN.C         | Dieses Modul enthält die globale - CcmlnitCANopen<br>und<br>Initialisierung<br>Funktionen<br>für<br>das<br>Reaktion<br>sowie<br>die<br>auf<br>wichtigsten<br>(Zustandswechsel der NMT-State   - CcmCbNmtEvent<br>Machine,<br>Fehler<br>bei<br>der<br>Übertragung | Prozess-   - CcmShutDownCANopen<br>CANopen   - CcmDefineVarTab<br>die   - CcmConnectToNet<br>Ereignisse   - CcmProcess<br>- CcmCbError |
| CCMOBJ.C          | Dieses Modul enthält Funktionen - CcmWriteObject<br>Zugriff<br>das<br>zum<br>auf<br>Objektverzeichnis.                                                                                                    | - CcmReadObject                                                                                                    |
| CCMDFPDO.C        | enthält<br>Modul<br><b>Dieses</b><br>eine<br>Funktion zum Definieren der PDOs<br>über eine Tabelle.                                                                                                    | - CcmDefinePdoTab                                                                                                    |
| <b>CCMSTORE.C</b> | definiert<br>Modul<br><b>Dieses</b><br>Funktionen für die Ablage von   - CcmStoreCheckArchivState<br>dem<br>Objektdaten<br>aus<br>Objektverzeichnis in<br>den<br>nicht-<br>flüchtigen Speicher.                                                                  | die - CcmlnitStore<br>- CcmCbStore<br>- CcmCbRestore<br>- CcmCbStoreLoadObject<br>- CcmStoreRestoreDefault                             |
| CCMSYNC.C         | Dieses Modul definiert Funktionen<br>SYNC Consumer.<br>Es<br>für<br>den<br>unterstützt die Konfiguration des<br>SYNC.                                                                                                    | - CcmlnitSyncConsumer<br>- CcmConfigSyncConsumer<br>- CcmConfigSyncProducer<br>- CcmCbSyncReceived<br>- CcmGetSyncCounter              |
| CCMEMCC.C         | Dieses Modul definiert Funktionen<br>für den Emergency Consumer. Es<br>unterstützt<br>das<br>Anlegen<br>zu<br>überwachender CANopen-Geräte.                                                                                                    | - CcmlnitEmcc<br>- CcmEmccDefineProducerTab<br>- CcmCbEmccEvent                                                                        |
| CCMEMCP.C         | Modul<br>unterstützt<br><b>Dieses</b><br>die<br>Konfiguration<br>des<br>Emergency<br>Producers. Es bietet eine Funktion<br>zum Löschen des Pre-defined<br>Error Field.                                                                                           | - CcmConfigEmcp<br>- CcmSenEmergency<br>- CcmClearPreDefinedErrorField<br>- CcmCbEmcpEvent                                             |
| <b>CCMHBC.C</b>   | definiert<br><b>Dieses</b><br>Modul<br>die<br>Funktionen<br>für<br>den<br><b>Es</b><br>Consumer.<br>unterstützt<br>Anlegen<br>überwachender<br>zu<br>CANopen-Geräte.                                                                                             | - CcmlnitHbc<br>Heartbeat   - CcmHbcDefineProducerTab<br>das   - CcmCbHbcEvent                                                         |
| <b>CCMHBP.C</b>   | <b>Dieses</b><br>unterstützt<br>die<br>Modul<br>Konfiguration<br>Heartbeat<br>des<br>Producers.                                                                                                    | - CcmConfigHbp                                                                                                    |

<sup>&</sup>lt;sup>1</sup> Das "Weglassen" von nicht benötigten Modulen wird teilweise von Linkern unterstützt. Ein Modul kann daher durchaus innerhalb eines IDE-Projektes enthalten sein, wird aber, da kein Funktionsaufruf in dieses Modul erfolgt, beim Linken nicht berücksichtigt.

 $\overline{a}$ 

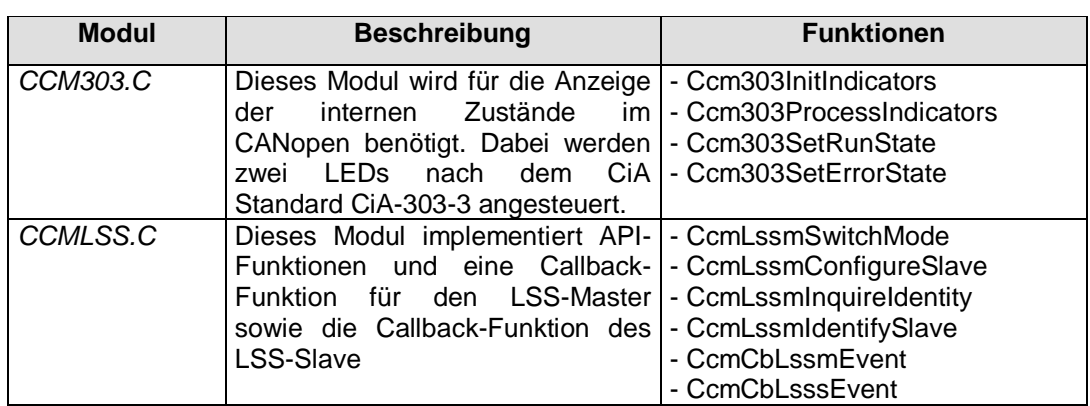

*Tabelle 15: Dateien der CCM-Schicht*

Diese Liste nennt einige wichtige Dateien der CCM-Schicht. Der Umfang der CCM-Schicht wird ständig erweitert und ist daher nicht vollständig. Die Beschreibung der Funktionen, Parameter und Anwendung ist im jeweiligen CCM-Modul zu finden.

# **2.2 Verzeichnisstruktur**

Wo sind welche Dateien zu finden?

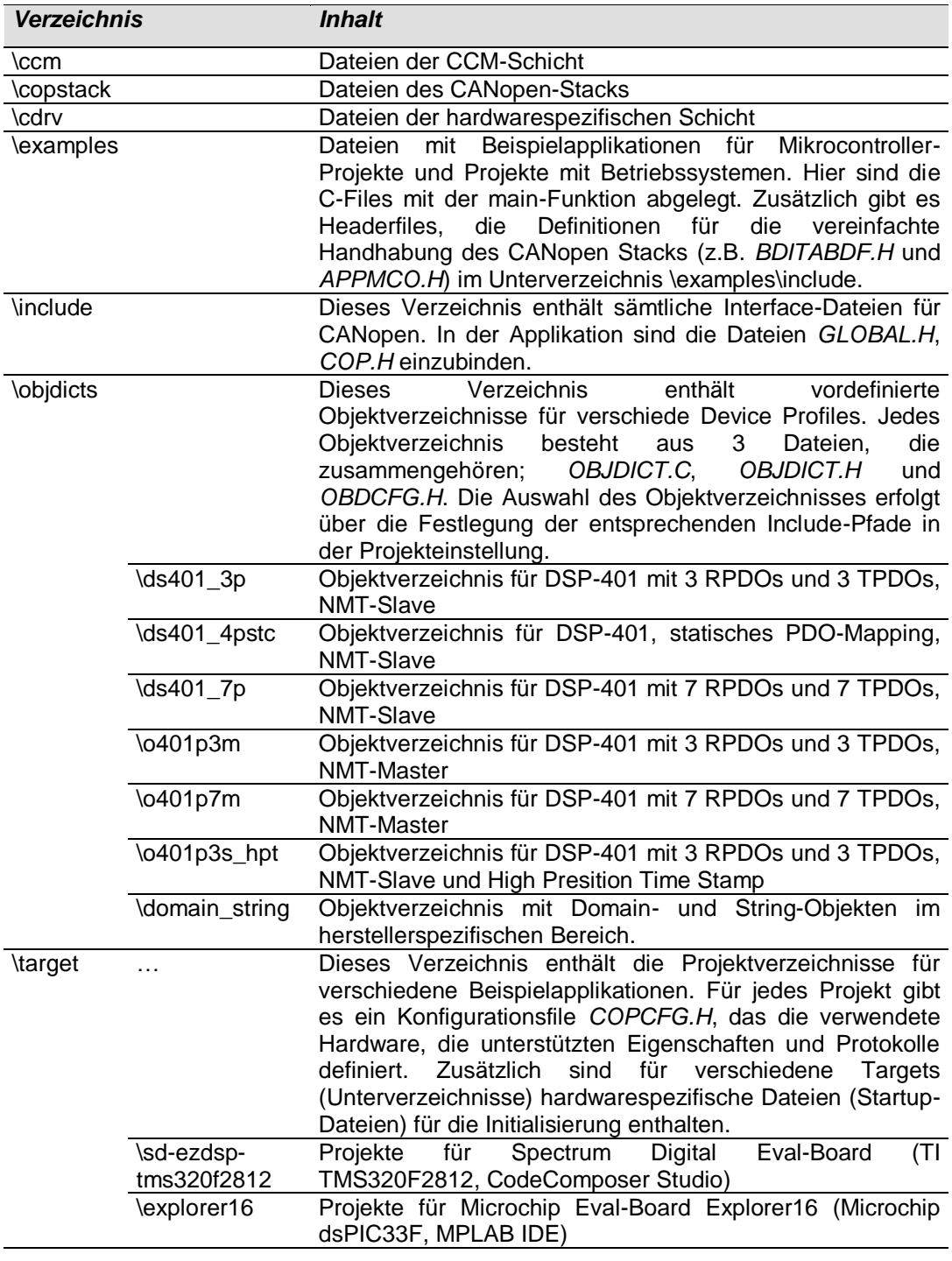

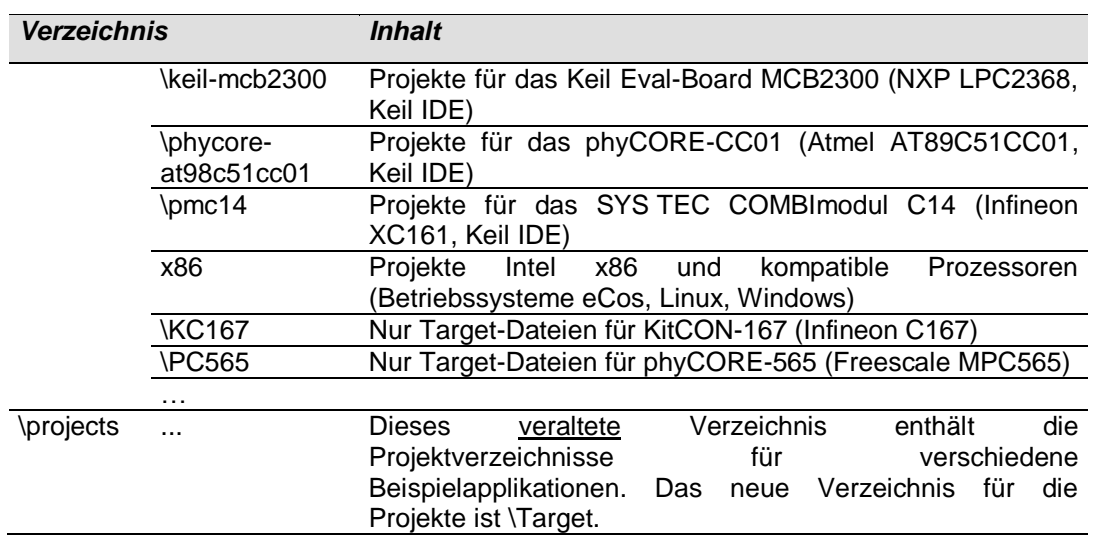

Die Include-Files wurden in den C-Files ohne Pfadangabe eingebunden. Für einen fehlerfreien Übersetzungslauf ist der Pfad auf das Include-Verzeichnis und Objdict-Verzeichnis für den Compiler bzw. des IDE-Projektes zu definieren.

# **2.3 Datenstrukturen**

Im folgenden Kapitel werden die verwendeten Datenstrukturen erläutert. Es gibt Datenstrukturen, die für den Datenaustausch zwischen Applikation und CANopen benutzt werden. Andere Datenstrukturen dienen zur Verwaltung und Steuerung des Ablaufs von Verarbeitungsvorgängen, Diensten oder Protokollen innerhalb eines Moduls und werden daher nur der Vollständigkeit erwähnt.

## **Als Schnittstelle zur Applikation werden folgende Datenstrukturen verwendet:**

Jede CANopen-Instanz<sup>1</sup> verfügt über ein eigenes Objektverzeichnis (OD). Das Objektverzeichnis ist das Koppelelement zwischen der Applikation und der Kommunikationsschicht und enthält alle Daten des CANopen-Gerätes. Einträge im Objektverzeichnis werden über Index und Subindex adressiert. Einträge können mit Hilfe von Servicedatenobjekten (SDO, *siehe Kapitel 1.2.2*) über den CAN-Bus oder mit Hilfe von API-Funktion *(siehe Kapitel [2.7.4,](#page--1-1) Kapitel 2.8.5)* durch die Applikation gelesen und geschrieben werden. Mit Hilfe von API-Funktionen des OBD-Moduls kann die Adresse und die Größe eines Eintrages ermittelt werden. Hier ist dann ein Zugriff über Pointer auf die Daten des Objekteintrages möglich *(siehe Kapitel [2.8.5\)](#page--1-2)*.

Einträge des Objektverzeichnisses können jedoch auch mit Variablen oder Feldern der Applikation verknüpft werden. Das hat den Vorteil, dass ein Zugriff auf die Daten ohne die Verwendung einer API-Funktion des CANopen-Stacks oder eines Pointers möglich ist. Ausschließlich auf diese Weise definierte Variablen können durch ein PDO übertragen werden. Die Übertragung per SDO oder der Zugriff mit Hilfe von API-Funktionen wird dadurch nicht eingeschränkt. Auf Grund der Vielseitigkeit in der Anwendung und Änderbarkeit dieser Einträge werden diese als Var-Entry (variabler Objekteintrag) bezeichnet.

Wie oben erwähnt, können diese Var-Entries in PDOs eingebettet werden, vorausgesetzt das Mappen des Eintrages wurde mit dem Attribut kObdAccPdo erlaubt. Um eine schnelle und unkomplizierte Änderung einer Variablen an die Applikation zu melden, kann bei der Definition von Var-Entries eine Variablen-Callback-Funktion einschließlich eines Argumentenpointers hinterlegt werden. Eine Änderung des Eintrags über den CAN-Bus durch ein PDO führt dann zum Aufruf dieser Callback-Funktion, wobei der Argumentenpointer als Parameter übergeben wird.

Das Objektverzeichnis ist als Tabelle organisiert. Jeder Tabelleneintrag entspricht einem Index. Diese Index-Tabelle befindet sich im ROM. Innerhalb eines Index gibt es eine weitere Tabelle mit je einem Eintrag pro Subindex. Die Subindex-Tabelle kann sowohl im ROM als auch im RAM abgelegt werden. Der Aufbau der Tabellen ist hinsichtlich Zugriffsgeschwindigkeit und Speicherplatzbedarf optimiert. Das Erstellen eines Objektverzeichnisses wird mit Hilfe von Makros unterstützt.

Ein Eintrag für einen Subindex enthält den Typ des Objekteintrages, die Zugriffsrechte, den Anfangswert, die Bereichsgrenzen und den Pointer auf die Daten.

l

<sup>&</sup>lt;sup>1</sup> Der CANopen-Stack und die Hardware-Treiber sind instanziierbar. D.h., der Funktionsumfang von CANopen kann auf mehrere Dateninstanzen angewendet werden. Das schafft die Voraussetzung, mehrere unabhängige CANopen-Schnittstellen auf einem Target zu unterstützen.

Die Verwaltungsstruktur für Var-Entries benötigt auf Grund der ergänzten<br>Eigenschaften zusätzliche Einträge für die Callback-Funktion und den Eigenschaften zusätzliche Einträge für die Callback-Funktion und Argumentenpointer.

Bei einem statischen Objektverzeichnis wird während des Compilerlaufs die Verwaltungsstruktur für das Objektverzeichnis angelegt. Ein Ändern der Tabellen ist zur Laufzeit nicht möglich. Daher muss die spätere Verwendung eines Eintrages bekannt sein. Bei einem dynamischen OD werden die Verwaltungsstrukturen des Objektverzeichnisses zur Laufzeit erstellt.

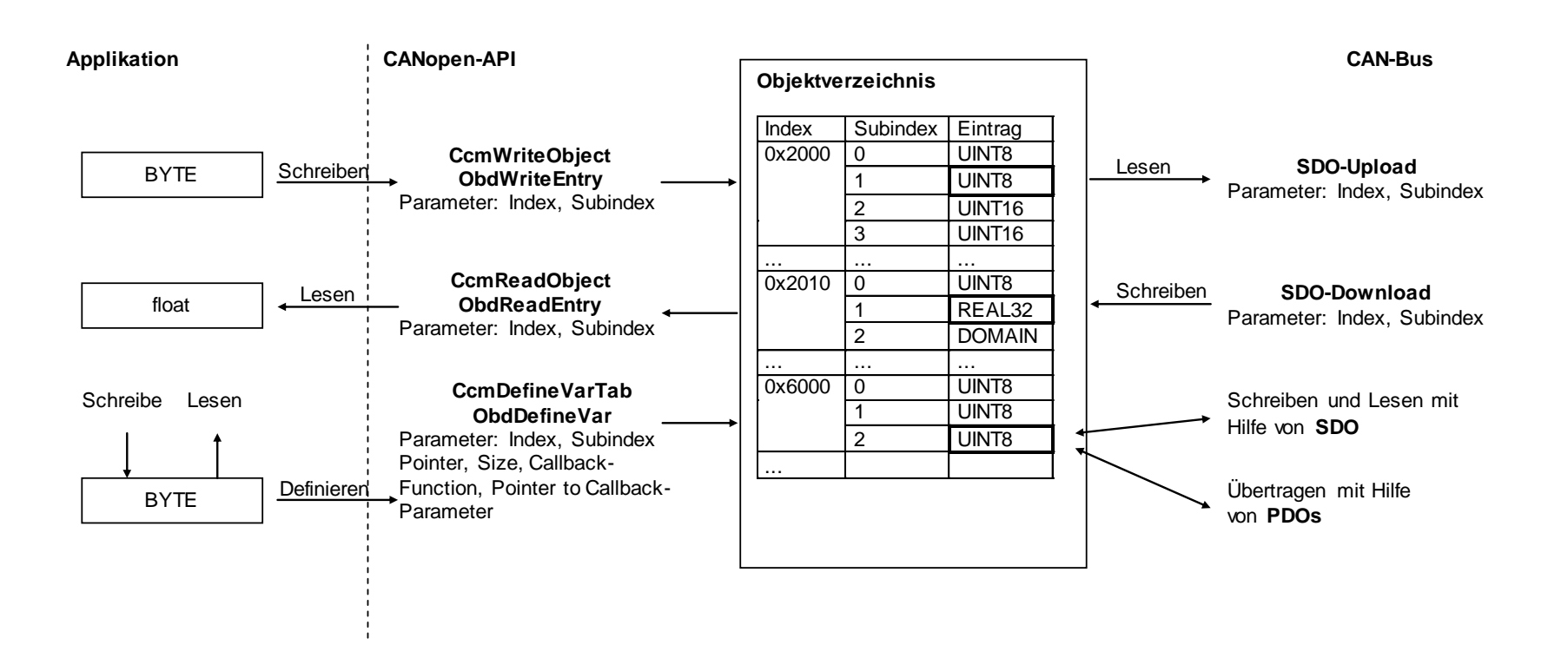

*Bild 17: Datenaustausch zwischen Applikation und Objektverzeichnis*

40 © SYS TEC electronic GmbH 2015 L-1020d\_16

Variablen und Felder der Applikation, die mit Hilfe von PDOs zu übertragen sind oder als DOMAIN oder Strings deklariert wurden, müssen im Objektverzeichnis Var-Entries registriert werden<sup>1</sup>. Die CCM-Schicht stellt dafür die Funktion **[CcmDefineVarTab](#page--1-3)** zur Verfügung, die diesen Vorgang mit Hilfe von Tabellen automatisiert.

Für die Übergabe von komplexen Parametern an Funktionen werden Strukturen verwendet. Die Strukturen werden als Parameter einer Funktion erläutert. Vor einem Aufruf der Funktion ist eine solche Struktur zu initialisieren.

### **Strukturen und Tabellen für die Verwaltung interner Abläufe und Einstellungen:**

- Für die Verwaltung von PDOs, SDO-Server, SDO-Client, ... werden intern Tabellen verwendet. Die Größe der Tabellen (d.h. Anzahl der Einträge) richtet sich nach der definierten Anzahl von PDOs, SDO-Server usw. *(siehe Kapitel [2.11\)](#page--1-0).* Die Tabellen werden durch den Compiler beim Übersetzen des Objektverzeichnisses erstellt. Um Speicherressourcen und Rechenzeit zu sparen, sind einzelne Einträge aus den Tabellen direkt verknüpft mit den Einträgen des Objektverzeichnisses. Die Tabellen werden durch die Initialisierungsfunktion des jeweiligen Moduls initialisiert.
- Jedes Modul verfügt über eine Instanztabelle. Die Instanztabelle enthält alle Variablen für ein Modul. Die Variablen werden benutzt, um Verarbeitungszustände und Parameter innerhalb eines Moduls abzulegen. Bis auf das CCM-Modul ist eine Instanztabelle nur innerhalb eines Moduls gültig und daher als "static" deklariert. Das Anlegen und Verarbeiten von Einträgen einer Instanztabelle wird durch Makros unterstützt *(siehe Kapitel [2.5\)](#page-55-0)*.

l

<sup>1</sup> Beim Anlegen des Objektverzeichnisses werden die Datenstrukturen für die Verwaltung angelegt, nicht jedoch der Speicher (d.h. die Variable oder das Feld) für die Ablage von Daten.

# **2.4 Das Objektverzeichnis**

Das Objektverzeichnis wird über drei Dateien *OBJDICT.C*, *OBJDICT.H* und *OBDCFG.H* definiert. Eine genaue Beschreibung zur Erstellung eines eigenen Objektverzeichnisses wird im Handbuch *L-1024* beschrieben. Wenn Sie das CANopen als Library erhalten haben, dann wird auch das Objektverzeichnis als Library ausgeliefert. In diesem Fall sind die oben genannten drei Dateien nicht in der Verzeichnisstruktur zu finden.

Bei der Auslieferung der CANopen-Software werden Standardvarianten angeboten diese werden in den nachfolgenden Kapiteln aufgelistet.

Bei der Auflistung der Objekte werden Abkürzungen für den Objekttyp, den Datentyp und für die Attribute verwendet. Diese Abkürzungen haben folgende Bedeutungen:

### **Objekttypen:**

var = Objekt enthält einen Wert, auf den per SDO oder von der Applikation aus zugegriffen werden kann (Variable).

#### **Datentypen:**

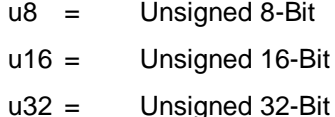

- $i8 =$  Interger 8-Bit
- i16 = Interger 16-Bit
- i32 = Integer 32-Bit
- vstr = Visible String

#### **Attribute:**

- ro = read only; Objekt kann per SDO gelesen und von der Applikation gelesen und geschrieben werden.
- rw = read write; Objekt kann per SDO und von der Applikation gelesen und geschrieben werden.
- wo = write only; Objekt kann per SDO und von der Applikation nur geschrieben werden.
- const = constant; Objekt kann per SDO und von der Applikation nur gelesen und nicht geschrieben werden.
- mapp = Objekt kann in ein PDO gemappt werden
- store = Objekt kann im nicht-flüchtigen Speicher gesichert werden *(siehe Kapitel [2.7.6\)](#page--1-4)*

### **2.4.1 Objektverzeichnis für Standard-I/O-Geräte**

Es stehen mehrere Objektverzeichnisse für Standard-I/O-Geräte zur Verfügung. Das OD **ds401\_3p** beinhaltet 3 TPDOs und 3 RPDOs, das OD **ds401\_7p** beinhaltet 7 TPDOs und 7 RPDOs. Sonst gleichen sich die beiden Objektverzeichnisse in allen Objekten. Das OD **o401p3m** besitzt ebenfalls 3 TPDOs und 3 RPDOs, enthält jedoch als CANopen Master die Objekte 0x100C und 0x100D nicht. Dafür enthält es zusätzlich das Objekt 0x1016 (für den Heartbeat Consumer) und das Objekt 0x1280 (für den ersten SDO Client). **O401p7m** gleicht **o401p3m**, hat jedoch 7 TPDOs und 7 RPDOs. Für die CANopen Kits stehen die beiden ODs **o401p2ks** (für den Slave) und **o401p2km** (für den Master) zur Verfügung. Beide beinhalten nur 2 TPDOs und 2 RPDOs wobei der Master keinen Heartbeat Consumer besitzt (Objekt 0x1016 fehlt).

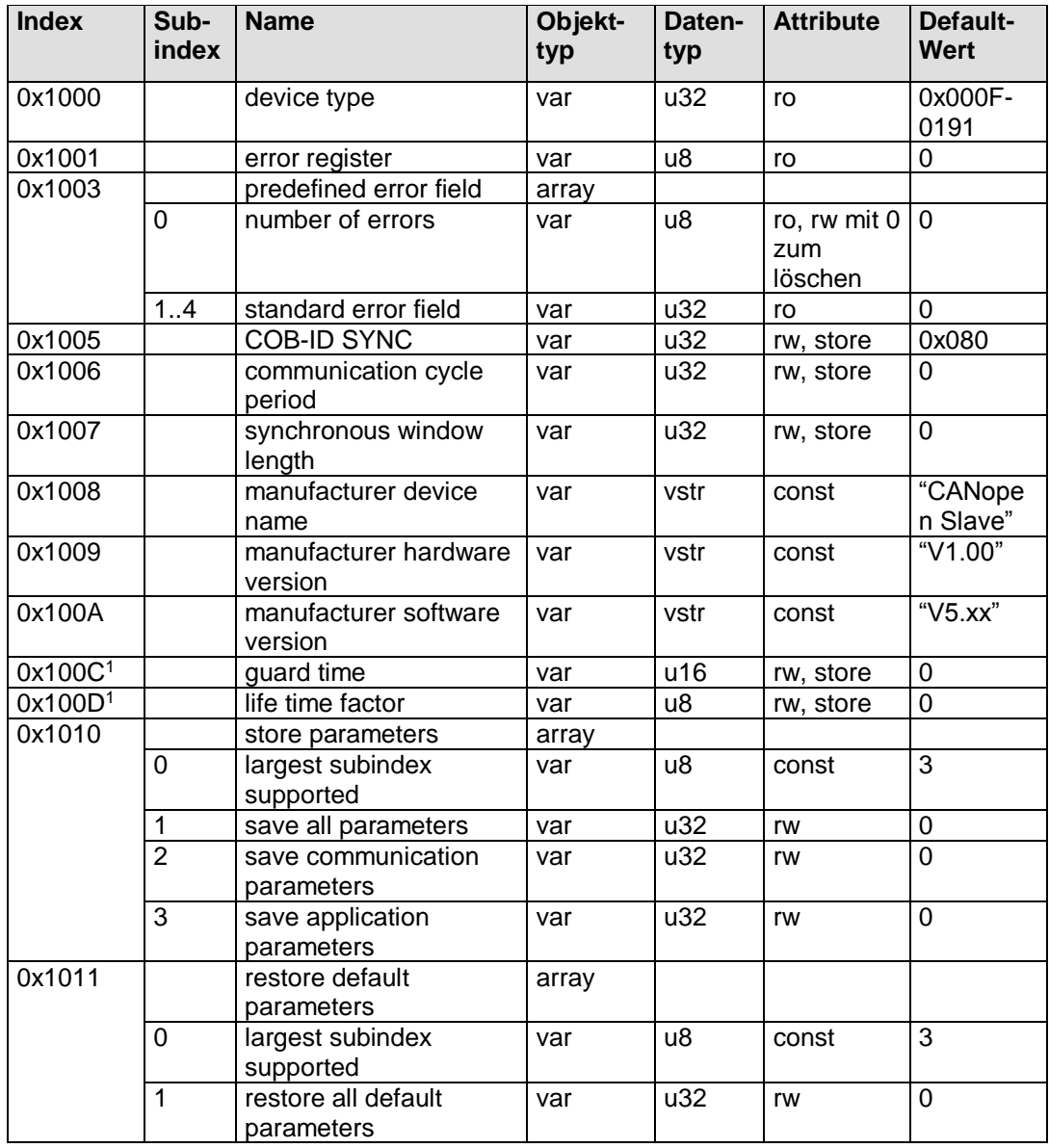

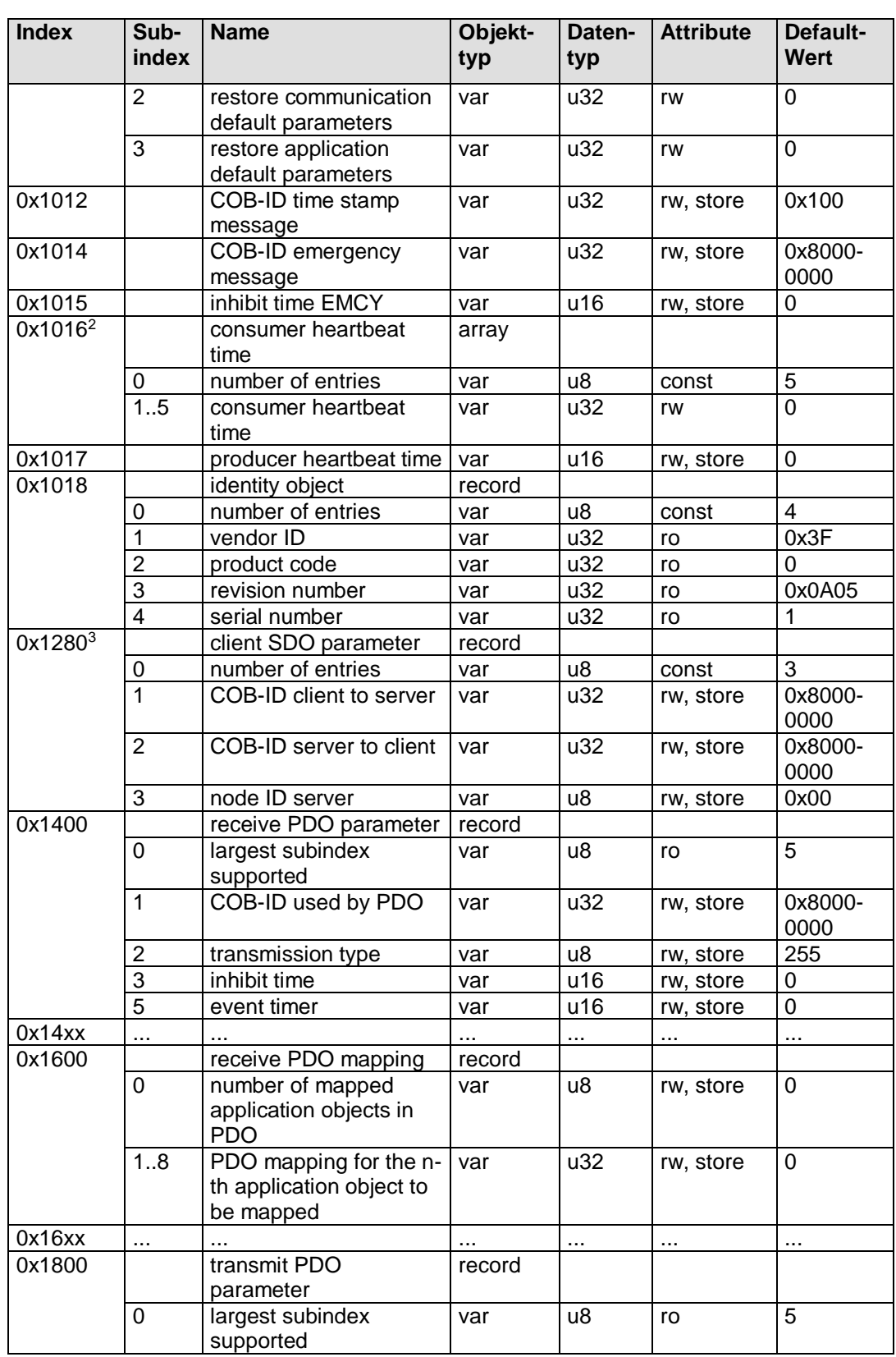

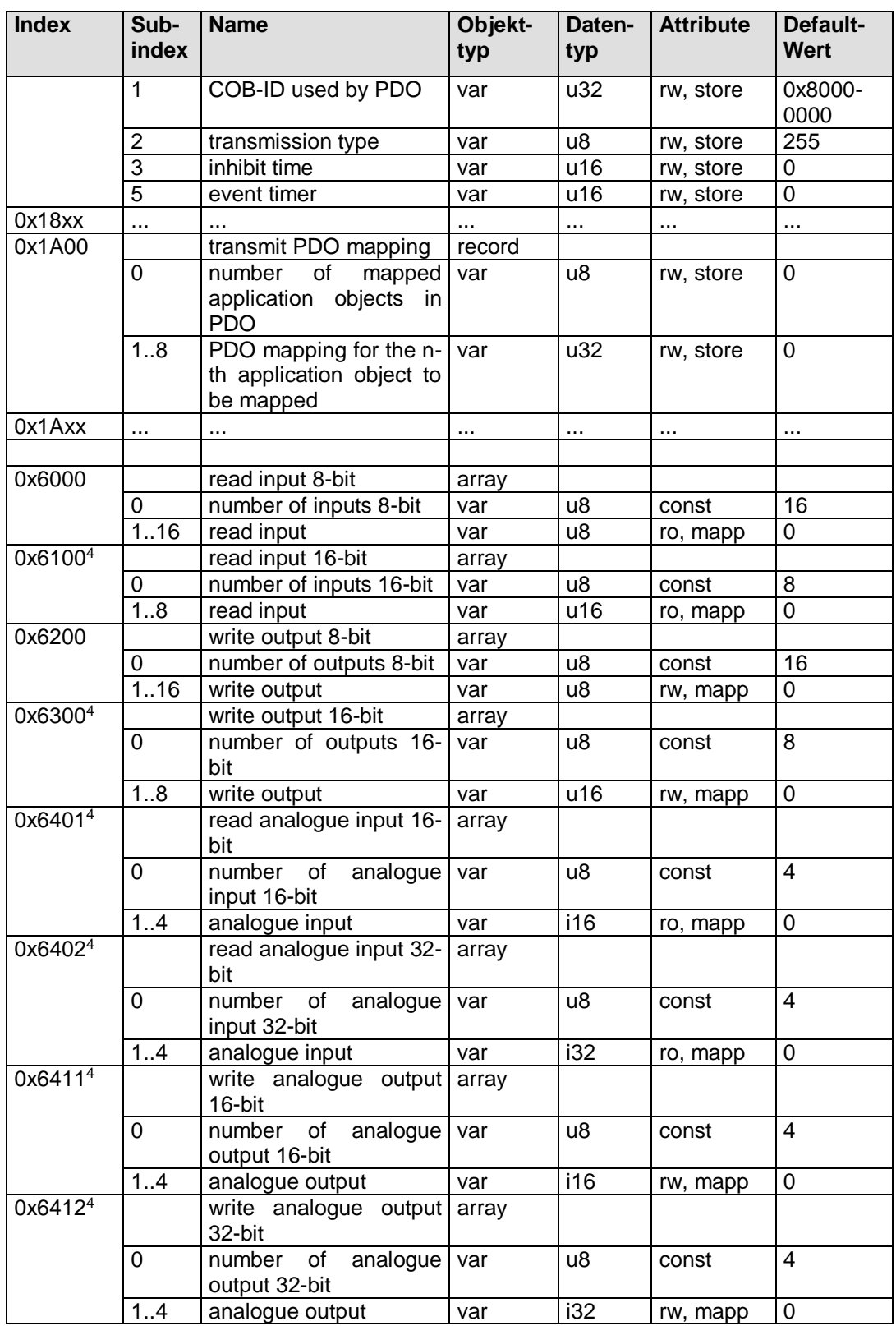

| <b>Index</b>        | Sub-<br>index | <b>Name</b>                                     | Objekt-<br>typ | Daten-<br>typ | <b>Attribute</b> | Default-<br>Wert |
|---------------------|---------------|-------------------------------------------------|----------------|---------------|------------------|------------------|
| 0x64244             |               | analogue input interrupt<br>upper limit integer | array          |               |                  |                  |
|                     | 0             | analogue<br>number of<br>inputs                 | var            | u8            | const            | $\overline{4}$   |
|                     | 1.4           | analogue input                                  | var            | i32           | rw, store        | $\Omega$         |
| 0x6425 <sup>4</sup> |               | analogue input interrupt<br>lower limit integer | array          |               |                  |                  |
|                     | 0             | number of<br>analogue<br>inputs                 | var            | u8            | const            | $\overline{4}$   |
|                     | 1.4           | analogue input                                  | var            | i32           | rw, store        | 0                |

*Tabelle 16: Objektverzeichnis für Standard-I/O-Geräte*

Fußnoten:

- 1) Nicht vorhanden in den ODs für den Master o401p3m, o401p7m und o401p2km.
- 2) Nur vorhanden in den ODs für den Master o401p3m und o401p7m.
- 3) Nur vorhanden in den ODs für den Master o401p3m, o401p7m und o401p2km.
- 4) Nicht vorhanden in den ODs für das CANopen Einstiegs-Kit o401p2ks und o401p2km.

# <span id="page-55-0"></span>**2.5 Instanziierung der CANopen-Schicht**

Der CANopen-Stack, das CCM-Modul als auch die Hardware-Treiber sind instanziierbar. D.h., der Funktionsumfang von CANopen kann auf mehrere Dateninstanzen angewendet werden. Das schafft die Voraussetzung, mehrere unabhängige CANopen-Schnittstellen auf einem Target zu unterstützen.

Für das Erzeugen von Instanzen werden alle globalen und statischen Variablen in sogenannten Instanztabellen abgelegt. Jeder Tabelleneintrag entspricht genau einer CANopen-Instanz. Ein Eintrag wird durch eine Struktur beschrieben. Die Funktionen erhalten beim Aufruf einen Verweis auf die zu verarbeitende Instanz in Form eines Instanz-Pointers oder eines Instanz-Handles.

Die Anzahl der Instanzen und somit die Anzahl der Einträge in einer Instanztabelle wird beim Übersetzungslauf als Konstante definiert. Diese Konstante heißt COP\_MAX\_INSTANCES für das CANopen und wird in der Datei *COPCFG.H* definiert. Für die Instanziierung der CAN-Treiber gibt es dafür ein eigenes Define namens CDRV\_MAX\_INSTANCES, die ebenfalls in der Datei *COPCFG.H* definiert ist *(siehe Kapitel [2.11.1\)](#page--1-5).* Der Zugriff auf Strukturelemente einer Instanz erfolgt ausschließlich über Makros.

Bei der Definition von mehreren Instanzen wird bei einem Funktionsaufruf stets ein Verweis auf die zu verarbeitende Instanz in Form einer Adresse auf eine Instanztabelle *(siehe Kapitel [2.5.2\)](#page-56-0)* oder Instanz-Handles *(siehe Kapitel [2.5.1\)](#page-56-1)* als Parameter übergeben. Wurde nur eine Instanz definiert, so entfällt dieser Parameter. In der Beschreibung der API-Funktionen ist dieser Parameter stets aufgeführt. Die Definition des Instanz-Parameters erfolgt mit Hilfe von Makros. Diese Makros werden durch den Präprozessor des Compilers in Abhängigkeit der definierten Anzahl von Instanzen aufgelöst.

### **Beispiel:**

Wird nur eine Instanz verwendet, so entfällt der Instanz-Parameter.

 *CcmConnectToNet ();*

Bei mehreren Instanzen ist der Instanz-Parameter anzugeben.

 *CcmConnectToNet (HandleInstance0);*

In der Datei *INSTDEF.H* sind Makros für die Deklaration und Übergabe von Instanzparametern an Funktionen sowie Makros für den Zugriff auf Einträge einer Instanztabelle definiert. Die Verwendung dieser Makros unterstützt das Schreiben von Funktionen, die unabhängig von der Anzahl der Instanzen sind. In der Regel ist die Anzahl der Instanzen (CANopen-Schnittstellen) durch die Applikation fest definiert.

### <span id="page-56-1"></span>**2.5.1 Verwendung von Instanz-Handle**

Ein Instanz-Handle wird als Verweis auf die aktuelle Instanz beim Aufruf einer Funktion der CCM-Schicht oder beim Aufruf einer Callback-Funktion der Applikation verwendet.

Werden mehrere Instanzen in einer CANopen Applikation verwendet, dann haben die Instanz-Makros den folgenden Inhalt:

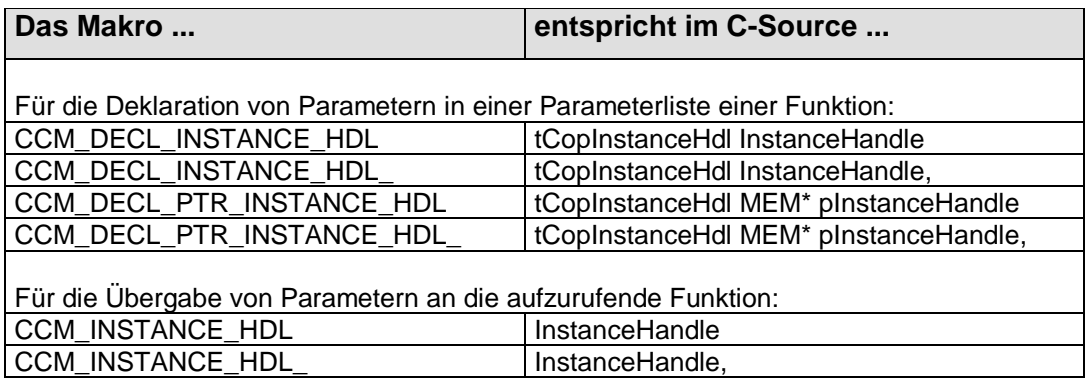

*Tabelle 17: Bedeutung der Instanz-Makros als Handle*

Wird nur eine Instanz verwendet, dann sind die Instanz-Makros ohne Inhalt.

#### <span id="page-56-0"></span>**2.5.2 Verwendung von Instanz-Pointer**

Ein Instanz-Pointer wird als Verweis auf die aktuelle Instanz beim Aufruf einer Funktion einer tieferliegenden Schicht (z.B. Aufruf der Funktion **[SdosProcess](#page--1-6)** durch eine Funktion aus dem CCM-Modul) verwendet.

Werden mehrere Instanzen in einer CANopen Applikation verwendet, dann haben die Instanz-Makros den folgenden Inhalt:

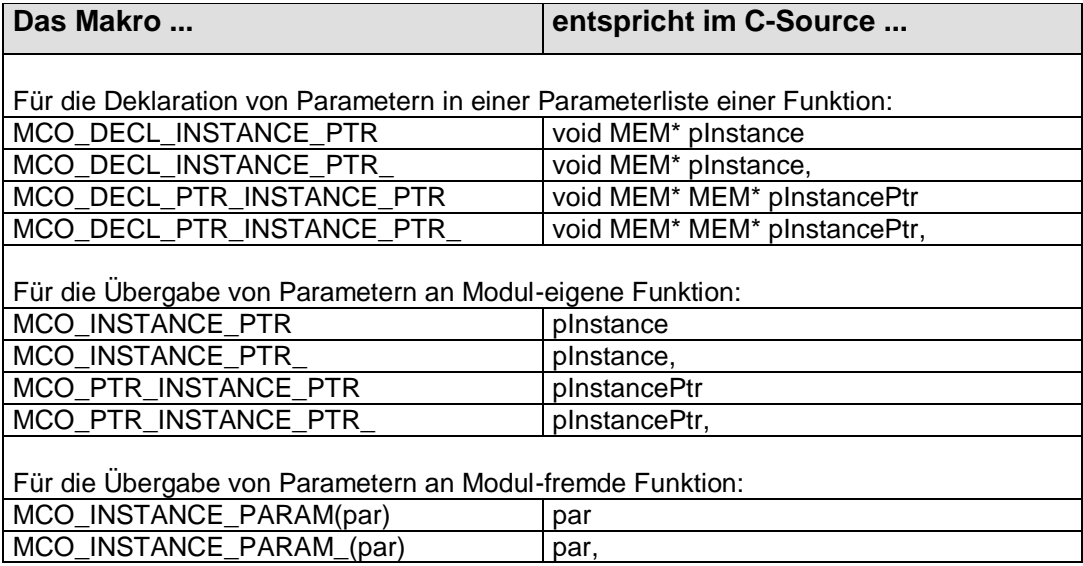

*Tabelle 18: Bedeutung der Instanz-Makros als Handle*

Wird nur eine Instanz verwendet, dann sind die Instanz-Makros ohne Inhalt.

# **2.6 Hinweise für das Erstellen einer Applikation**

Der Anwender der CANopen-Schicht muss wissen, welche Funktionen in welchen Betriebszuständen auszuführen sind, um die gewünschte Funktionalität zu erzielen. Durch Erläutern der internen Mechanismen und Abläufe wird das Verständnis für die gewählte Lösung oder Einschränkung aufgebaut. Weiterhin wird erläutert, welche Aufgaben durch den Anwender zu erledigen sind, um die gewünschte Funktion zu erreichen.

Für die korrekte Funktion des CANopen-Protokolls ist eine bestimmte Reihenfolge bei der Ausführung der Funktionen einzuhalten. Anderenfalls sind evtl. Datenstrukturen nicht vorhanden bzw. nicht initialisiert, ein Funktionsaufruf führt dann zu einem Fehler oder undefinierten Verhalten.<sup>1</sup>

Die Reihenfolge bei der Ausführung der verschiedenen Funktionen wird mit den einzelnen Zuständen der NMT-State Machine gekoppelt. Diese Vorgehensweise hat den Vorteil, dass der Zustand sehr genau beschrieben werden kann. Die NMT-State Machine ist durch den Standard CiA DS-301 definiert, es gibt eine Reihe von Sekundärliteratur mit ergänzenden Hinweise und Beispielen, um das Verständnis zu vertiefen.

Dieses Kapitel beschreibt ganz allgemein den Aufbau einer Applikation. Die Applikation wird dazu in Bereiche unterteilt, die Bereiche werden nummeriert. Die folgenden Kapitel mit der Beschreibung der einzelnen Module nehmen dann Bezug auf diese Bereiche, um die Stellen zu benennen, die für die Integration des gewünschten Moduls oder CANopen-Dienstes anzupassen sind.

 $\overline{a}$ 

<sup>&</sup>lt;sup>1</sup> In der Debug-Version werden verschiedene Plausibilitätschecks durchgeführt und im Fehlerfall als PRINTF-Ausgabe gemeldet.

### **2.6.1 Auswahl der benötigten Module und Konfiguration**

Für das Erstellen eines CANopen-Gerätes werden verschiedene Dienste von CANopen und Eigenschaften für Objekteinträge benötigt. Beim Erwerb einer CANopen-Library ist der Umfang der unterstützten Dienste definiert und nicht änderbar, dagegen kann bei Einsatz des CANopen-Source die Auswahl der Dienste konfiguriert und somit den applikativen Erfordernissen angepasst werden.

Dienste sind in Modulen des CANopen-Stacks gekapselt. Die folgende Übersicht zeigt, welches Modul für welchen Dienst benötigt wird. Bei Anwendung des Source Codes sind die benötigten Module bei der Codegenerierung einzubeziehen und die passenden Einstellung im File *COPCFG.H (siehe Kapitel [2.11\)](#page--1-0)* vorzunehmen. Module, die als Basismodule aufgeführt sind, müssen stets bei der Codegenerierung einbezogen werden. Optionale Module können, falls der jeweilige Dienst nicht benötigt wird, entfallen.

| <b>Dienst/Merkmal</b>                                                 | <b>Modul</b>       | <b>Kategorie</b>   |  |
|-----------------------------------------------------------------------|--------------------|--------------------|--|
| Initialisieren CANopen                                                | CCMMAIN.C          | Basismodul         |  |
| Verwalten von PDOs                                                    | PDO.C oder         | optional           |  |
|                                                                       | PDOSTC.C           |                    |  |
| SDO-Server                                                            | SDOSCOMM.C         | Basismodul         |  |
| <b>SDO-Client</b>                                                     | SDOC.C             | optional           |  |
| CRC-Berechnung beim SDO-Blocktransfer                                 | SDOCRC.C           | optional           |  |
| <b>Heartbeat-Producer</b>                                             | HBP.C              | optional           |  |
| Heartbeat-Consumer                                                    | HBC.C              | optional           |  |
| <b>Emergency-Producer</b>                                             | EMCP.C             | Basismodul         |  |
| Emergency-Consumer                                                    | EMCC.C             | optional           |  |
| <b>Life Guarding Master</b>                                           | NMTM.C             | Die Module Nmtm.c  |  |
| <b>Life Guarding Slave</b>                                            | NMTS.C             | und Nmts.c sind in |  |
| <b>Node Guarding Master</b>                                           | NMTM.C             | SO-877 stets       |  |
| Node Guarding Slave                                                   | NMTS.C             | alternativ zu      |  |
|                                                                       |                    | verwenden.         |  |
| LSS-Slave                                                             | LSSSLV.C           | optional           |  |
| <b>LSS-Master</b>                                                     | LSSMST.C           | optional           |  |
| Anlegen von Kommunikationsobjekten zur<br>Übertragung von Nachrichten | COB.C              | Basismodul         |  |
| Funktionen für den Zugriff auf Objekteinträge                         | OBD.C              | Basismodul         |  |
| <b>NMT-State Machine</b>                                              | NMT.C              | Basismodul         |  |
| Funktionen für den Zugriff auf                                        | AMIXXX.C           | Basismodul         |  |
| maschinenabhängige Datenformate für den                               |                    |                    |  |
| <b>Mikrocontroller Xxx</b>                                            |                    |                    |  |
| Treiber für den jeweiligen CAN-Controller (Xxx)                       | CDRVXXX.C          | Basismodul         |  |
| bzw. Betriebssystem                                                   |                    |                    |  |
| Interfacefunktionen für die Anpassung von                             | CCIXXX.C           | Basismodul         |  |
| hardwarespezifischen CAN-Controller-                                  |                    |                    |  |
| Anschaltungen                                                         |                    |                    |  |
| Baudratentabelle mit den unterstützen                                 | <b>BDITABXXX.C</b> | Basismodul         |  |
| <b>Baudraten</b>                                                      |                    |                    |  |

*Tabelle 19: Übersicht für die Auswahl der benötigten Softwaremodule*

Module der CCM-Schicht sind bis auf das Modul *CCMMAIN.C* optional. Die Module unterstützen den Anwender bei der Konfiguration der Applikation. Es liegt in der Hand des Anwenders zu entscheiden, welche Module eingebunden werden.

Ein Emergency Producer wird stets unterstützt, auch wenn laut Standard CiA DS-301 dieser Dienst optional ist. Es hat sich jedoch in der Praxis gezeigt, dass für die Diagnose eines fehlerhaften Zustands in einer Applikation dieser Dienst unverzichtbar ist.

Der Umfang der unterstützten Dienste und Protokolle kann innerhalb eines Moduls weiter reduziert werden *(siehe Kapitel [2.11\)](#page--1-0).* Das ist besonders dann interessant, wenn sehr wenig Code und Datenspeicher auf dem Target zur Verfügung steht. Dazu sind Einstellungen im File *COPCFG.H* vorzunehmen.

Der CANopen-Stack ist unabhängig von einem spezifischen CAN-Controller implementiert. Für die Anbindung eines CAN-Controllers ist das spezifische Treiber-Modul CdrvXxx.c und evtl. ein Modul CciXxx.c einzubinden. Das Modul CciXxx.c wird dann benötigt, wenn die Anschaltung eines Stand-Alone-Controllers an einen Mikrocontroller auf unterschiedliche Weise erfolgen kann.<sup>1</sup> Weitere Informationen dazu sind im Handbuch "CAN-Treiber" (L-1023) zu finden.

Die Baudratentabelle enthält Werte für die Baudraten-Register BTR0 und BTR1 für verschiedene Baudraten. Die Berechnung dieser Werte basiert auf der Taktfrequenz des CAN-Controller und nicht der Quarz- bzw. Oszillatorfrequenz. Die Taktfrequenz des CAN-Controllers wird in der Regel durch Teilen oder Vielfachen aus der Oszillatorfrequenz des CAN-Controllers bzw. Mikrocontrollers abgeleitet.

 $\overline{a}$ 

<sup>1</sup> Der INTEL 82C527 kann sowohl über ein paralleles als auch ein serielles Interface angebunden werden.

### **2.6.2 Ablauf einer CANopen-Applikation**

Eine CANopen-Applikation hat folgenden prinzipiellen Ablauf:

- 1. Initialisieren der Hardware
- 2. Anlegen der Datenstrukturen (Objektverzeichnis, Tabellen, Strukturen, Variablen, Instanzen) und Verknüpfen der konfigurierten Module, Konfiguration der Knotennummer
- 3. Initialisieren der Dienste (Kommunikations-Parameter, Anlegen der Kommunikationsobjekte)
- 4. Verarbeiten von Ereignissen und Ausführen von Dienstanforderungen der Applikation
- 5. Beenden der CANopen-Schicht, wenn erforderlich

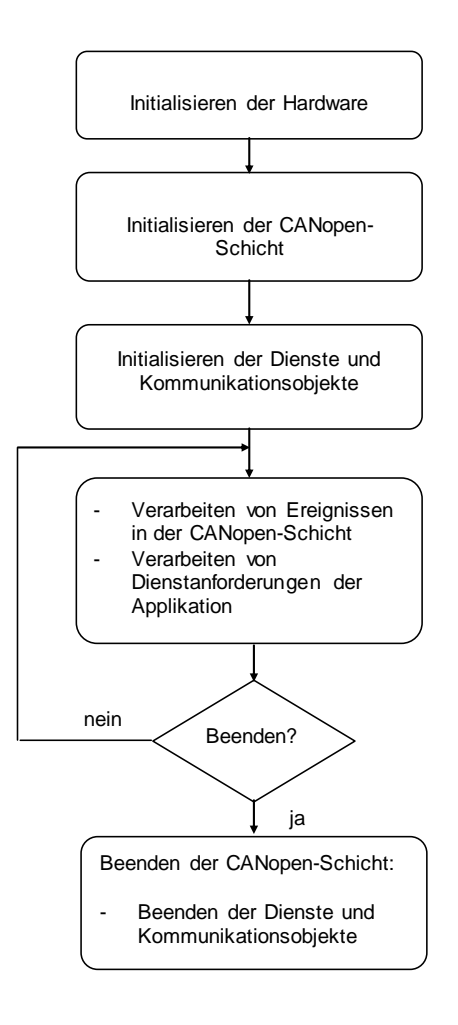

### **2.6.2.1 Initialisieren der Hardware**

Noch vor dem Initialisieren der CANopen-Schicht ist durch die Applikation die Hardware zu initialisieren. CANopen benötigt für die korrekte Funktion eine Zeitbasis, aufgelöst in 100µs, sowie in der Debug-Version eine Schnittstelle zur Ausgabe von Fehlermeldungen Wird ein Fehler auf Grund einer fehlerhaften Konfiguration oder Parametrierung festgestellt, so ruft die CANopen-Schicht in der Debug-Version in einigen Fällen die Standard C-Funktion **printf** auf. Die Ausgabe des seriellen Datenstroms auf ein Terminal ist gegebenenfalls für das Target anzupassen.

Der globale Interrupt des Mikrocontrollers ist freizugeben, die Interrupt Service Routine des CAN-Controllers ist einzubinden (Festlegen des Interrupt-Vektors und der Interrupt-Priorität).

Bei der Auslieferung der CANopen-Schicht liegen für verschiedene Targets die Files *TARGET.C* bei. In diesen Files sind Funktionen zum Initialisieren eines Timers, der seriellen Schnittstelle sowie zur Freigabe des Globale und CAN-Controller-spezifischen Interrupts enthalten.

#### **Beispiel für das Initialisieren der Hardware:**

```
void main (void)
{
...
     // disable globale interrupt
    TgtEnableGlobalInterrupt (FALSE);
    // init target (timer, interrupts, ...)
   TgtInit (); \qquad // init general
TgtInitSerial (); // init serial interface
TgtInitTimer (); // init system time
 TgtInitCanIsr (); // init CAN-controller interrupt
    // enable global interrupt
    TgtEnableGlobalInterrupt (TRUE);
...
}
```
Beim Einsatz eines Betriebssystems wird die Hardware in der Regel durch das Betriebssystem initialisiert. Evtl. sind Funktionen für das Initialisieren des Betriebssystems auszuführen.

#### **2.6.2.2 Initialisieren der CANopen-Schicht, Anlegen der Datenstrukturen**

Jedes Modul des CANopen-Stacks bzw. der Cdrv-Schicht (CAN-Treiber CdrvXxx.c) verfügt über eine Funktion für das Initialisieren und Parametrieren des Moduls. Die Init-Funktion ist für jede Instanz einmal auszuführen. Dieser Schritt ist Voraussetzung dafür, dass weitere Funktionen innerhalb des Moduls korrekt arbeiten.

Die Funktion **[CcmInitCANopen](#page--1-7)** führt dieses grundlegende Initialisieren der CANopen-Schicht aus. Innerhalb dieser Funktion werden die Init-Funktionen der einzelnen Module aufgerufen. Es sind nun die Voraussetzungen geschaffen, Variablen der Applikation (z.B. für die Ablage von Prozessdaten) mit der CANopen-Schicht zu verknüpfen.

#### **Beispiel für das Initialisieren der CANopen-Schicht:**

Im folgenden Beispiel wird für ein CANopen-Gerät (Mikrocontroller Infineon C167CR) mit einer Instanz das Initialisieren der CANopen-Schicht vorbereitet und ausgeführt.

Zunächst muss die Headerdatei *COPINC.H* eingebunden werden. Diese definiert alle API-Funktionen, Strukturen und Konstanten für den CANopen Stack. Sie bindet automatisch weitere Headerdateien ein, die für den CANopen Stack benötigt werden.

Das CANopen erhält die Knotennummer 0x41, als Baudrate wird 1 Mbit/s gewählt. Der Takt für den CAN-Controller beträgt 10MHz bei einer CPU-Frequenz von 20MHz. Bei der Auswahl der Baudraten-Tabelle ist zu beachten, dass sich die aufgeführte Taktfrequenz auf die Taktfrequenz des CAN-Controllers bezieht und nicht der Oszillatorfrequenz des CAN-Controllers bzw. der CPU entspricht. Bei Mikrocontrollern mit einem integrierten CAN-Controller bzw. bei Stand-Alone-CAN-Controllern wird in der Regel der Takt aus der Oszillatorfrequenz durch Teilen bzw. Vervielfachen abgeleitet.

```
#include "copinc.h"
#include "include/bditabdf.h" // BDI table definitions
                            // helping macros for application
#define NODE_ID 0x41 // Node ID is 0x41
// define index to baudrate table for 1 Mbit/sec
#define BAUDRATE kBdi1Mbaud
// define the baudrate table for 10MHz CAN controller clock
// extern CONST WORD ROM awCdrvBdiTable10_g[9];
// #define CDRV_BDI_TABLE_PTR awCdrvBdiTable10
// #define CDRV_BDI_TABLE_SIZE sizeof(awCdrvBdiTable10_g)
```
Viele Baudratentabellen sind in der Headerdatei *BDITABDF.H* in Abhängigkeit des verwendeten Targets vordefiniert. In den meisten Fällen kann die Definition aus dieser Headerdatei verwendet werden. Fügen Sie anstelle der Definition von Konstanten CDRV\_BDI\_TABLE\_PTR und CDRV\_BDI\_TABLE\_SIZE die Headerdatei *BDITABDF.H* aus dem Verzeichnis C:\systec\cop\examples\include ein.

Eine Akzeptanzfilterung ist in unserem Beispiel nicht vorgesehen. Jeder CAN-Identifier darf empfangen werden. In einer als "const" deklarierten **tCcmInitParam**-Struktur werden die Parameter abgelegt. Durch die Applikation wird eine Funktion definiert (TgtEnableCanInterrupt1), die das Sperren und Freigeben des CAN-Controller-Interrupts ausführt. Eine Callback-Funktion (**AppCbNmtEvent**) für das Verarbeiten von Zustandsänderungen der NMT-State Machine wird definiert. Die Funktion **ObdInitRam** für das Initialisieren der internen Datenstrukturen muss stets eingetragen werden.

```
CONST tCcmInitParam ROM CcmInitDefaultParam_g = 
{
    NODE_ID, \frac{1}{\sqrt{1 + 1}} // node id
                                 // index to baudrate
                                // pointer to BDI table (CAN bit rate)
   CDRV_BDI_TABLE_PTR ,<br>CDRV_BDI_TABLE_SIZE,<br>0xFFFFFFFFL.
    CDRV_BDI_TABLE_SIZE, // size of BDI table<br>0xFFFFFFFFL, // Acceptance Mask Register
     0x00000000L, // Acceptance Code Register
     {{0}}, // CAN-Controller address
    TgtEnableCanInterrupt1, // function pointer to enable CAN interrupt<br>AppCbNmtEvent, // pointer to NMT-Callback function
 AppCbNmtEvent, // pointer to NMT-Callback function
 ObdInitRam // init function for OD
};
```
In diesem Beispiel sind alle Einträge der Struktur fest und müssen zur Laufzeit nicht geändert werden. Daher wird die Struktur im ROM abgelegt. Muss zur Laufzeit die Knotenadresse oder Baudrate geändert bzw. mit einem DIP-Switch konfiguriert werden, so ist die Struktur im RAM abzulegen, so dass die Einträge (**m\_bInitNodeId**, **m\_BaudIndex** usw.) durch die Applikation verändert werden können.

In unserem Beispiel wird die Struktur **CcmInitDefaultParam\_g** in das RAM kopiert und mit Hilfe des Makros **APP\_INIT\_HW\_PARAM** verändert. Dieses Makro ist in der Datei *APPMCO.H* in Abhängigkeit des verwendeten Targets definiert. Hier wird z.B. die Basisadresse des CAN-Controllers eingetragen.

Durch Aufruf der Funktion **[CcmInitCANopen](#page--1-7)** wird die CANopen-Schicht initialisiert. Der erste Aufruf von **[CcmInitCANopen](#page--1-7)** erfolgt stets mit dem Parameter **kCcmFirstInstance**. Dadurch wird die Funktion veranlasst, die interne Instanztabelle zu löschen.

Das Objektverzeichnis wird angelegt, die Einträge mit Default-Werten initialisiert (Default-Werte können bei der Definition des Objektverzeichnisses hinterlegt werden). Einträge des Objektverzeichnisses sind jedoch noch nicht mit der Applikation verknüpft.

```
tCcmInitParam MEM CcmInitParam_g;
void main (void)
{
...
     // enable global interrupt
     TgtEnableGlobalInterrupt (TRUE);
     // coppy default values to RAM 
    COP MEMCPY (&CcmInitParam g, CcmInitDefaultParam g, sizeof (CcmInitParam g));
     // init hardware specific parameters for the first CAN controller
     APP_INIT_HW_PARAM (CcmInitParam_g, 0);
     // initialize first instance of CANopen
    Ret = \text{ComInitCANopen} (&CcmInitParam q,
         kCcmFirstInstance);
     if (Ret != kCopSuccessful)
     {
         goto Exit;
     }
...
Exit:
...
}
```
### **2.6.2.3 Konfiguration der Knotennummer mit LSS**

Bei der Benutzung des LSS-Dienstes zur Konfiguration der Knotennummer ist zu beachten, dass noch vor einem Wechsel vom NMT-State INITIALISATION nach PRE-OPERATIONAL die LSS-State Machine auszuführen ist, wenn die Knotennummer ungültig ist.

Sollte die Applikation nach Ausführen von **[CcmInitCANopen](#page--1-7)** noch keine gültige Knotennummer haben (laut LSS Spezifikation CiA DS-305 V1.01 ist 0xFF als ungültige Knotennummer definiert), dann ist die Funktion **[CcmProcessLssInitState](#page--1-8)** zyklisch in einer Schleife aufzurufen. Hier wartet CANopen, bis über den LSS-Service eine gültige Knotennummer initialisiert wurde. Ist das geschehen, dann gibt diese Funktion einen Rückgabewert ungleich kCopLssInvalidNodeId zurück. Dann darf diese zyklische Schleife beendet und **[CcmConnectToNet](#page--1-9)** gerufen werden. Mit **[CcmConnectToNet](#page--1-9)** wird dann die NMT-State Machine gestartet. Während dieses Aufrufes wird die NMT-Callback-Funktion in der Applikation mit mehreren Ereignissen aufgerufen. Was innerhalb dieser Ereignisse zu tun ist, wird im *Kapitel [2.6.2.4](#page-65-0)* näher beschrieben.

### **Beispiel:**

```
 ...
    Ret = CcmInitCANopen (&CcmInitParam_g, CcmFirstInstance);
     if (Ret != kCopSuccessful)
     {
          goto Exit;
     }
 ...
     // run LSS init state process until NodeId is valid
     do
     {
          Ret = CcmProcessLssInitState ();
     } while (Ret == kCopLsssInvalidNodeId);
     ...
     Ret = CcmConnectToNet ();
     if (Ret != kCopSuccessful)
\left\{\begin{array}{ccc} \end{array}\right\} goto Exit;
\longrightarrow
```
Wird die Knotennummer während dem zyklischen Ausführen **[CcmProcess](#page--1-10)** erneut geändert, dann wird automatisch (im CCM Modul) eine Re-Initialisierung der CANopen-Schicht durchgeführt. Dabei werden die Ereignisse **kNmtEvResetNode**, **kNmtEvResetCommunication** und **kNmtEvEnterPreOperational** erneut in der NMT-Callback-Funktion der Applikation gemeldet.

### **Achtung:**

Seit CANopen Version 5.57 ist die Funktion **[CcmProcessLssInitState](#page--1-8)** nur als Platzhalter und aus Kompatibilitätsgründen implementiert. Wird der CANopen Stack mit einer<br>ungültigen Knotenadresse gestartet. dann werden dennoch die Funktionen ungültigen Knotenadresse gestartet, dann **[CcmConnectToNet](#page--1-9)** und **[CcmProcess](#page--1-10)** ausgeführt, wobei die NMT State Machine im Zustand INITIALISING stehen bleibt. Wird dem CANopen Stack von außen (per LSS Master) eine gültige Knotenadresse vergeben, dann wird diese erst mit dem NMT Kommando "Reset Communication" aktiv. Dieses Ereignis wird der Applikation über die NMT Callback-Funktion gemeldet.

### <span id="page-65-0"></span>**2.6.2.4 Initialisieren der Dienste und Kommunikationsobjekte, Ausführen von Diensten**

Im vorhergehenden Schritt wurden die grundlegenden Datenstrukturen erzeugt und initialisiert. Das CANopen-Gerät besitzt eine gültige Knotennummer. Der jetzt folgende Schritt verknüpft die Variablen der Applikation mit den Einträgen im Objektverzeichnis und initialisiert die Dienste und Kommunikationsobjekte für die Datenübertragung. Hierbei werden die auszuführenden Schritte (Aktionen) den States innerhalb der NMT-State Machine zugeordnet.

Nach Ausführung der Funktion **[CcmInitCANopen](#page--1-7)** befindet sich das CANopen-Gerät im Zustand *INITIALISING* der NMT-State Machine.

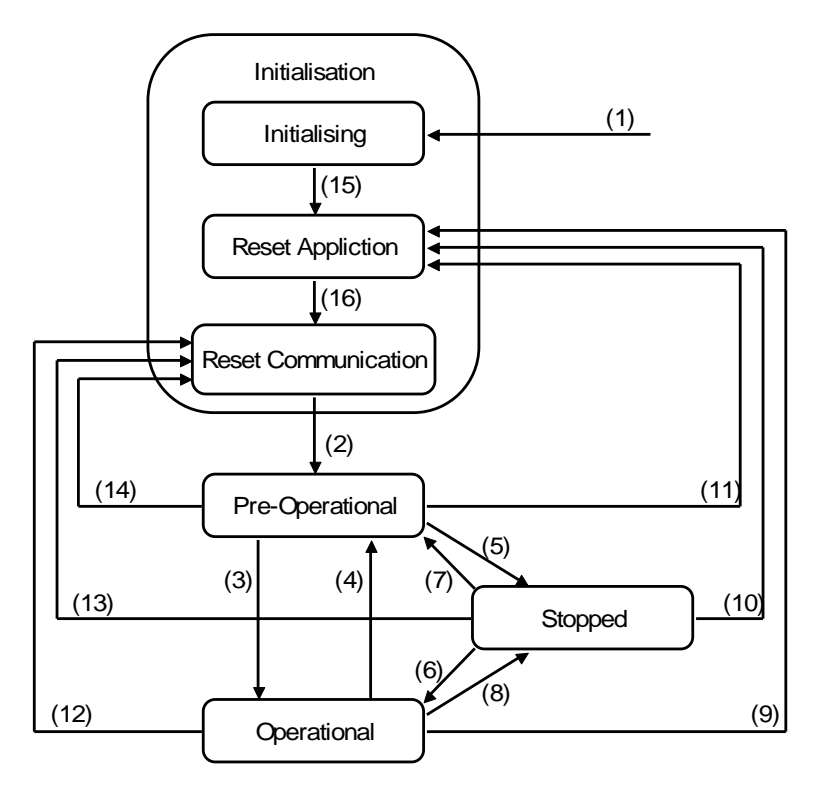

<span id="page-65-1"></span>*Bild 18: NMT-State Machine nach CiA DS-301 V4.02*

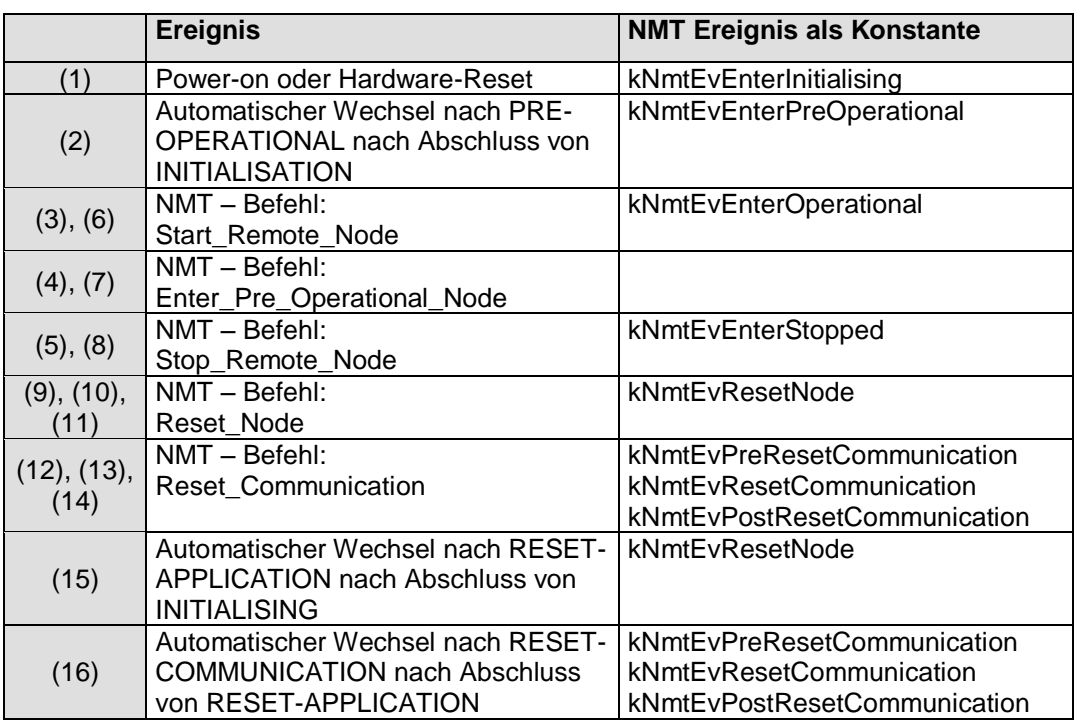

<span id="page-66-0"></span>*Tabelle 20: Legende zur NMT-State Machine (Liste der Ereignisse und Kommandos)*

Laut Standard CiA DS-301 sind in den verschiedenen NMT-States folgende Dienste zu unterstützen:

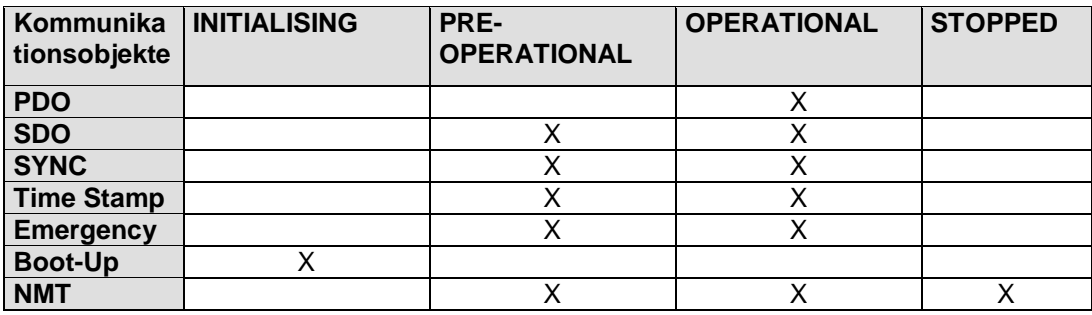

*Tabelle 21: Unterstützte Kommunikationsobjekte in den NMT-States [4]*

Die Funktion **[CcmConnectToNet](#page--1-9)** startet die Ausführung der State Machine mit dem State *INITIALISING*. Nach Abschluss eines States wechselt die State Machine selbständig in den nächsten State bis der State *PRE-OPERATIONAL* erreicht wird. Die Funktion **[CcmConnectToNet](#page--1-9)** kehrt dann wieder zurück. Während der Ausführung der einzelnen States bzw. Ereignisse werden Module des CANopen-Stacks mehrfach über ihre **XxxNmtEvent**-Funktion gerufen. Ebenso erfolgt ein Aufruf der NMT-Callback-Funktion **AppCbNmtEvent** in der Applikation, vorausgesetzt eine Funktion wurde parametriert (Eintrag **m\_fpNmtEventCallback** der Struktur **tCcmInitParam**). Beim Aufruf einer NMT-Callback-Funktion wird das NMT-Ereignis als Parameter übergeben (Ereignis wird als Parameter übergeben, *sieh[e Tabelle](#page-66-0) 20)*.

Innerhalb der Ausführungssequenz der **XxxNmtEvent**-Funktionen eines NMT-States wird die Funktion **AppCbNmtEvent** als letzte Funktion gerufen, um zuvor gesetzte Standardwerte gegebenenfalls applikationsspezifisch zu verändern.

In den folgenden Beispielen wird die Funktion **AppCbNmtEvent** als NMT-Callback-Funktion der Applikation gerufen. Die Beispiele gehen davon aus, dass nur eine Instanz konfiguriert wurde. Bei Verwendung von mehreren Instanzen ist der Instanzparameter zu ergänzen.

#### **State INITIALISING:**

Dieser State wird nur einmal nach einem Power-on oder RESET ausgeführt. In diesem State sind daher Init-Funktionen der Module (z.B. **[CcmInitLgs](#page--1-0)**, **[CcmInitStore](#page--1-11)**, ...) auszuführen. In diesem State sind alle Variablen der Applikation mit den variablen Einträgen des Objektverzeichnisses zu verknüpfen. Nach Fertigstellung wechselt die State Machine automatisch in das Ereignis *RESET APPLICATION*.

#### **Beispiel:**

```
tCopKernel PUBLIC AppCbNmtEvent (tNmtEvent NmtEvent_p)
{
tCopKernel Ret = kCopSuccessful;
     // which event is called?
    switch (NmtEvent_p)
     {
         // after power-on link all variables with OD
        case kNmtEvEnterInitialising:
             // linking of variables for CANopen with OD
            Ret = CcmDefineVarTab (aVarTab_g,
               sizeof (aVarTab g) / sizeof (tVarParam));
            break;
 ...
```
#### **State RESET APPLICATION:**

In diesem Ereignis wurden bereits alle herstellerspezifischen Objekte (ab 0x2000 bis 0x5FFF) und alle gerätespezifischen Objekt (ab 0x6000 bis 0x9FFF) auf ihre Power-on Werte zurückgesetzt. Unter Power-on Wert ist hier der Default-Wert aus dem Objektverzeichnis oder zuletzt gespeicherte Wert im nicht-flüchtigen Speicher zu verstehen. Die Applikation kann nachträglich den Wert der Prozessvariablen verändern.

#### **Beispiel:**

```
tCopKernel PUBLIC AppCbNmtEvent (tNmtEvent NmtEvent_p)
{
tCopKernel Ret = kCopSuccessful;
     // which event is called?
     switch (NmtEvent_p)
    \left\{ \right. case kNmtEvResetNode:
              // reset prozess vars
             wDigiOut = 0;
              ...
              break;
```
#### **State RESET COMMUNICATION:**

Hier wurden alle Kommunikations-Parameter (ab 0x1000 bis 0x1FFF) auf ihre Power-on Werte zurückgestellt. Unter Power-on Wert ist hier der Default-Wert aus dem Objektverzeichnis oder zuletzt gespeicherte Wert im nicht-flüchtigen Speicher zu verstehen. Die Kommunikationsobjekte für alle Module des CANopen-Stacks wurden angelegt. Die Applikation kann nun alle PDOs konfigurieren. Dabei werden die Einstellungen durch die Default-Werte im OD bzw. die Werte aus dem nicht-flüchtigen Speicher überschrieben. Die State Machine wechselt automatisch in den State *PRE-OPERATIONAL*. Ein CANopen-Slave signalisiert diesen State-Wechsel durch Senden der BOOTUP-Nachricht.

#### **Beispiel:**

```
tCopKernel PUBLIC AppCbNmtEvent (tNmtEvent NmtEvent_p)
{
tCopKernel Ret = kCopSuccessful;
     // which event is called?
    switch (NmtEvent_p)
     {
         // reset all communication objects (0x1000-0x1FFF)
         case kNmtEvResetCommunication:
             Ret = CcmDefinePdoTab (
                 (tPdoParam GENERIC*) &aPdoTab_g[0],
                sizeof (aPdoTab g) / sizeof (tPdoParam));
             ...
             break;
```
Abweichend von der NMT-State Machine im *[Bild](#page-65-1) 18* wurden innerhalb dieses States zwei weitere States implementiert.

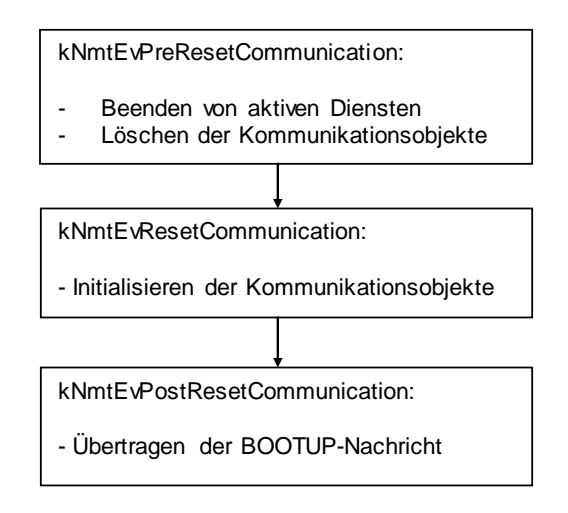

Im State *PRE-RESET-COMMUNICATION* werden evtl. aktive Dienste beendet und die Kommunikationsobjekte gelöscht. Im State *POST-RESET-COMMUNICATION* wird das Übertragen der BOOTUP-Nachricht ausgelöst. Damit signalisiert ein CANopen-Slave, dass das Initialisieren abgeschlossen ist. Die State Machine wechselt in den State *PRE-OPERATIONAL*.

### **State PRE-OPERATIONAL:**

In diesem State ist die Kommunikation über SDO möglich. Life Guarding, Node Guarding oder Heartbeat werden ausgeführt, wenn diese Dienste durch die Applikation konfiguriert wurden. Mit Hilfe von SDOs können über den CAN-Bus Kommunikations-Parameter und Mapping-Parameter für PDOs geändert werden. Das CANopen-Gerät wechselt in den Zustand *OPERATIONAL* nach Empfang des Dienstes *Start\_Remote\_Node* eines NMToder nach Aufruf der Funktion **[CcmBootNetwork](#page--1-12)** bzw. **CcmSendNmtCommand (0x00, kNmtCommStartRemoteNode)**.

Nach Ausführen dieses Ereignisses wird die Funktion **[CcmConnectToNet](#page--1-9)** beendet. State Wechsel werden dann durch Empfangen von NMT Kommandos ausgelöst. Innerhalb der Funktion **[CcmProcess](#page--1-10)** erfolgt dann die Verarbeitung.

Die Funktion **[CcmProcess](#page--1-10)** muss in einer Schleife zyklisch gerufen werden. Je öfter sie gerufen wird, desto stabiler reagiert die CANopen-Schicht auf zeitliche Ereignisse.

Innerhalb von **[CcmProcess](#page--1-10)** werden zunächst empfangene Kommunikationsobjekte zur weiteren Verarbeitung an die internen Module von CANopen weitergeleitet. Sollte ein Ereignis auftreten, welches für die Applikation wichtig ist, dann wird eine Callback-Funktion gerufen. Die meisten dieser Callback-Funktionen befinden sich im CCM-Modul

 $\overline{a}$ 

<sup>&</sup>lt;sup>1</sup> Für Netzwerkanwendungen ohne NMT-Master kann der Wechsel in den State<br>OPERATIONAL auch auch durch Aufruf der Funktion *OPERATIONAL* auch durch Aufruf der Funktion NMTExecCommand(kNmtCommEnterOperational) erzwungen werden.

oder sind Bestandteil der Applikation und können daher durch den Anwender angepasst werden. Weiterhin prüft die Funktion **[CcmProcess](#page--1-10)** einige zeitliche Abläufe, bei denen unter Umständen eine CAN-Nachricht gesendet werden muss. Zum Beispiel können PDOs auf Änderung oder nach Ablauf des Event Timers gesendet werden. Ebenso wird ein SDO-Abort gesendet, wenn der SDO-Server beim segmented Transfer eine Nachricht vom SDO-Client erwartet, diese aber nicht eintrifft.

### **State OPERATIONAL:**

Der Übergang vom Zustand *PRE-OPERATIONAL* nach *OPERATIONAL* löst die Übertragung aller asynchronen TPDOs aus (Senden der Anfangswerte). Weiterhin werden in diesem State PDOs bei einem Ereignis übertragen (z.B. Event Timer abgelaufen, SYNC-Nachricht empfangen, Änderung der Prozessvariablen). Werden PDOs empfangen, dann werden die Daten in das OD aufgenommen und die Applikation durch Aufruf einer evtl. parametrierten Callback-Funktion benachrichtigt.

### **State STOPPED:**

In diesem Zustand wird die Ausführung aller Dienste gestoppt mit Ausnahme der NMT-Dienste (auch Node Guarding und Heartbeat).

### **2.6.2.5 Beenden einer CANopen-Applikation**

Eine CANopen-Applikation wird durch Ausführen der Funktion **[CcmShutDownCANopen](#page--1-13)** beendet. Die Funktion ruft für jedes konfigurierte Modul des CANopen-Stacks die Funktion **XxxDeleteInstance** auf. Die Module beenden ihre Dienste und Löschen die Kommunikationsobjekte. Nach Ausführung der Funktion **[CcmShutDownCANopen](#page--1-13)** sind die Datenstrukturen der CANopen-Schicht ungültig.

# **2.7 Funktionen der CCM Schicht**

In den folgenden Kapiteln werden die API-Funktionen der CCM-Schicht beschrieben. Die Beschreibung umfasst die Syntax der Funktion, die Parameter, die Rückgabewerte und Erläuterungen zur Anwendung. Die Bedeutung der Return Codes und die unterstützten Abortcodes sind im *Kapitel [2.10](#page--1-14)* beschrieben.

In den folgenden Funktionsbeschreibungen wird teilweise der Platzhalter Xxx in Funktionsnamen verwendet. Dabei steht das Xxx für die Bezeichnung des jeweiligen CANopen-Moduls.

Beispiel: **XxxInit**-Funktion bedeutet alle Initialisierungsfunktionen der verschiedenen CANopen Module **[SdosInit](#page--1-15)**, **[PdoInit](#page--1-16)**, ... .

#### **2.7.1 CcmMain-Modul**

Das CcmMain-Modul fasst die wichtigsten Funktionen für das CANopen in Funktionen zusammen. Es vereinigt die Grundfunktionalität des CANopen und regelt die Verarbeitung der wichtigsten Ereignisse. Es wird empfohlen, dieses Modul stets einzusetzen.

# Bei dieses Dokument handelt es sich um eine gekürzte Fassung!

Wenn Sie eine vollständige Version dieses Dokuments erhalten möchten, kontaktieren Sie uns bitte per E-Mail: support@systec-electronic.com
## **4 Hinweise zur CANopen-Zertifizierung**

Für die CANopen-Zertifizierung beim CiA ist zu beachten:

- Eine Zertifizierung kann stets nur für ein Gerät erfolgen und nicht für eine Software.
- Der CANopen-Stack wurde mit dem CANopen-Chip der Fa. SYS TEC electronic GmbH zertifiziert.

Certificate No.: CiA200002-301V30/11-013

 Dadurch können wir Ihnen demonstrieren, dass eine Zertifizierung mit unserem CANopen-Stack möglich ist.

Eine Zertifizierung hängt aber auch von einer Reihe von Faktoren ab, die wir nicht direkt beeinflussen können.

Daher die folgenden Hinweise.

- Die Einträge im OD müssen mit denen im *\*.EDS*-File übereinstimmen. Dies betrifft insbesondere den Device Name (Index 0x1008, die Hard- und Softwareversion (Index 0x1009 bzw. 0x100A) usw.
- Die Anzahl der PDOs muss mit den tatsächlich vorhandenen PDOs im OD übereinstimmen
- Alle Indizes, die in der Software vorhanden sind, müssen auch im EDS-File eingetragen sein. Es darf keine versteckten Einträge geben.
- Die Einträge auf den Index 0x100C und 0x100D (Life Guarding) müssen per Default auf null stehen.
- Der Index 0x1003, Subindex 0 darf nur mit einer 0 beschrieben werden und es muss dann das Error Field gelöscht werden. Das Schreiben einer Zahl > 0 wird mit einem Fehler beantwortet.
- Die Mapping-Parameter Subindexe 0 (z.B. 0x1600/0; 0x1601/0; 0x1A00/0 usw.) dürfen nur mit Werten bis max. 64 beschrieben werden, sonst erfolgt eine Fehlermeldung. Da unsere CANopen-Software per Default Byte-Mapping unterstützt, werden Werte >8 abgewiesen.
- Die Beantwortung von RTR-Anfragen an den Knoten muss (unabhängig vom TxType) immer möglich sein.

Unter Beachtung der oben genannten Punkte steht einer Zertifizierung nichts mehr im Wege.

#### **Hinweis:**

Wir verifizieren unsere Software selbst mit dem CiA Conformance Testtool der jeweils aktuellen Version. Dadurch können wir z.B. auch Vorabtest Ihrer Geräte bei uns in Haus gemeinsam mit Ihnen durchführen.

# **5 Index**

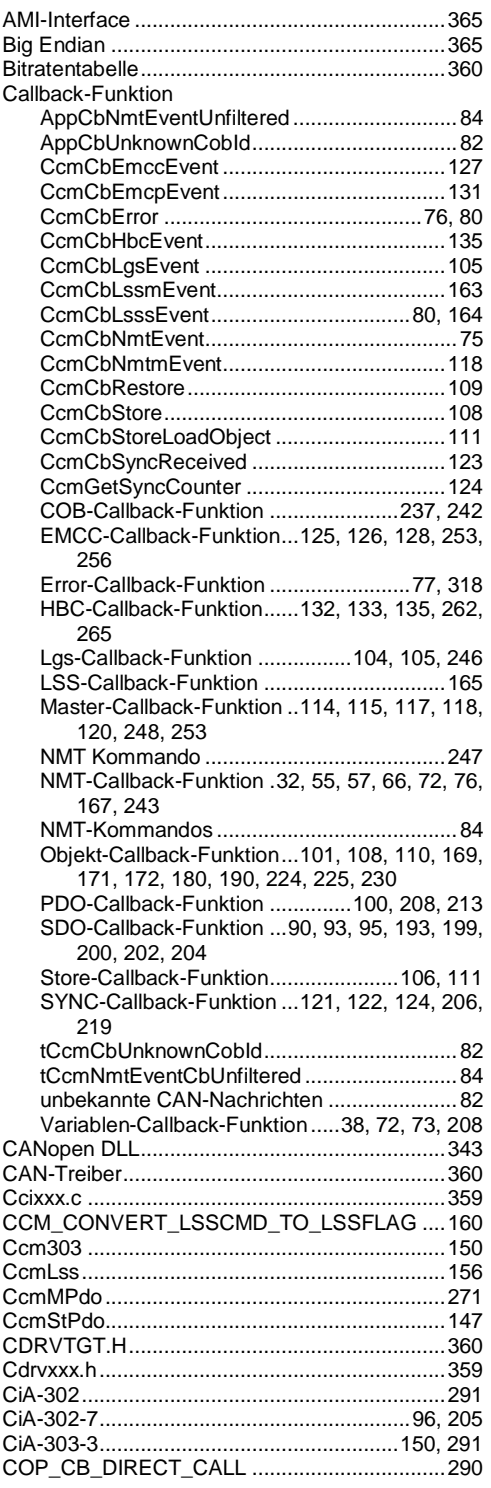

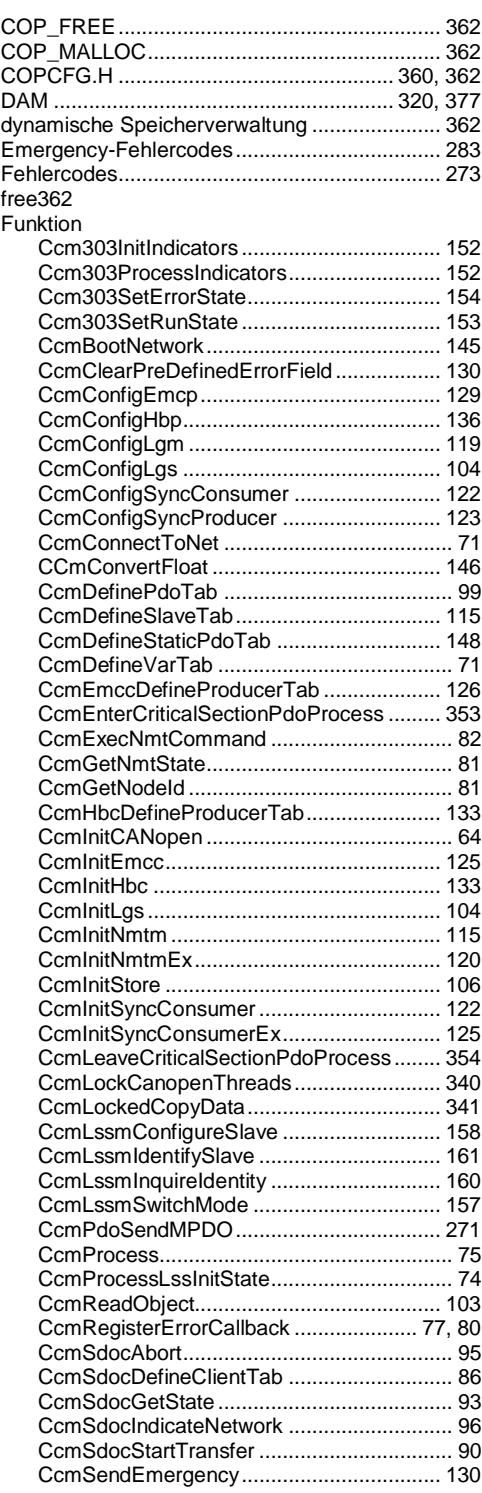

L-1020d\_16 **Deciment CONTEC electronic GmbH 2015** 371

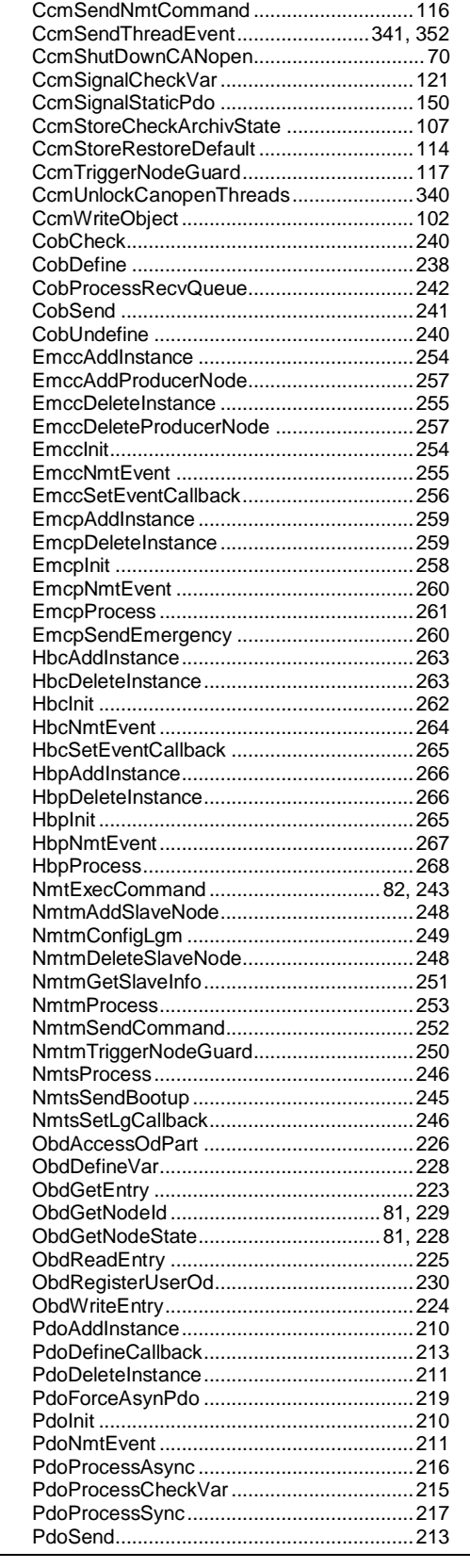

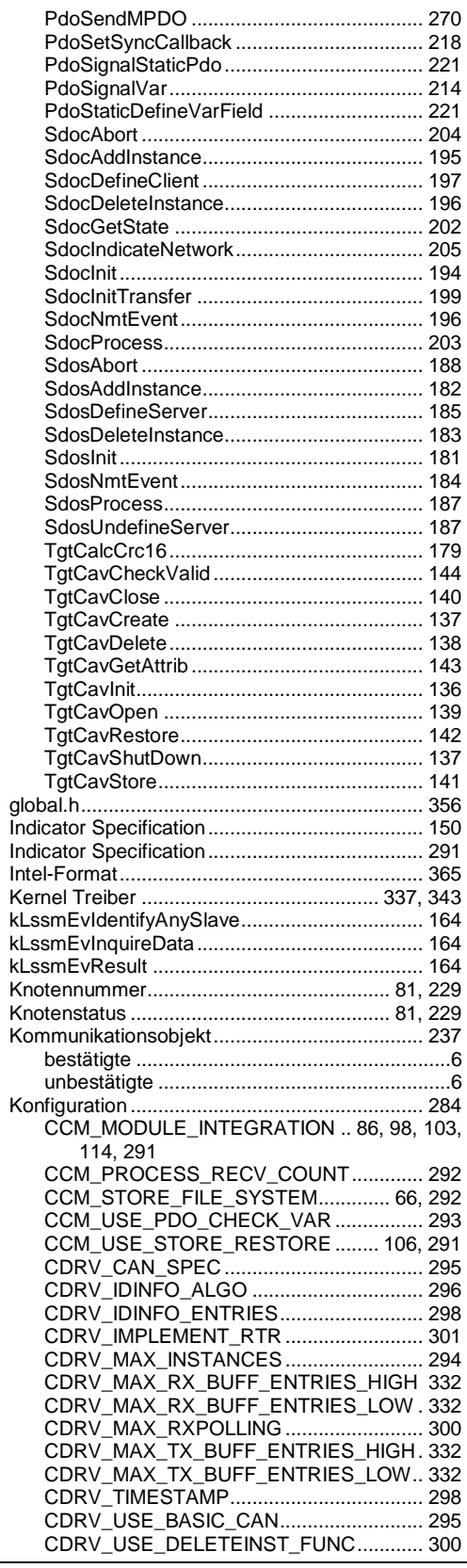

372 © SYS TEC electronic GmbH 2015 C-1020d\_16

CDRV\_USE\_ERROR\_ISR..........................299 CDRV\_USE\_HIGHBUFF ............................295 CDRV\_USE\_HPT........................................300 CDRV\_USE\_IDVALID.................................296 CDRV\_USE\_NO\_ISR .................................299 CDRV\_USE\_NO\_RXBUFF.........................299 CDRV\_USE\_NO\_TXBUFF .........................298 CDRV\_USE\_SETBAUDRATE\_FUNC........302 CDRV\_USED\_CAN\_CONTROLLER..........294 CDRVLIN\_USE\_NEW\_HWPARAM\_API....302 CDRVWIN\_USE\_CYCLIC\_TX\_INTERFACE ......................................................301, 305 COB\_IMPLEMENT\_SET\_PARAM .............304 COB\_MAX\_RX\_COB\_ENTRIES ........237, 333 COB\_MAX\_TX\_COB\_ENTRIES.........237, 333 COB\_MORE\_THAN\_128\_ENTRIES ..........303 COB\_MORE\_THAN\_256\_ENTRIES ..........303 COB\_SEARCHALGO .................................303 COB\_USE\_ADDITIONAL\_API....................304 COB\_USE\_CB\_UNKNOWN\_COBID .........305 COB\_USE\_CYCLIC\_TX\_INTERFACE.......305 COB\_USE\_RTR\_CONSUMER...................304 COP\_MAX\_INSTANCES....................183, 286 COP\_USE\_CDRV\_FUNCTION\_POINTER .65, 287 COP\_USE\_DELETEINST\_FUNC.........70, 290 COP\_USE\_OPERATION\_SYSTEM...........289 COP\_USE\_SMALL\_TIME...........................289 COP\_USE\_TGTOS\_API.............................289 DEF\_DEBUG\_LVL......................................284 EMCC\_MAX\_CONSUMER.................253, 333 EMCP\_CHECK\_COBID\_ORDER...............315 EMCP\_ENABLE\_ERROR\_WRITE.............315 EMCP\_PROCESS\_TIME\_CONTROL........313 EMCP\_USE\_EVENT\_CALLBACK .............314 EMCP\_USE\_INHIBIT\_TIME.......................315 EMCP\_USE\_PREDEF\_ERROR\_FIELD ....314 HBC\_IGNORE\_BOOTUP ...........................331 HBC\_MAX\_EMCY\_VALUES ......................293 HBC\_PROCESS\_TIME\_CONTROL...........313 HBC\_USE\_ADDITIONAL\_API....................332 HBP\_PROCESS\_TIME\_CONTROL...........313 LSSM\_CONFIRM\_TIMEOUT .....................331 LSSM\_PROCESS\_DELAY\_TIME ..............331 LSSM\_PROCESS\_TIME\_CONTROL ........313 LSSS\_PROCESS\_TIME\_CONTROL .........313 NMTM\_MAX\_SLAVE\_ENTRIES ................333 NMTM\_PROCESS\_TIME\_CONTROL .......313 NMTS\_PROCESS\_TIME\_CONTROL ........313 NMTS\_USE\_CB\_MONITOR\_ALL\_COMMAND S............................................................314 NMTS\_USE\_LIFEGUARDING............103, 313 NMTS\_USE\_NODEGUARDING.................313 OBD\_CALC\_OD\_SIGNATURE ..................307 OBD\_CHECK\_FLOAT\_VALID.....................306 OBD\_CHECK\_OBJECT\_RANGE.......222, 306 OBD\_IMPLEMENT\_ARRAY\_FCT..............310 OBD\_IMPLEMENT\_DEFINE\_VAR.............310 OBD\_IMPLEMENT\_INIT\_MOD\_TAB .........311 OBD\_IMPLEMENT\_PDO\_FCT...................308 OBD\_IMPLEMENT\_READ\_WRITE............310 OBD\_INCLUDE\_A000\_TO\_DEVICE\_PART ..............................................................308 OBD\_OBJ\_SIZE\_BIG .................................222 OBD\_OBJ\_SIZE\_MIDDLE..........................222 OBD\_OBJ\_SIZE\_SMALL............................222 OBD\_SUPPORTED\_OBJ\_SIZE.........222, 305

OBD\_USE\_DYNAMIC\_OD......................... 306 OBD\_USE\_STRING\_DOMAIN\_IN\_RAM... 307 OBD\_USE\_USTRING ................................ 311 OBD\_USE\_VARIABLE\_SUBINDEX\_TAB . 308 OBD\_USER\_OD......................................... 230 PDO\_CHECK\_COBID\_ORDER................. 321 PDO\_DISABLE\_FORCE\_PDO .................. 319 PDO\_GRANULARITY ................................ 316 PDO\_IMPLEMENT\_CHECK\_VAR............. 322 PDO\_MAX\_EMCY\_VALUES ..................... 293 PDO\_MORE\_THAN\_255\_ENTRIES.......... 322 PDO\_PROCESS\_TIME\_CONTROL .. 313, 316 PDO\_USE\_ADDITIONAL\_API ................... 321 PDO\_USE\_BIT\_MAPPING ........................ 319 PDO\_USE\_DEF\_LINKING\_IN\_OD............ 322 PDO\_USE\_DEF\_MAPPING\_IN\_OD.......... 323 PDO\_USE\_DUMMY\_MAPPING ................ 319 PDO\_USE\_ERROR\_CALLBACK............... 318 PDO\_USE\_EVENT\_TIMER ....................... 317 PDO\_USE\_MPDO\_DAM\_CONSUMER..... 320 PDO\_USE\_MPDO\_DAM\_PRODUCER..... 320 PDO\_USE\_MPDO\_SAM\_CONSUMER..... 320 PDO\_USE\_MPDO\_SAM\_PRODUCER ..... 320 PDO\_USE\_REMOTE\_PDOS..................... 317 PDO\_USE\_STATIC\_MAPPING ........... 98, 318 PDO\_USE\_SYNC\_CONS\_COUNTER ...... 323 PDO\_USE\_SYNC\_PDOS .......................... 317 PDO\_USE\_SYNC\_PROD\_COUNTER ...... 323 PDO\_USE\_SYNC\_PRODUCER................ 318 PDO\_VARCB\_BEFOR\_ENCODE.............. 321 SDO\_BLOCKSIZE\_DOWNLOAD .............. 325 SDO\_BLOCKSIZE\_UPLOAD..................... 325 SDO\_BLOCKTRANSFER .................. 178, 325 SDO\_CALCULATE\_CRC........... 178, 193, 326 SDO\_MAX\_CLIENT\_IN\_OBD.................... 196 SDO\_MAX\_SERVER\_IN\_OBD.................. 183 SDO\_SEGMENTTRANSFER..... 192, 193, 326 SDO\_USE\_SDO\_ROUTER........................ 329 SDOC\_DEFAULT\_TIMEOUT..................... 328 SDOC\_NETWORK\_RESPONSE\_TIMEOUT ........................................................ 97, 329 SDOC\_PROCESS\_TIME\_CONTROL ....... 313 SDOC\_USE\_ADDITIONAL\_API ................ 328 SDOC\_USE\_NETWORK\_INIDICATION..... 96, 205, 329 SDOR\_MAX\_ROUTING\_ENTRIES ........... 330 SDOR\_ROUTER\_FORWARDING............. 330 SDOR\_SDO\_CLIENT\_INDEX.................... 330 SDOS\_DEFAULT\_TIMEOUT..................... 328 SDOS\_MULTI\_SERVER\_SUPPORT ........ 327 SDOS\_PROCESS\_TIME\_CONTROL........ 313 SDOS\_USE\_ADDITIONAL\_API................. 327 TARGET\_HARDWARE .............................. 286 Konformität........................................................ 369 Konstante CCM\_LSSFLAGS\_ALL............................... 160 CCM\_LSSFLAGS\_SLAVE\_ADDRESS...... 160 EMCP\_EVENT\_ERROR\_DELETEALL...... 131 EMCP\_EVENT\_ERROR\_LOG................... 131 kCobTypForceRmtRecv ............................. 239 kCobTypForceSend.................................... 239 kCobTypRecv ............................................. 239 kCobTypRmtRecv....................................... 239 kCobTypRmtSend ...................................... 239 kCobTypSend ............................................. 239 kLssmCmdInquireNodeId ........................... 161 kLssmCmdInquireProductCode.................... 161

L-1020d\_16 © SYS TEC electronic GmbH 2015 373

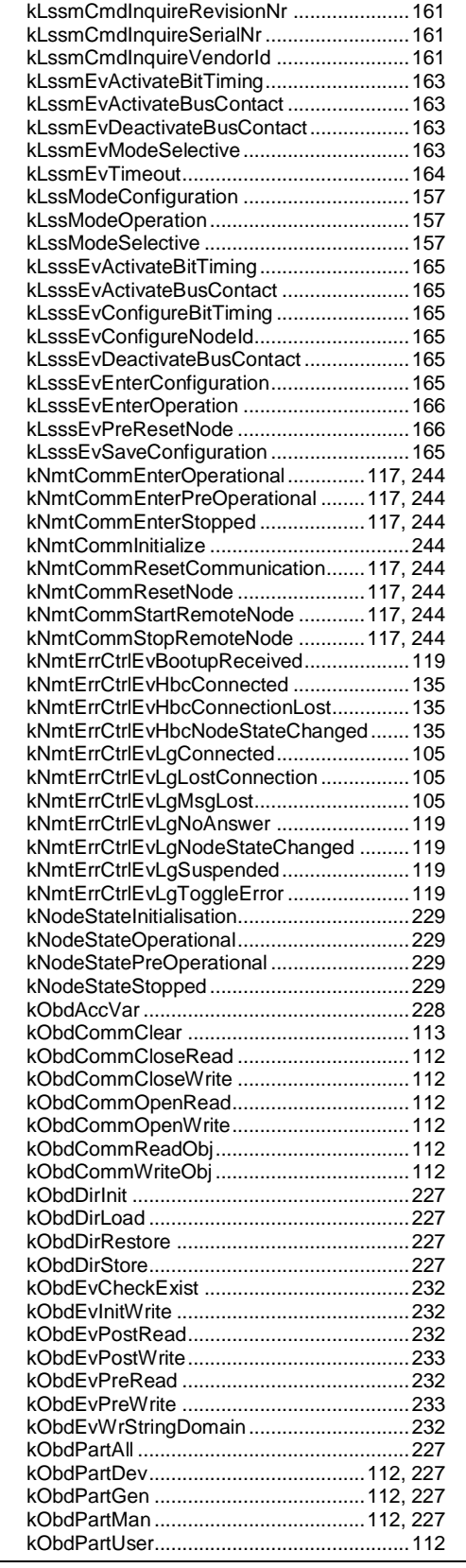

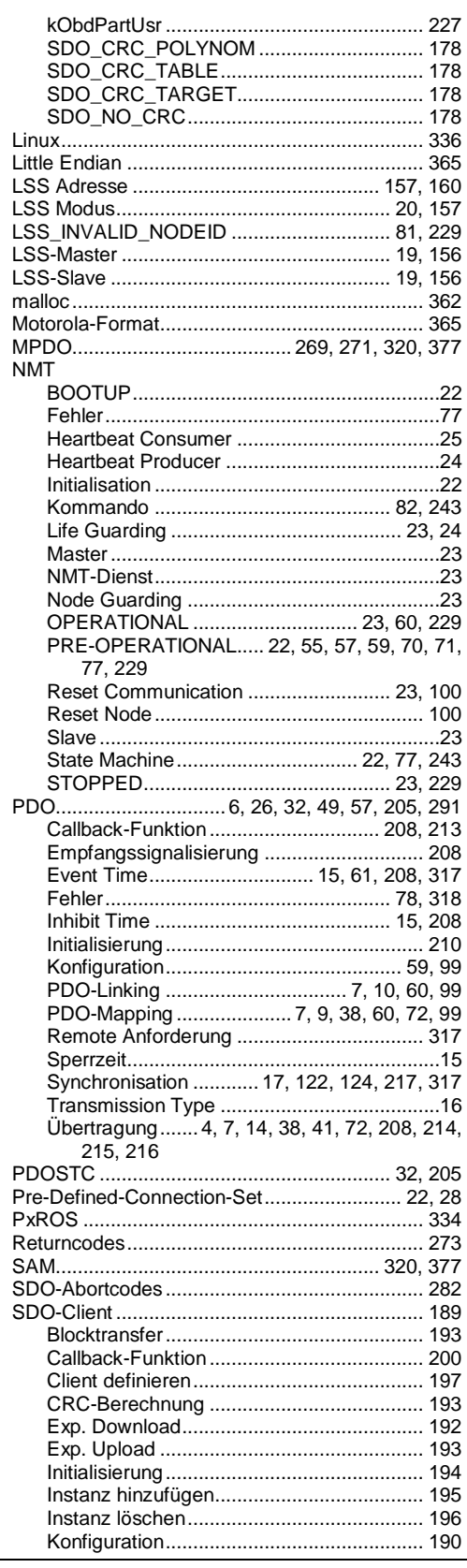

374 © SYS TEC electronic GmbH 2015 C-1020d\_16

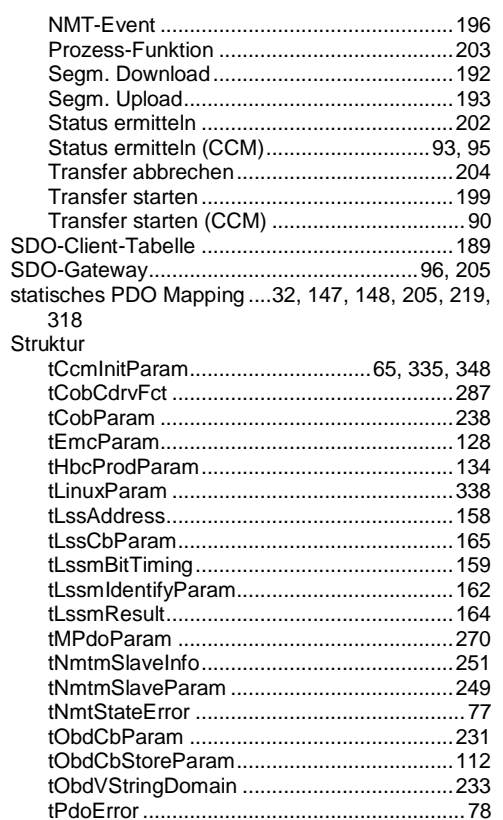

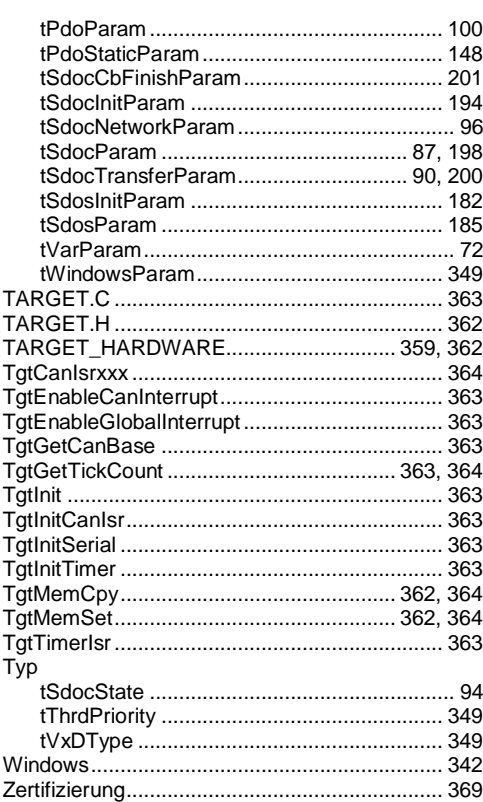

## **6 Glossar**

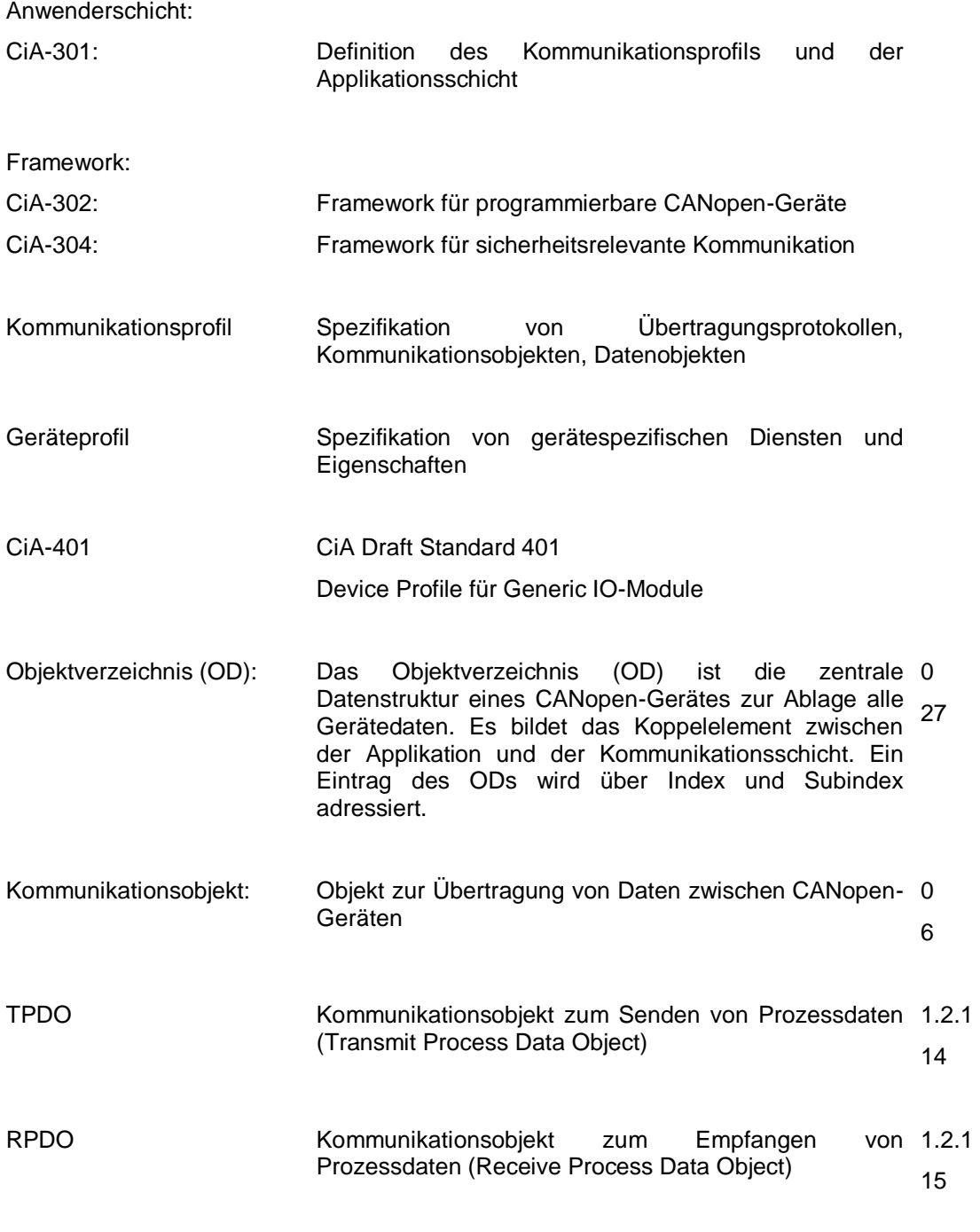

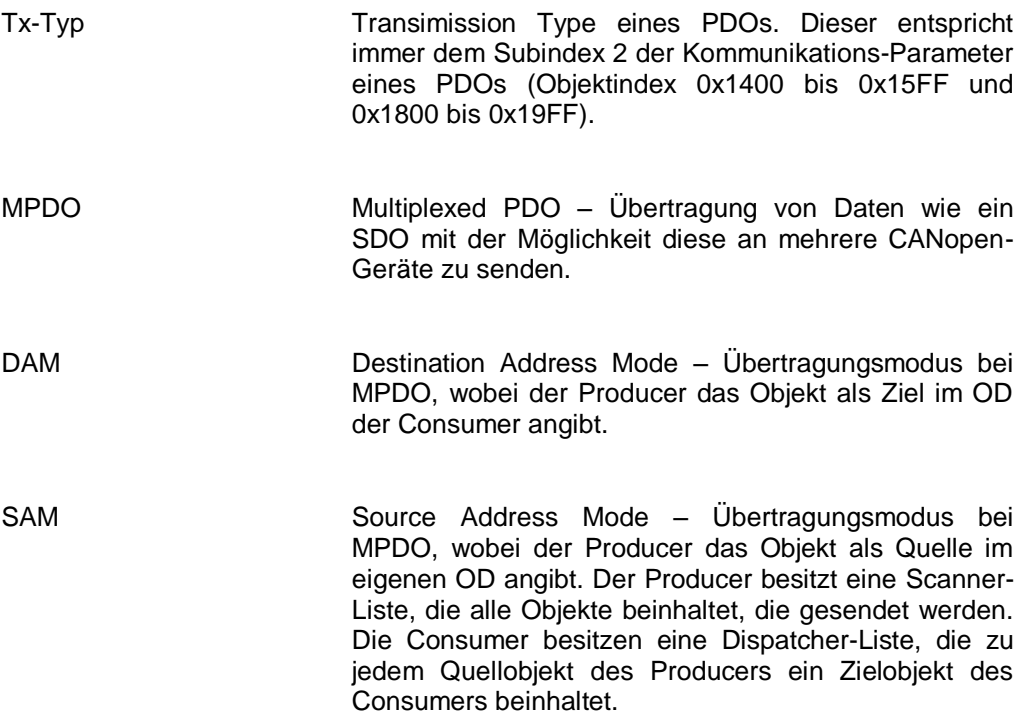

## **7 Literaturverzeichnis**

- [1] "CANopen User Manual", Software Manual, SYS TEC electronic GmbH, L-1020d, dieses Handbuch
- [2] "CAN-Treiber", Software Manual, SYS TEC electronic GmbH, L-1023d
- [3] "CANopen Objektverzeichnis", Software Manual, SYS TEC electronic GmbH, L-1024d
- [4] "CANopen Application Layer and Communication Profile", CiA<sup>1</sup> 301 Work Draft, Version V4.2.0.72, Juny 2012
- [5] "CANopen Framework for CANopen Managers and Programmable CANopen Devices", CiA<sup>1</sup> Draft Standard Proposal 302, V4.1, February 2009
- [6] "CANopen Interface and Device Profile for IEC 61131-3 Programmable Devices", CiA<sup>1</sup> Draft Standard 405, V2.0, 21. 05. 2002
- [7] "CANopen Device Profile for Generic I/O Modules", CiA<sup>1</sup> Draft Standard 401, V3.0, June 2008

l

<sup>&</sup>lt;sup>1</sup> CiA CAN in Automation e.V.

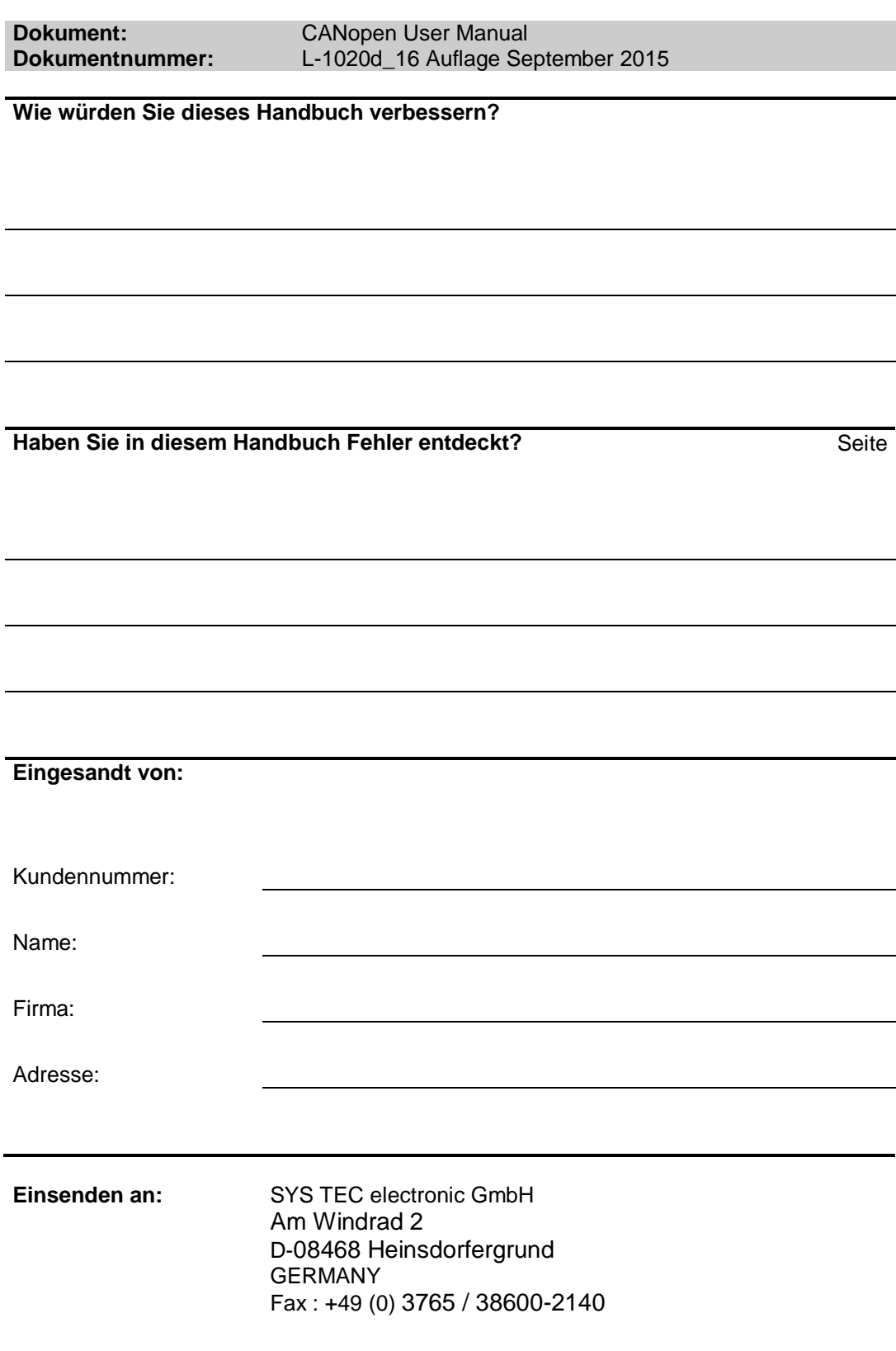

Veröffentlicht von

© SYS TEC electronic GmbH 2015

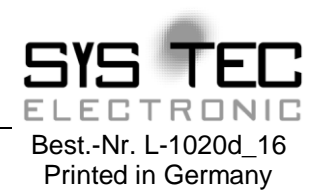